#### **InterMap: Ferramenta para Visualização da Interação em Ambientes de Educação a Distância na Web**

*Luciana Alvim Santos Romani*

**Dissertação de Mestrado**

### **InterMap: Ferramenta para Visualização da Interação em Ambientes de Educação a Distância na Web**

### **Luciana Alvim Santos Romani**

Dezembro de 2000

#### **Banca Examinadora:**

- Profa. Dra. Heloísa Vieira da Rocha (Orientadora)
- Prof. Dr. Mauro Sérgio Miskulin
- Faculdade de Engenharia Elétrica UNICAMP
- Profa. Dra. Maria Cecília Calani Baranauskas Instituto de Computação - UNICAMP
- Prof. Dr. Neucimar Jerônimo Leite (Suplente) Instituto de Computação - UNICAMP

#### **FICHA CATALOGRÁFICA ELABORADA PELA BIBLIOTECA DO IMECC DA UNICAMP**

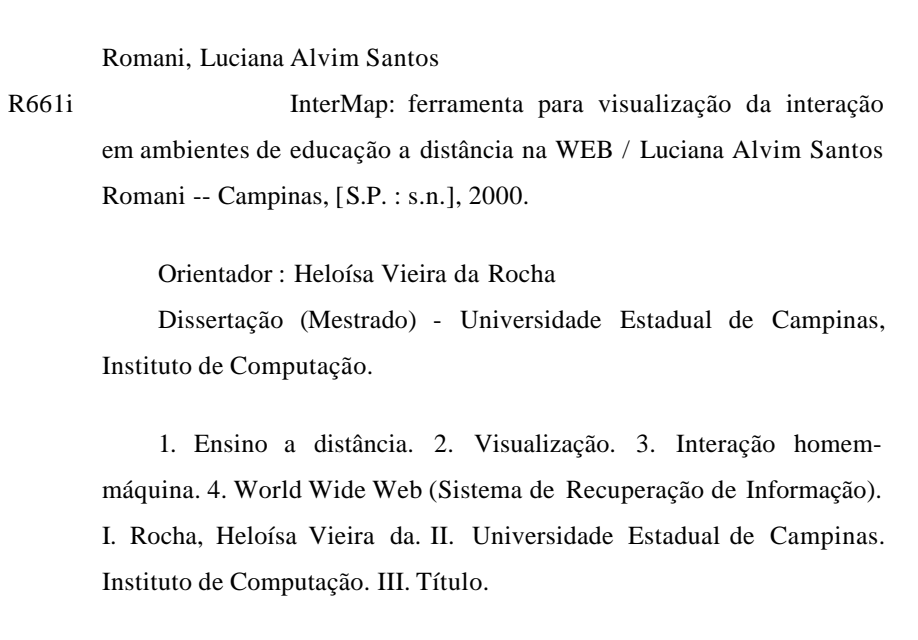

© Luciana Alvim Santos Romani, 2000. Todos os direitos reservados.

*Para meu marido Roberto e meus pais com carinho.*

*Vision is the art of seeing things invisible.* Jonathan Swift (1711)

### Agradecimentos

Ao meu marido Roberto, pelo amor, carinho, apoio e compreensão durante todo o desenvolvimento deste trabalho.

Aos meus pais, pelo carinho, apoio e palavras de incentivo durante toda a minha vida.

À minha irmã Cris, pelo apoio e incentivo na realização deste trabalho.

À Prof<sup>a</sup> Dr<sup>a</sup> Heloísa Vieira da Rocha, pela orientação, confiança e estímulo na realização desta pesquisa.

Ao Dr. Kleber Xavier Sampaio de Souza, pelo apoio como Conselheiro Acadêmico junto à Embrapa.

À Janne, pelas muitas horas de estudo e pelas longas discussões.

Aos colegas da Embrapa Informática Agropecuária, em especial ao Sérgio, Mário e Márcia, pelo apoio e participações nesta pesquisa.

Aos colegas do Núcleo de Informática Aplicada à Educação – NIED da Unicamp, em especial ao Celmar, Nanda, Ciça, Bete e Odete, pelo apoio e contribuições a esta pesquisa.

À Mari, pela colaboração na fase final deste trabalho e ao Daniel pela correção dos textos em Inglês.

A todos os amigos e colegas que direta ou indiretamente contribuíram para a realização deste trabalho.

À Empresa Brasileira de Pesquisa Agropecuária - Embrapa, pelo auxílio financeiro.

### **Resumo**

A educação a distância se caracteriza pelo distanciamento físico de professor e aluno, tornando-se necessário o uso de um canal de comunicação para mediar a interação. Ao longo do tempo, diversos canais têm sido adotados, desde correspondência por carta até a Internet. Com o uso da rede, novos recursos de comunicação como o correio eletrônico, o bate-papo, as listas de discussão foram introduzidos nos cursos a distância. Devido a essa variedade de ferramentas, esperava-se que nos ambientes educacionais na Web, os alunos assumissem o controle da aprendizagem, trocassem experiências significativas e colaborassem para aprendizagem mútua. Entretanto, experiências recentes mostram que pouca colaboração ocorre entre os alunos nos cursos.

Devido a isso, vários problemas relacionados com a interação e o acompanhamento dos alunos são relatados na literatura. Para investigar essas dificuldades no cenário nacional, realizou-se algumas entrevistas com professores e alunos de diversas instituições brasileiras. O resultado dessa pesquisa indicou a presença de inúmeros problemas decorrentes do excesso de mensagens enviadas ao professor e da pouca troca de experiências entre alunos. Uma das hipóteses é de que as ferramentas de comunicação utilizadas nesses cursos ainda não oferecem as pistas necessárias para que haja confiança a ponto de se formar uma comunidade.

Objetivando minimizar esses problemas relacionados com a pouca visibilidade da interação e participação nos cursos, é proposta a ferramenta InterMap. Essa ferramenta utiliza técnicas de Visualização de Informação para mapear graficamente dados armazenados pelas ferramentas de comunicação do TelEduc, que é um ambiente para suporte ao ensino/aprendizagem a distância na Web. As funcionalidades da InterMap foram definidas a partir dos resultados obtidos através das entrevistas realizadas e das necessidades relatadas por professores de cursos oferecidos com o TelEduc.

A ferramenta InterMap foi testada por professores e um estudo de caso foi realizado. Os resultados dessa avaliação apontam para a necessidade de novas experiências com a aplicação de técnicas de Visualização de Informação em ambientes de educação a distância na Web para que se possa diminuir ainda mais o esforço cognitivo dos participantes e dar mais subsídios para auxiliar as pessoas a tomar conhecimento do mundo social no curso.

### **Abstract**

Distance education is characterized by physical separation of teacher and student. In this case, the use of a communication channel is necessary to mediate the interaction between them. In the course of time, several channels have been adopted, from mail to Internet. With the computer networks, new communication resources such as e-mail, chat, bulletin boards were introduced in the Web-based distance courses. Due to this variety of tools, we expected that the students would assume the control of learning, exchange significant experiences and collaborate for mutual learning in the Web-based distance education environments. However, recent experiences show that there are few collaboration among students in these courses.

Consequently, many problems related with the interaction and the students' accompaniment have been discussed in the literature. To investigate these difficulties in the national ambit, we have done some interviews with teachers and students of several Brazilian institutions. The result of this research indicated the presence of countless problems due to the excess of messages sent to the teacher and to the restrict change of experiences among students. One of the hypotheses is that the communication tools used in these courses still do not offer necessary clues to people acquire confidence to form communities.

In order to minimize these problems related with interaction visibility and participation in the courses, we propose the InterMap tool. This tool uses Information Visualization techniques to graphically map data stored by the communication tools of TelEduc. TelEduc is an Web-based environment to support distance teaching/learning. The resources of InterMap were defined based in the results of the interviews and the necessities related by teachers of courses offered with TelEduc.

The InterMap tool have been tested by teachers and a case study was accomplished. The results of this evaluation point to the need of new experiences with the application of Information Visualization techniques in Web-base distance education environments. With this visualization, the participants in these courses can diminish the cognitive effort to comprehend the mass of data and take notice of the social world in the course.

# Conteúdo

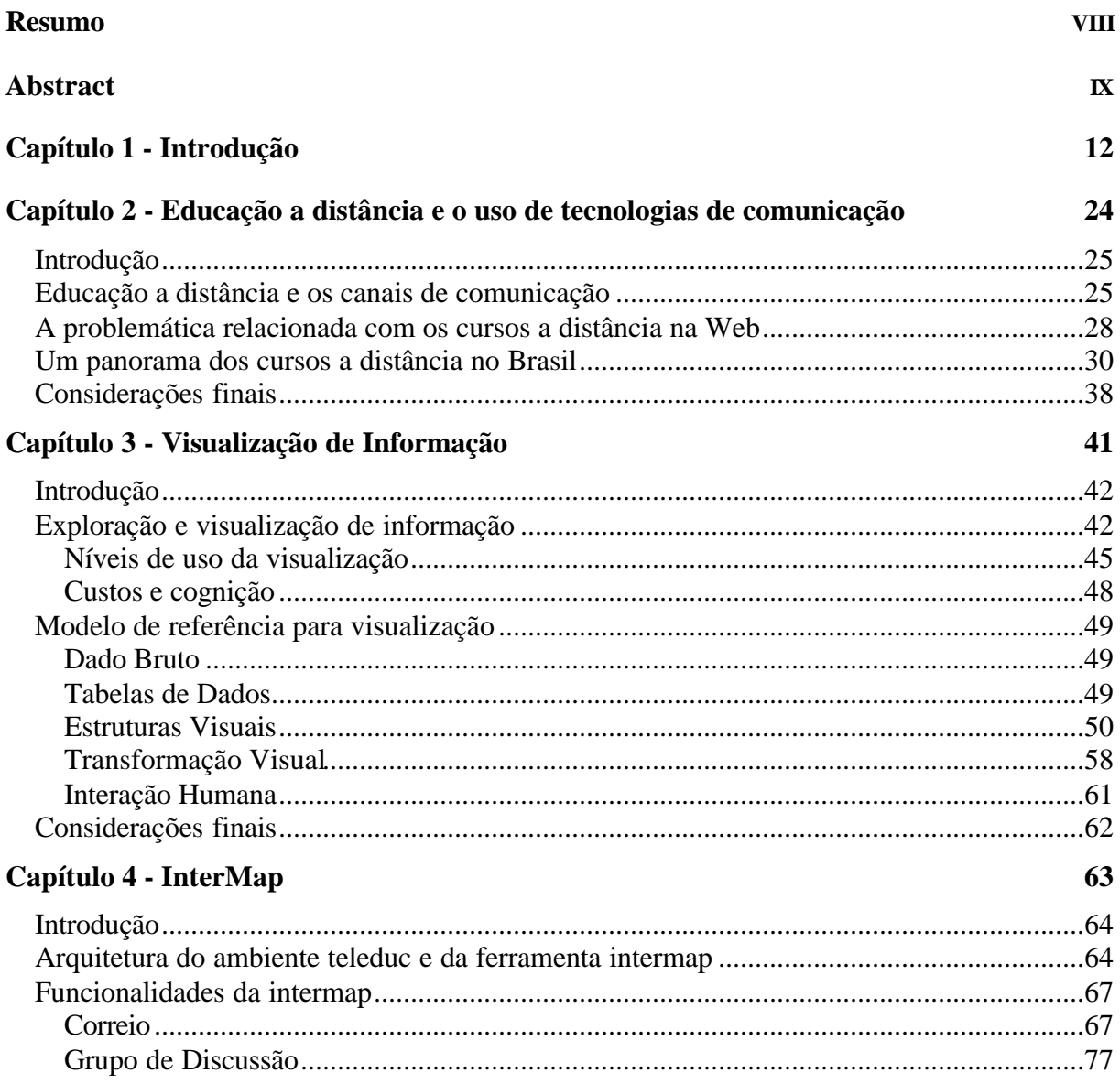

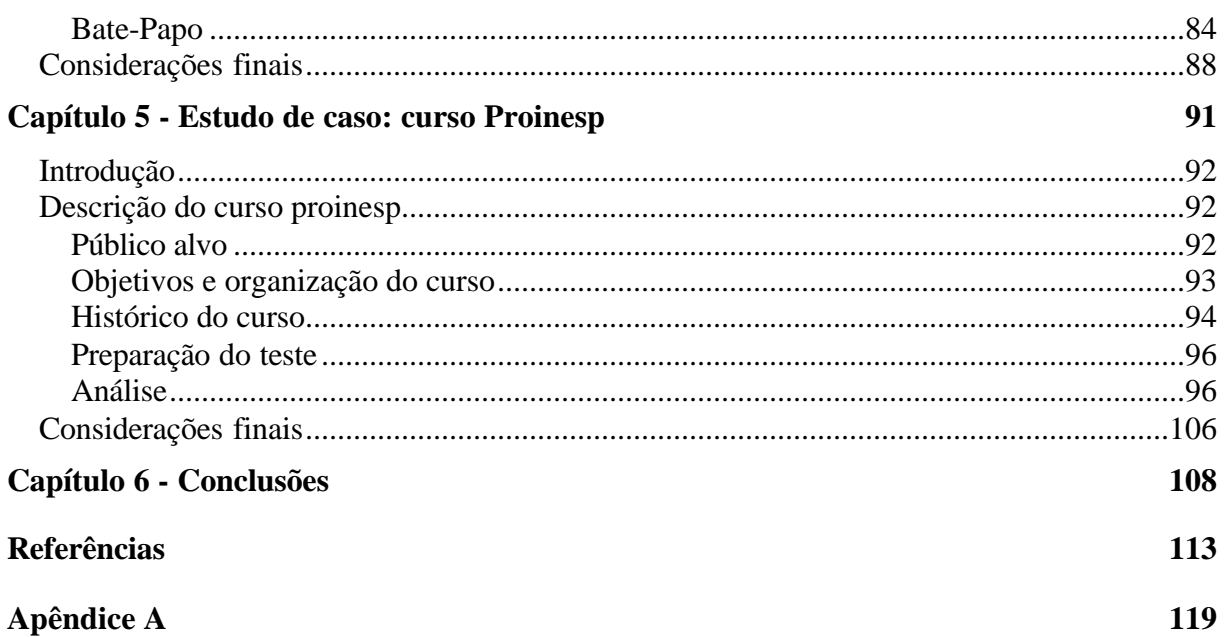

## Capítulo **1**

### **Introdução**

*To envision information - and what bright and splendid visions can result - is to work at the intersection of image, word, number, art. The instruments are those of writing and typography, of managing large data sets and statistical analysis, of line and layout and color. And the standards of quality are those derived from visual principles that tell us how to put the right mark in the right place.*

Tufte, 1990 p. 9

Ao longo do tempo, a maneira de ensinar e aprender tem mudado. Professores vêm tentando deixar de "dar aulas", passar ou transmitir conhecimentos para compartilhar, trocar e construir para e com os alunos. Nessa abordagem, o professor transforma-se do elemento centroperguntador para um facilitador, condutor das tarefas postas em ação, estimulador, (co)participante, orientador e observador, dentre outros papéis. Além disso, ocorrem também alterações no seu papel relativo à autoridade, poder e controle. O poder dado ao professor é descentralizado de maneira que os alunos tenham a oportunidade de controlar a direção da sua própria aprendizagem. Os alunos passam de simples "recipientes de ensino" para agentes ativos no processo de aprendizagem e assumem atitudes mais críticas e refletidas ao contribuir para a construção do seu aprendizado. Dessa maneira, o professor preocupa-se mais com o próprio aluno enquanto sujeito e agente no processo de formação. Isso implica uma menor ênfase no ensinar e mais força para aquilo que abre ao aluno a possibilidade de se reconhecer nas práticas do que faz sentido para a sua vida. O processo de ensino/aprendizagem, nesse contexto, passa a combinar objetivos sociais (interação, estratégias etc.), afetivos (motivação, atitudes e personalidades) e cognitivos (inteligência, memória, atenção, percepção dentre outros) a fim de ampliar os seus próprios horizontes teóricos (Sternfeld, 1996 apud Oeiras, 1998).

Na modalidade de educação a distância, pelo distanciamento físico de professores e alunos era esperado que essa nova maneira de ensinar e aprender se tornasse cada vez mais presente. Além disso, devido à variedade de ferramentas de comunicação disponíveis na Internet (*email, chat, bulletin boards*), esperava-se que nos ambientes educacionais na rede, os alunos assumissem o controle da aprendizagem, trocassem experiências significativas e colaborassem para aprendizagem mútua. Entretanto, experiências recentes (Hara & Kling, 1999; Romani & Rocha, 2000) mostram que ocorre pouca colaboração entre os alunos nos cursos e com isso, há a manutenção da hierarquia na qual o professor assume o papel central.

Para facilitar o uso da Internet por indivíduos não especialistas em computação, vários ambientes para apoiar cursos a distância na rede foram desenvolvidos. Esses ambientes, em sua maioria, apresentam um modelo básico, no qual as estruturas das páginas já estão definidas. A criação do curso é feita através do preenchimento de formulários que geram automaticamente as páginas e os recursos adicionais que, normalmente, são constituídos de ferramentas de comunicação, segurança de acesso, estatísticas de uso, acesso a banco de dados, elaboração de exercícios etc. Como a estrutura é pré-definida, pouca liberdade é dada aos usuários do ambiente tanto professores quanto alunos.

Existem diversos ambientes disponíveis para uso no mercado, gratuitos ou não. Dentre eles, pode-se citar:

• **WebCT** - desenvolvido e comercializado pelo Departamento de Ciência da Computação da *University of British Columbia*, para facilitar o desenvolvimento de cursos sofisticados baseados na Web para usuários sem conhecimentos técnicos na área de computação (Goldberg & Salari, 1997; WebCT, 2000). Essa ferramenta pode ser utilizada para criar cursos *online* ou para publicar materiais que complementam cursos presenciais.

l

- **AulaNet** desenvolvido no Laboratório de Engenharia de Software do Departamento de Informática da PUC-Rio, desde 1997. Ele permite a criação, manutenção, administração e assistência de cursos na Web para um público leigo. Seu objetivo é o de viabilizar a Web como uma mídia satisfatória para a educação; propiciar uma transição menos traumática da sala de aula tradicional para uma sala de aula virtual, através do reuso de material didático já existente; e a criação de comunidades de conhecimento (Fucks, 2000; AulaNet, 2000).
- **TelEduc** é um ambiente de suporte para ensino-aprendizagem a distância, que está sendo desenvolvido no Instituto de Computação e no Núcleo de Informática Aplicada à Educação (NIED) da Unicamp, desde 1997. Esse ambiente continua sendo aperfeiçoado como uma alternativa mais flexível para a criação de cursos na Internet. Suporte a execução de atividades práticas com orientação de professores, aprendizagem dos conhecimentos teóricos de forma contextualizada, comunicação entre os participantes e discussão de assuntos teóricos são algumas das características do ambiente. A metodologia proposta pelo TelEduc se baseia na resolução gradativa de atividades<sup>1</sup>, com suporte constante dos professores (Cerceau, 1998). Várias ferramentas como por exemplo Agenda, Atividades, Material de Apoio e Leituras são utilizadas pelo professor para tornar disponível ao aluno o conteúdo do curso, propor atividades e leituras complementares. Além dessas, o professor ainda dispõe de um conjunto adicional de ferramentas que incluem a autoria e o gerenciamento do curso (TelEduc, 2000).

Em todos esses ambientes são utilizadas as mesmas ferramentas de comunicação tais como o correio eletrônico (*e-mail*), as salas de bate-papo (*chat*) e os grupos de discussão (*bulletin boards*). A interface dessas ferramentas é diferente em cada um dos ambientes, embora sejam preservadas suas funcionalidades.

Nesses ambientes são oferecidas ferramentas que tentam reproduzir recursos similares àqueles disponíveis nas salas de aula tradicionais. No presencial, as tarefas englobam o oferecimento e a aquisição de informação (conteúdo), comunicação entre os indivíduos e a interação/colaboração. O professor pode ministrar aulas através de exposição de conteúdo, propor atividades que podem ser realizadas individualmente ou em grupo, organizar plenárias, avaliar os alunos etc. Os alunos podem intervir nas aulas, propor atividades, expor idéias e trabalhos, formar grupos com todos os participantes do curso e não apenas interagir com o professor. Além disso, no presencial os participantes utilizam a comunicação face a face que fornece muitas pistas visuais como o olhar, gestos e postura do corpo. A partir disso, é possível saber, por exemplo, se uma pessoa está disposta a conversar, colaborar, discutir, ou trabalhar em grupo. Essas pistas visuais ajudam a gerar o sentimento de confiança entre as pessoas, fundamental para que aconteça a colaboração.

<sup>&</sup>lt;sup>1</sup> Essa metodologia pressupõe a proposição gradativa de atividades a serem resolvidas pelos alunos. O conjunto de atividades propostas abrange todo o conteúdo do curso de forma incremental. Para realizar a atividade, o aluno pode recorrer ao conteúdo disponível nas várias ferramentas do ambiente tais como Leitura, Material de Apoio, Perguntas Frequentes, etc. Além disso, o aluno pode consultar os outros alunos ou o professor através das ferramentas de comunicação do TelEduc.

Em suma, os ambientes constituem-se em um conjunto sofisticado de ferramentas que aumenta a cada nova versão com inovações na apresentação do conteúdo, além da adição de alguns recursos para acompanhamento. No entanto, esses recursos ainda são insuficientes, pois os professores continuam tendo dificuldades para acompanhar a turma, interagir com ela e ter uma percepção melhor do que ocorre com os alunos de forma a poder auxiliá-los. Por outro lado, os alunos têm dificuldade de interagir com seus pares e trabalhar de forma colaborativa, já que tais ambientes não permitem a eles a criação e proposição de espaços para esse fim.

Observando as primeiras versões desses ambientes, nota-se que não havia preocupação principalmente com os objetivos sociais e afetivos. Naquele momento, o enfoque estava em oferecer ferramentas para disponibilizar conteúdo, materiais de apoio e para comunicação (Oeiras, 1998). Não havia, por exemplo, um espaço para que as pessoas escrevessem sobre si mesmas. Assim, os participantes do curso tinham poucas informações a respeito dos outros, inclusive dos professores. Esses aspectos sociais e afetivos têm se mostrado relevantes para que se estabeleça uma proximidade entre pessoas, de modo que elas possam identificar interesses comuns, descobrir novos colegas e formar comunidades. Como o design desses ambientes não considera tais aspectos, é comum os participantes alegarem que se sentem solitários, pois não dispõem de recursos que lhes permitam saber, por exemplo, quem está no ambiente em um determinado momento; quem poderia ajudá-los além dos formadores e com quem poderiam fazer um trabalho em grupo. Ao acessar esses ambientes, tem-se sempre os mesmos questionamentos: Onde estão as pessoas? Quem são elas? O que fazem? Dessa forma, percebe-se que dificilmente ocorre a troca, o compartilhamento e a construção de experiências.

A literatura de sociologia apresenta um resultado importante sobre o efeito da comunicação na cooperação e confiança. Jensen et al. (1999) afirmam que quando as pessoas são capazes de se comunicar de forma adequada, a cooperação entre elas pode crescer significativamente. Dada essa afirmação, pode-se questionar então como a escolha de uma modalidade de comunicação afeta esse resultado e quão significativas são as diferenças entre as formas de comunicação. Supunha-se que oferecendo ferramentas para a comunicação nos ambientes de educação a distância baseados na Web, a colaboração surgiria naturalmente. Dessa forma, no caso de cursos a distância, em que se espera colaboração e é necessária confiança para que se estabeleça a formação de uma comunidade, quais **estratégias de representação** devem ser adotadas e quais aspectos da comunicação devem ser considerados para que a comunicação ocorra de maneira satisfatória para seus participantes?

Refletindo sobre essa questão, percebe-se que muitas ferramentas de comunicação têm sido embutidas nos ambientes sem levar em consideração o contexto, o público e o uso pretendido. A maioria dessas ferramentas apresenta informações de maneira seqüencial e textual o que muitas vezes não é suficiente para a comunicação entre os interlocutores. A interação face a face dispõe de vários recursos que auxiliam no direcionamento da informação desejada para o interlocutor. Alguns desses recursos incluem palavras faladas, entonação do discurso, gestos com as mãos, postura do corpo, orientação, o olhar e a expressão facial do locutor (Vilhjálmsson & Cassel, 1998). Contudo, nota-se que os mecanismos disponíveis nas ferramentas não são suficientes para promover a colaboração, pois é preciso que as pessoas estabeleçam esse sentimento de confiança mútuo. Consequentemente, não se tem visto uma grande interação entre

os alunos que ainda sentem necessidade de se remeter ao professor em qualquer situação de dificuldade no curso, sendo que a troca de experiências entre alunos não tem ocorrido. Com isso, os professores recebem uma quantidade excessiva de mensagens, o que dificulta o acompanhamento mais efetivo dos alunos.

Uma das hipóteses é de que as ferramentas de comunicação utilizadas nesses cursos ainda não oferecem as pistas necessárias para que haja confiança a ponto de se formar uma comunidade de aprendizagem. É muito provável que a partir dessa integração dos participantes no curso, ocorra uma maior colaboração entre eles e consequentemente o controle da aprendizagem passe para a mão dos alunos.

Para verificar essa hipótese, realizou-se uma série de entrevistas, relatadas no Capítulo 2, com professores e alunos de várias instituições brasileiras que já passaram pela experiência de ministrar ou participar de cursos a distância na Web. O resultado dessas entrevistas deu subsídios para uma avaliação funcional do design de alguns ambientes utilizados pelos entrevistados. Essa análise "pós-uso" procurou identificar as impressões positivas e negativas dos usuários, bem como as facilidades oferecidas pelos ambientes para viabilizar os cursos. O objetivo principal da avaliação das interfaces dos ambientes concentrou-se mais nas questões relativas às funcionalidades oferecidas por eles e à adequação dos seus designs às tarefas e necessidades dos usuários dessas aplicações.

Durante as entrevistas, os professores comentaram sobre dificuldades no acompanhamento e na avaliação de seus alunos, e do próprio curso. Apresentaram críticas aos ambientes, reforçando a tese de que eles são muito fechados e dão pouca liberdade de criação ao professor. Vale ressaltar que algumas instituições optaram pela não utilização de um ambiente para que tivessem mais liberdade e flexibilidade, desenvolvendo todo o *site* do curso de forma quase que artesanal. Nos ambientes, pela falta de ferramentas de acompanhamento mais adequadas, o professor acaba tendo que lançar mão de planilhas eletrônicas ou anotações em papel para tentar organizar melhor a informação.

De forma geral, ao acessar o *site* de um curso, não há uma sinalização de que se tem uma mensagem nova, ou uma resposta a uma mensagem sua, de forma facilitada e na página inicial. Para obter essa informação é preciso acessar a ferramenta de correio eletrônico ou grupo de discussão. O professor tem dificuldades para acompanhar seus alunos da mesma forma que em uma sala de aula convencional, pois nem sempre dispõe de recursos tecnológicos que permitam isso. Como o acesso à informação não é facilitado, na maioria dos casos, o professor acaba designando um auxiliar para ajudá-lo a acompanhar e atender melhor os alunos. Em outros casos, ele não faz esse acompanhamento de forma satisfatória e acaba provocando uma falta de motivação na turma. Um exemplo disso é o relato de um dos usuários do ambiente TelEduc mencionando que durante um curso no qual havia 6 formadores e 36 alunos, os formadores resolveram retirar o acesso à ferramenta Correio durante o período de um dia de curso pois não estavam conseguindo gerenciar a grande quantidade de mensagens. Esse exemplo é um indício de que o design das ferramentas de comunicação disponíveis nesses ambientes não está dando os subsídios necessários para permitir aos usuários uma obtenção rápida e facilitada da informação fundamental para o acompanhamento da conversação em um curso. Disso decorrem problemas

relacionados com a interação, a colaboração, o acompanhamento e até mesmo dificulta a intervenção do professor.

Como já foi dito, as ferramentas de comunicação nos ambientes usam basicamente texto. Esse uso predominante de texto se deve ao fato de que quando as ferramentas de comunicação foram desenvolvidas, as interfaces dos sistemas eram textuais (Donath et al., 1999). Como a Internet é um espaço virtual com inúmeros recursos além de texto, pode-se pensar em representações diferentes e mais significativas para esse conjunto de dados. A literatura (Tufte, 1983, 1990; Card et al., 1999) apresenta inúmeras técnicas de Visualização de Informação, que estão descritas em detalhes no Capítulo 3. Essa forma de apresentação visual permite às pessoas ver a informação "escondida" ou não disponível na representação textual (Donath et al., 1999).

Sem utilizar técnicas para representar graficamente os dados de comunicação entre os atores (professores e alunos) nos ambientes, torna-se difícil perceber inúmeros aspectos importantes da interação. O TelEduc, como a maioria dos ambientes, possui uma interface que representa a informação de forma textual e seqüencial.

Na figura 1.1 é apresentada a interface da ferramenta Correio disponível no TelEduc. Através desse design é difícil saber por exemplo: Quem enviou mais mensagens pelo correio? Quem enviou mensagens apenas para o professor? Quem interagiu com quem? Quantas mensagens cada participante enviou em um determinado período? Há quanto tempo uma pessoa não se comunica com os participantes do curso? Obter esse tipo de informação é importante principalmente para o professor que, ao perceber a participação restrita de um aluno, por exemplo, poderia intervir para tentar identificar o problema, ajudá-lo e com isso motivar sua participação e colaboração.

| <b>(5) Consto Eleirónico - Tele Educ - Netscape</b><br>Ede Edt Yes Gr Communication Help- |                                                                                                    |                                         |                                        |                                  | 高田区 |                      |
|-------------------------------------------------------------------------------------------|----------------------------------------------------------------------------------------------------|-----------------------------------------|----------------------------------------|----------------------------------|-----|----------------------|
| <b>MAIN SCOUT AND A SET OF AN A</b><br>Geraia<br><b>Seattle</b>                           | Comp or Nova Measurem                                                                                                    |                                         | Ataskese                               |                                  |     |                      |
| Caixa de Empée<br>Caixa de Saida                                                          | Estado Número Assunto                                                                                                    |                                         | Remetente                              | Data                             |     |                      |
| ╖<br>Ordenapão par                                                                        | $Ud$ a $3001$                                                                                                    | informes e acesso ao TelEduc nas félixs | Mariana da Rezha<br>Contes Silva       | Damingo, DNV (2000)<br>18,59.07  |     | Lista de             |
| <b>Remotestes</b><br>if to<br>Liscoica                                                    | Lida 0002                                                                                                    | Programs ALVO                           | Luciana Aleim Santos<br>Romani         | Sada : 07/07/2000.<br>11:22:57   |     | Mensagens            |
| Ajusto<br>Lake                                                                            | Lidia 0003                                                                                                    | Programs SuperLogo - Directive & NIEO.  | Luciana Alein Bantos<br><b>Portati</b> | Sexta . 07/07/2000.<br>11.36:41  |     |                      |
|                                                                                           | $Lids = 0004$                                                                                                    | phin o assuivo alvo                     | Mariana da Reska<br>Corrila Silva      | Sexta . DNV72000.<br>09/39/25    |     |                      |
| $\overline{\mathcal{R}}$<br>an                                                            | Lida 0006                                                                                                    | <b>Opeflesswadd</b>                     | Michelyne Line<br>Considerite          | Curts .06/07 (2000).<br>16:33:31 |     |                      |
|                                                                                           | Lide 000E                                                                                                    | Read, exting for the                    | Luiza de Cantalho<br>Martiss           | Cuirta .06.07 (2000).<br>143534  |     |                      |
| $\overline{\mathcal{D}}$                                                                  | Lida 0007                                                                                                    | Quabrando a sabaça                      | Niviana da Recks<br>Conãa Silva        | Cuirta .06/07/2000.<br>10 31:43  |     |                      |
| an                                                                                        | Lida DDB                                                                                                    | Tabala do participadas                  | Mariana da Recha<br>Corros Silva       | Ouivis , 06/07/2000,<br>09:13:16 |     |                      |
| 涵                                                                                         | Dents.<br>Luiza de Cavalho Matino<br><b>Hamptonto</b><br>iata:<br>$\sim$ Widdle, $\equiv$<br>14:36:34                                                                            |                                         |                                        |                                  |     | Corpo da<br>Mensagem |
| al su                                                                                     | <b>Register</b><br>estinativo. Proinesco-Maceio/Sta.loséRia Preta/RibeirãoFires/AngradasReis/IBC/PatosdeMinas <mark>Angraio</mark><br>tt fri.                                    |                                         |                                        |                                  |     |                      |
| $\sigma$<br><b>TELE</b>                                                                   | Mansagone<br>Olá pesseal,<br>Férias é mults bom a necessárias para reconegar baterias fisica a espiritual Foi malto bom e estou amando o<br>current discussed musics come tradem |                                         |                                        |                                  |     |                      |
| $-0 - 1$                                                                                  | Don meet: Done                                                                                                    |                                         |                                        | <b>THE ALL OF THE ALL</b>        |     |                      |

**Figura 1.1**: Tela do Correio

Na ferramenta Grupo de Discussão apresentada na figura 1.2, pode-se observar a mesma estrutura de representação seqüencial semelhante à do Correio. Essa estrutura linear de apresentação das mensagens dificulta o acompanhamento do fluxo da conversação. Da mesma forma que no Correio, é difícil obter de forma rápida e facilitada uma visão geral dos dados ou mesmo detalhes referentes à participação das pessoas nos grupos. Não é permitido ao participante, por exemplo, selecionar apenas as mensagens enviadas em um intervalo de tempo dentro de um determinado grupo. Com isso, um indivíduo que se ausenta do curso por um período, ao acessar novamente o ambiente, tem dificuldades para saber rapidamente o que aconteceu na sua ausência.

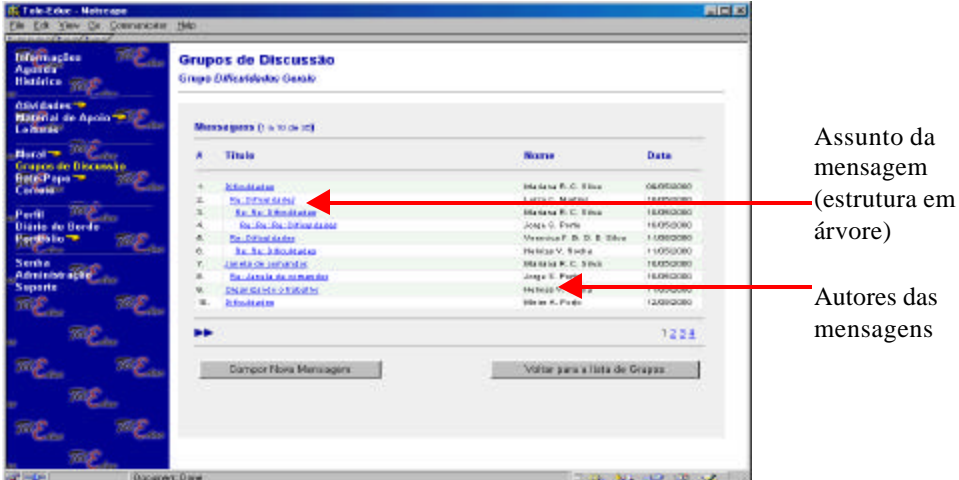

**Figura 1.2**: Tela do Grupo de Discussão

Na ferramenta Bate-Papo (figura 1.3) existem dificuldades que são decorrentes do sincronismo da conversação que torna a troca de mensagens muito mais rápida. No entanto, como essa troca ocorre através de texto e em determinados momentos várias mensagens são enviadas ao mesmo tempo, a tela rola rapidamente e o participante por muitas vezes perde o fluxo da conversação. É difícil também acompanhar quem está na sala ao mesmo tempo pois para isso é preciso acionar sempre o menu com a lista de participantes. Outra dificuldade está relacionada com a complexa tarefa de acompanhar uma discussão, devido ao surgimento de vários "fios de conversa" (McCleary, 1996). Neste caso, o usuário precisa fazer mentalmente as ligações coesivas entre os enunciados de um mesmo fio, tornando-se mais difícil perceber a quem cada pessoa está se dirigindo. É comum um participante direcionar uma questão a outro que, por não perceber que a pergunta é para ele, não a responde. Isso muitas vezes irrita a pessoa que colocou a questão, levando-a a cobrar uma resposta. Mas nem sempre é fácil recuperar a pergunta perdida no meio de tantas outras. Esses maus entendidos acabam provocando desgastes e prejudicando a interação. Nesse bate-papo é exigido do usuário um controle explícito quanto à entonação e ao destinatário das mensagens. Se uma pessoa escolher a entonação *perguntar para*, essa opção fica selecionada até que seja alterada pelo usuário. Isto pode gerar inconsistências e má interpretação da mensagem pelo interlocutor. Um problema similar ocorre quando o locutor decide trocar o nome do seu interlocutor selecionando-o na lista de nomes, pois após a mensagem ser enviada, o programa de bate-papo altera o nome novamente para Todos. Um exemplo está ilustrado na

figura 1.3 na qual está escrito "Lu fala para Todos" mas no corpo da mensagem "Lu" se dirige à "Mari" - "Oi, Mari".

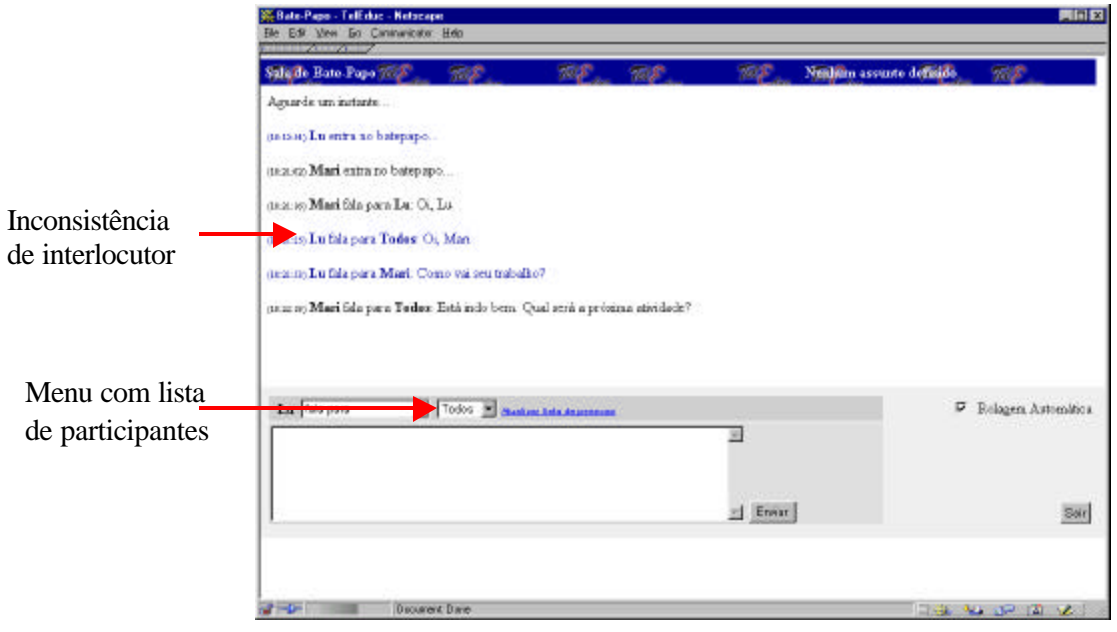

**Figura 1.3**: Tela da ferramenta Bate-Papo

Há urgência, portanto, em se repensar o design dessas ferramentas considerando essas questões. Na tentativa de melhorar o uso e diminuir a distância que se criou entre os seus usuários, os ambientes começam a incluir ferramentas que visam melhorar o acompanhamento do professor com informações sobre o acesso dos alunos, seu progresso, suas notas, etc. Um exemplo disso é apresentado na figura 1.4, onde pode ser vista uma tela do ambiente WebCT que mostra um gráfico de barra com a distribuição da quantidade de acessos às ferramentas do ambiente por um determinado aluno.

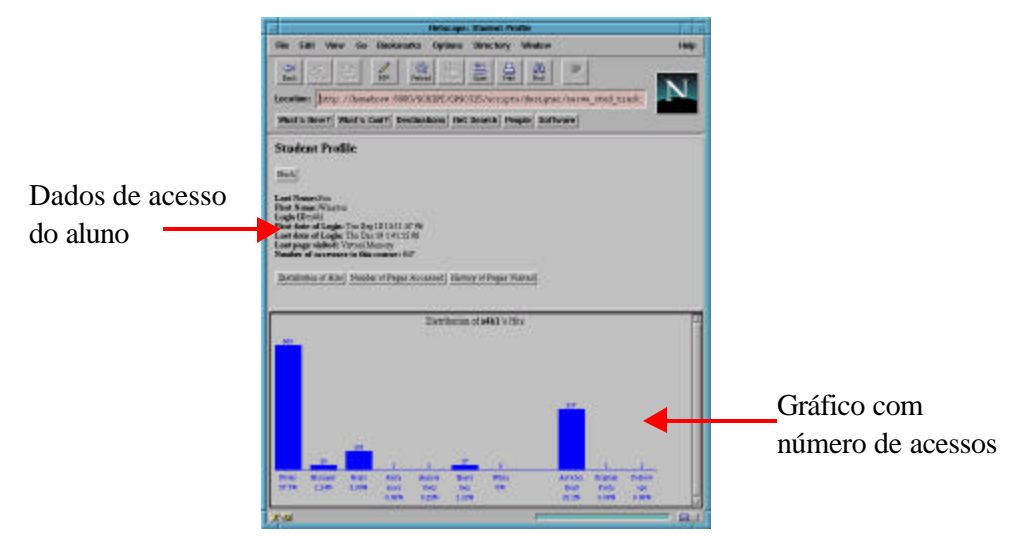

**Figura 1.4**: Ferramenta para visualização de informações de acesso - WebCT

A ferramenta AulaNet também dispõe de recursos que apresentam dados sobre o desempenho dos alunos através de relatórios em forma de tabelas. Nas últimas versões do ambiente TelEduc foram incorporadas ferramentas com o objetivo de auxiliar o professor no gerenciamento e acompanhamento dos cursos. Uma delas é a ferramenta Acessos (figura 1.5) que permite visualizar o acesso dos participantes ao curso.

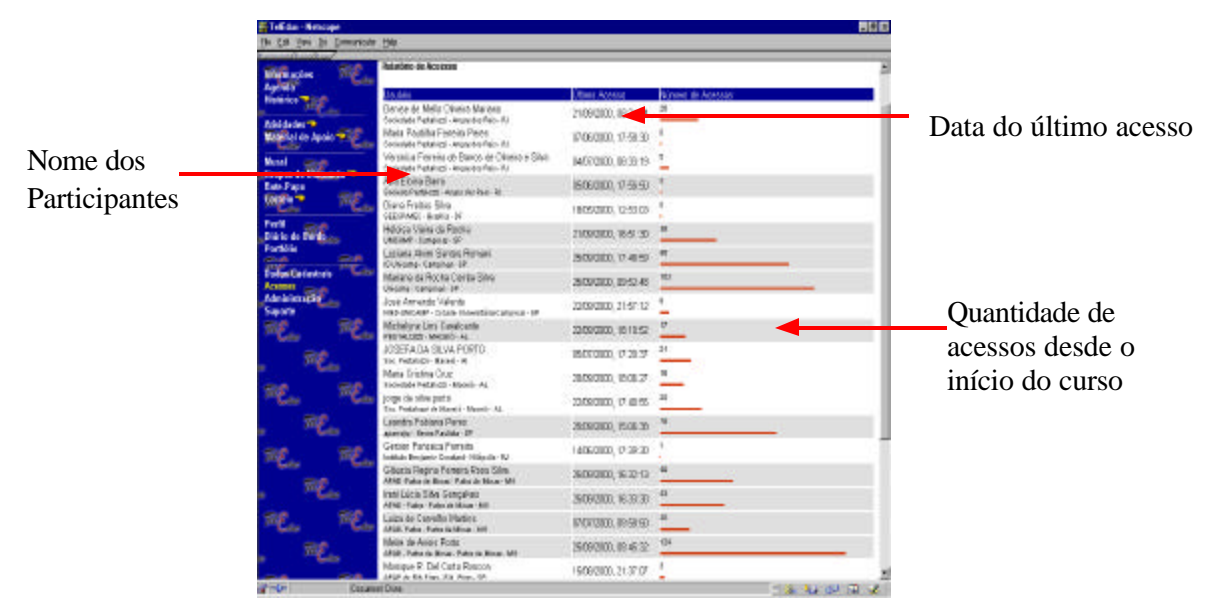

**Figura 1.5**: Tela com estatística de acessos - TelEduc

Além dessas, estão sendo desenvolvidas ferramentas com o objetivo de aproximar mais os participantes, fornecendo informações pessoais que ajudem a estabelecer a confiança e identificar colegas potenciais para troca de experiência. Através do design participativo, professores e alunos dão *feedback* ao grupo de desenvolvimento. Com isso, novas ferramentas foram incorporadas ao TelEduc atendendo à solicitação dos professores que gostariam de conhecer melhor seus alunos, sua formação, sua forma física, seus *hobbies* e atividades extra-curriculares, e dos alunos que perceberam a relevância de se ter mais informações acerca de seus professores, para conhecê-los melhor. Essas informações constam da ferramenta Perfil, que fornece um mecanismo para que os participantes se conheçam um pouco mais e desencadeia ações de comprometimento entre todos, abrindo caminho para a escolha de parceiros no desenvolvimento de atividades do curso. No Perfil, todos os participantes (alunos e professores) preenchem um formulário com perguntas que constróem o perfil de cada um. Os professores têm liberdade de solicitar as informações que desejarem, direcionando a elaboração do perfil (Figura 1.6a), de acordo com as necessidades do curso. Assim, os perfis variam de um curso para outro. Além da descrição textual, os participantes do curso podem incluir suas fotos, de forma a conhecer fisicamente os colegas de trabalho (Figura 1.6b).

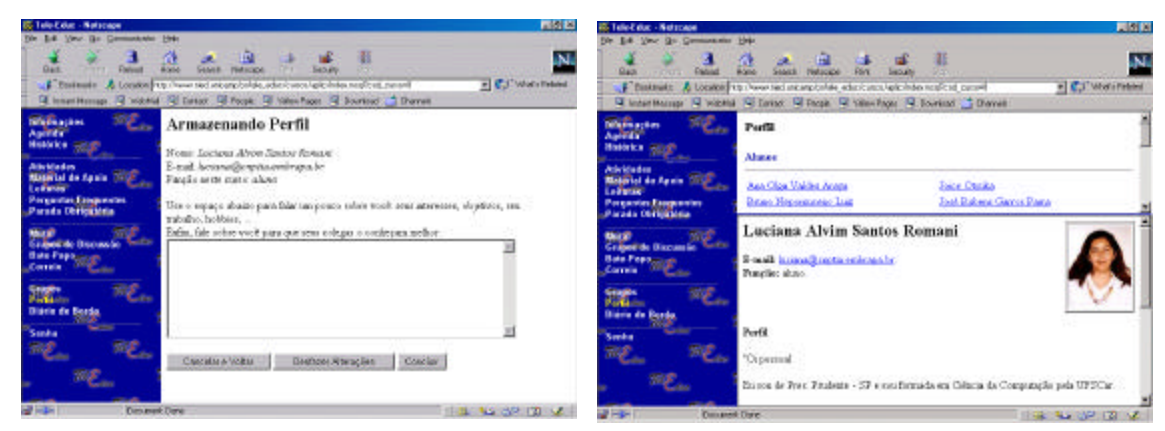

**Figura 1.6a**: Ferramenta Perfil – elaboração

**Figura 1.6b**: Visualização do perfil

Além das informações obtidas através do perfil, os professores ainda sentiam falta de acompanhar um pouco mais de perto as reflexões, dificuldades, facilidades e conquistas diárias de cada aluno. Sem isso, eles afirmam que é muito difícil entender o caminho percorrido pelo aluno durante seu aprendizado. Com esse objetivo foi projetada a ferramenta Diário de Bordo, que permite aos alunos descrever e refletir sobre o seu processo de aprendizagem. Essa descrição supõe que cada um observe o seu estilo de aprender: O que já sabia e o que conseguiu ampliar a partir do que foi discutido? O que foi absolutamente novo? Quais os "velhos conhecimentos" de que precisou "lançar mão" para dar novo significado ao que aprendeu? O que ficou obscuro? O que lhe deu prazer aprender? O que lhe causou surpresa? Permite, enfim, descrever, registrar, analisar seu modo de pensar, expectativas, conquistas, questionamentos e suas reflexões sobre a experiência vivenciada no curso e na atividade de cada dia. Essa ferramenta tem se mostrado de extrema importância para o professor, que consegue a partir dessas informações, acompanhar melhor o processo de aprendizagem do aluno. Essa ferramenta está disponível tanto para alunos quanto professores, mas nenhum aluno tem acesso ao diário de bordo do outro. Aos professores do curso é dada permissão máxima, podendo visualizar o diário de todos os alunos e demais professores.

A dificuldade de organizar trabalhos em grupo, por falta de suporte adequado motivou a criação da ferramenta Grupos que permite aos alunos organizarem-se em grupos de trabalho para executar tarefas de forma colaborativa. Ela conta com o apoio da ferramenta Correio pois todas as mensagens para o grupo são enviadas e recebidas através do Correio, mas são restritas ao grupo. A sua interface permite a visualização dos grupos e seus componentes de uma forma hierarquizada. O próprio aluno pode formar seu grupo não precisando da intervenção do professor de forma semelhante ao que ocorre no mundo real. Com isso, pretende-se dar cada vez mais condições aos alunos para participar de forma mais efetiva no ambiente.

Para dar mais autonomia aos alunos, bem como organizar os trabalhos deles facilitando o acompanhamento por parte do professor, foi desenvolvido o Portfólio que reserva ao aluno um local privado para a inserção de trabalhos e atividades. Essa ferramenta (figuras 1.7a e 1.7b) funciona como um espaço no qual o aluno pode "pendurar" os seus trabalhos para análise do professor e de toda a turma se ele desejar, ou seja, é a pasta individual de cada um. Nessa ferramenta, o professor pode incluir anotações para o aluno que vão ajudá-lo no seu processo de aprendizagem. Toda a sua trajetória no curso fica ali registrada e serve como um recurso importante de reflexão tanto para o próprio aluno quanto para o professor que desempenha o papel de orientador e pode perceber mais facilmente o melhor encaminhamento a ser dado para cada aluno individualmente.

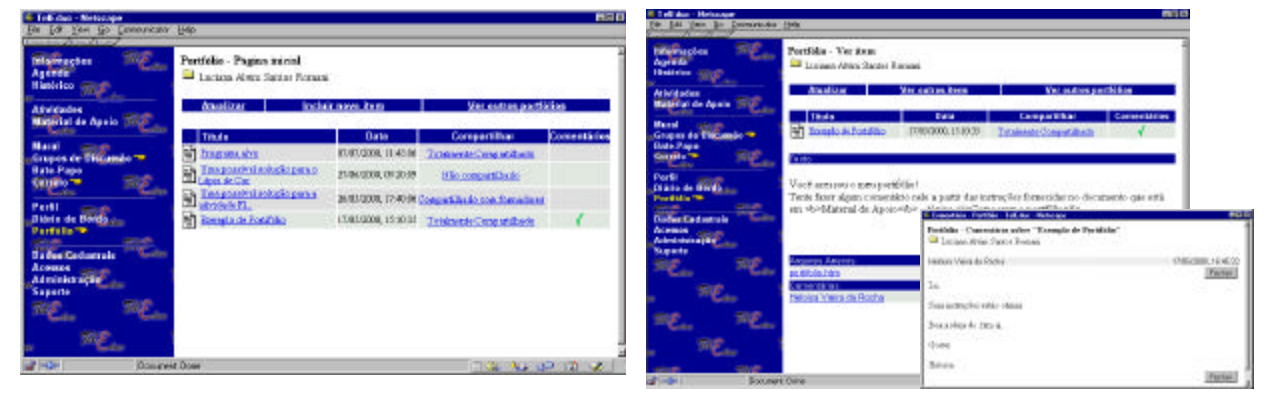

**Figura 1.7a**: Portifólio – Visualização dos itens

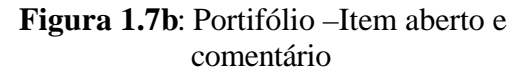

De acordo com o relato de professores, a inclusão dessas novas ferramentas, possibilitou uma maior flexibilidade e uma melhoria significativa no processo de acompanhamento do professor e de aprendizagem dos alunos. No entanto, o uso freqüente dos ambientes e a maior familiaridade dos educadores com essa nova tecnologia permite a percepção clara de aspectos negativos e os faz sugerir inovações para aumentar cada vez mais a qualidade dos cursos. Apesar das ferramentas Perfil e Portfólio terem sido importantes para melhorar a visibilidade e a autonomia dos alunos, respectivamente, elas não solucionam o problema completamente. Ainda é necessário o desenvolvimento de ferramentas que permitam a visualização da participação e da interação dos alunos nos cursos, utilizando para isso os dados armazenados através das ferramentas de comunicação.

Em uma experiência recente de oferecimento de cursos pelo TelEduc com um número grande de alunos, pôde-se constatar várias dessas dificuldades enumeradas pelos professores. Uma das principais dúvidas era quanto à participação dos alunos. A maioria dos professores conseguia saber quais alunos mais enviavam mensagens, mas aqueles que interagiam pouco ou nunca interagiam, passavam despercebidos. Eles queriam saber se os alunos trocavam mensagens entre si, o que poderia indicar troca de experiências e formação de grupos informais, mas obter essa informação é muito difícil com as interfaces atuais do TelEduc. Até mesmo dados quantitativos, como por exemplo a quantidade de mensagens enviadas, é trabalhoso de se obter. É necessário, então que esses dados de participação e interação sejam mais facilmente visíveis. Em qualquer situação de aprendizagem, a interação entre os participantes (professores e alunos) é um mecanismo de extrema importância. Através da interação, é possível a troca de experiências, o estabelecimento de parcerias e a colaboração. Para que seja possível analisar a interação nos cursos, é preciso recorrer a formas alternativas de representação dos dados. Existem várias

técnicas de visualização de informação que podem ser aplicadas para facilitar a percepção e diminuir o esforço cognitivo dos indivíduos.

Com o objetivo de contribuir para que o professor tenha uma visão mais abrangente das interações no curso e consequentemente possa auxiliar os alunos no seu processo de aprendizagem, foi desenvolvida a ferramenta Interaction Map (InterMap). InterMap utiliza técnicas de visualização de informação para representar graficamente os dados das ferramentas de interação (Correio, Grupo de Discussão e Bate-Papo) do ambiente TelEduc.

Com a implementação da ferramenta, fez-se um estudo de caso com os dados gerados em um curso sobre a linguagem Logo oferecido para professores das instituições APAE, Pestalozzi, INES e IBC de todo o país, no período de Maio a Outubro de 2000 para 170 participantes divididos em 7 turmas. Este foi o principal mecanismo pelo qual a ferramenta InterMap foi avaliada e do qual obteve-se resultados importantes sobre a efetividade da aplicação das técnicas de Visualização de Informação em ambientes de educação a distância na Web.

No Capítulo 2 desta dissertação são enumeradas as tecnologias de comunicação utilizadas em educação a distância. Além disso, são analisados os pontos positivos e negativos relacionados com cursos a distância na Web.

O Capítulo 3 apresenta a área de Visualização de Informação. Através de exemplos são apresentadas as principais técnicas que serviram como base para o desenvolvimento da InterMap.

O Capítulo 4 descreve a ferramenta InterMap. Todas as suas funcionalidades são explicitadas e ilustradas através de telas do sistema.

No Capítulo 5 é descrito um estudo de caso mostrando o uso e a interpretação dada pelos professores às funcionalidades da InterMap. É dada ênfase aos aspectos mais relevantes apontados por eles. Esse teste é realizado com os dados reais de um curso após o seu término.

Finalmente, o Capítulo 6 apresenta as conclusões desta pesquisa e aponta alguns trabalhos futuros.

### Capítulo 2

## **Educação a Distância e o Uso de Tecnologias de Comunicação**

*Networking, the convergence and maturation of computing and telecommunications, has become a force for a new form of education, creating a paradigm shift: a change to a new model and set of expectations and rules for how to function successfully within a new learning environment.*

Harasim et al., 1996 p. 271

### **INTRODUÇÃO**

A educação a distância, ao longo do tempo, tem utilizado várias tecnologias diferentes para servir de canal de comunicação através do qual é estabelecido o contato e são realizadas as trocas de experiência e conhecimento entre professores e alunos. Em decorrência dos avanços nas pesquisas em comunicação e computação, novas tecnologias foram desenvolvidas e passaram a ser usadas em educação a distância. Atualmente, são utilizados recursos que vão do correio convencional à Internet. A expectativa dos profissionais envolvidos com educação a distância era de que a adoção da Web para suporte a cursos melhoraria sensivelmente a comunicação entre professores e alunos. No entanto, relatos de experiências recentes de cursos via rede têm demonstrado que alguns problemas ainda persistem (Hara & Kling, 1999; Romani & Rocha, 2000).

Neste capítulo são apresentadas tecnologias utilizadas para permitir a comunicação e o acompanhamento dos alunos em cursos a distância, bem como os principais problemas relacionados.

#### **EDUCAÇÃO A DISTÂNCIA E OS CANAIS DE COMUNICAÇÃO**

A história da educação a distância (EAD) é longa e muito antiga, cheia de experimentações, sucessos e fracassos. Seu marco inicial são as cartas de Platão e as epístolas de São Paulo, e sua origem recente é marcada pela educação por correspondência iniciada no final do século XVIII e com ampla divulgação em meados do século XIX. A EAD tem sido adotada em diversos países e com várias possibilidades de atuação (Nunes, 1994):

- democratização do saber;
- formação e capacitação profissional;
- capacitação e atualização de professores;
- educação aberta e continuada;
- educação para cidadania.

A característica principal da educação a distância é o estabelecimento de uma comunicação de dupla-via, na qual o professor e o aluno não se encontram juntos no mesmo espaço físico, necessitando de meios que possibilitem a comunicação entre ambos. Há várias denominações para EAD como por exemplo, estudo aberto, educação não-tradicional, estudo por contrato, mas nenhuma delas serve para descrevê-la com exatidão. Segundo Nunes (1994, p.4), "*esta pressupõe um processo educativo sistemático e organizado que exige não somente a dupla-via de comunicação, como também a instauração de um processo continuado, onde os meios ou os multimeios devem estar presentes na estratégia de comunicação. A escolha de*

*determinado meio ou multimeios vem em razão do tipo de público, custos operacionais e, principalmente, eficácia para a transmissão, recepção, transformação e criação do processo educativo*".

Essa modalidade de educação não tem o objetivo de substituir a educação presencial, mas propiciar uma outra possibilidade de ensino/aprendizagem. Geralmente, a opção pela EAD é feita por aquelas pessoas que têm alguma dificuldade de engajar-se em um programa presencial no qual há a necessidade de participar de aulas em horários e locais fixos. As razões que levam à essa escolha são inúmeras, como a distância geográfica, a idade, entre outras. Dessa forma, a EAD se configura como uma alternativa viável de acesso ao conhecimento.

Vários meios foram utilizados para transferir conteúdo e permitir a comunicação entre professor e alunos, desde a origem da EAD. Os primeiros cursos a distância eram realizados através de material impresso enviado por correspondência. Nesses cursos, o aluno recebia um conjunto de apostilas com o conteúdo e outros materiais como fitas cassete, fitas de vídeo ou *kits* para aulas práticas. O aluno, então, passava a estudar os livros-texto e a realizar as atividades propostas que deveriam ser encaminhadas às Instituições para análise do professor. As cartas eram o canal de comunicação utilizado para permitir o contato entre os alunos e o professor.

No início do século XX até a II Guerra Mundial, com o aperfeiçoamento das metodologias utilizadas no ensino por correspondência e com o surgimento de meios de comunicação de massa, a EAD passou a utilizar o rádio com grande repercussão, principalmente no meio rural. O rádio possui vantagens como o seu baixo custo e a facilidade de acesso a inúmeras pessoas geograficamente distantes, já que a transmissão de programas em rádio pode alcançar lugares mesmo onde não há energia elétrica (Corterlazzo, 1997 apud Oeiras, 1998). Dessa forma, essa tecnologia propiciou o aparecimento de projetos importantes em EAD. Um exemplo disso, foi a fundação do Instituto Rádio-Monitor em 1939, no Brasil. Em 1947, o Serviço Nacional de Aprendizagem Comercial (SENAC) e o Serviço Social do Comércio (SESC) juntamente com as Emissoras Associadas criaram a Universidade do Ar que também utilizava o rádio com o objetivo de treinar comerciantes e seus empregados em técnicas comerciais. Além disso, destaca-se a criação do Movimento de Educação de Base (MEB) no início da década de sessenta, cujo objetivo era alfabetizar milhares de jovens e adultos através das chamadas "escolas radiofônicas", principalmente nas regiões Norte e Nordeste do Brasil. Esse movimento, no entanto, não foi bem sucedido (Nunes, 1994).

Com o aparecimento da televisão, programas pré-gravados ou ao vivo passaram a ser usados como meio de comunicação de massa em EAD. Assim, a partir dos anos 60, várias iniciativas em todo o mundo mudaram o cenário da EAD que passou a utilizar de forma muito mais intensa, mídias como o rádio e a televisão. No Brasil, o Telecurso Segundo e Primeiro Graus da Fundação Roberto Marinho surgiu no final da década de 70 e destinava-se a oferecer um curso de educação supletiva a distância. Essa iniciativa com grande sucesso, perdura até os dias de hoje.

Os anos 80 marcaram o início do uso das redes de computadores como um novo meio para EAD. Com a consolidação da Internet como meio eficiente de comunicação, pesquisadores no mundo todo vislumbraram na rede uma oportunidade ímpar de suporte a inovações no

processo educacional. Dessa forma, o trabalho de pesquisa de vários educadores e cientistas da computação resultou na possibilidade de várias pessoas acessarem salas de aula virtuais, grupos de trabalho na rede, campi eletrônicos e bibliotecas *online* num espaço compartilhado. Toda essa tecnologia propiciou o surgimento das chamadas redes de aprendizagem, definidas como grupos de pessoas que usam a rede para aprender juntas no tempo, lugar e ritmo que é mais adequado à sua tarefa (Harasim et al., 1996).

Com o uso da Internet, novas possibilidades de transmissão de informação e interação entre professores e alunos se tornaram viáveis. Os cursos passaram a usar sistemas de hipertexto e de multimídia para confeccionar os documentos e apostilas destinados aos alunos. O correio eletrônico (*e-mail*) passou a ser usado como canal de comunicação, sendo seguido pelas salas de bate-papo (*chat*) e a vídeo-conferência. Tanto o correio eletrônico quanto o bate-papo, em sua maioria, utilizam a linguagem escrita para permitir a comunicação entre as pessoas. Os sistemas de vídeo-conferência, por outro lado, possibilitam que dois ou mais indivíduos se comuniquem através de áudio e vídeo, utilizando para isso microfone e uma câmera de vídeo conectada ao computador.

Com o uso da Internet para apoiar EAD, muitas iniciativas surgiram no mundo todo. No Brasil, de forma análoga, a rede também passou a ser usada como importante meio para suporte a cursos a distância. Com a rapidez na comunicação e os diversos recursos disponíveis na Internet, o seu uso educacional apoia-se em diferentes vertentes de pesquisa e desenvolvimento que segundo Santos (1999), podem ser classificados em seis modalidades:

- Aplicações hipermídia para fornecer instrução distribuída;
- *Sites* educacionais;
- Sistemas de autoria para cursos a distância;
- Salas de aula virtuais;
- *Frameworks* para aprendizagem cooperativa; e
- Ambientes distribuídos para aprendizagem cooperativa.

São várias as instituições nacionais que trabalham com uma ou mais das categorias mencionadas anteriormente. As regiões sudeste, sul e centro-oeste do país destacam-se pelo maior número de programas de educação a distância. As demais regiões (norte e nordeste) ainda apresentam uma participação inferior com poucos relatos de experiências.

Dentre as várias instituições atuando nessa área, merecem destaque a USP com o projeto Escola do Futuro (Escola do Futuro, 2000); a UFSC com o programa de pós-graduação a distância (LED, 2000); a PUC-RJ com o ambiente AulaNet (AulaNet, 2000); a Unicamp (IC e NIED), com o ambiente TelEduc (TelEduc, 2000); a UNIFESP com vários cursos na área médica (UNIFESP Virtual, 2000) e a UFRGS com cursos para formação de professores (PROPG, 2000).

Nos últimos anos, inúmeras ferramentas computacionais foram propostas e desenvolvidas dentro de centros de pesquisa em todo o país e no mundo. Algumas obtiveram mais sucesso e passaram a ser exploradas comercialmente, outras são de uso restrito das instituições que as

desenvolveram. Dessa forma, o professor não precisa ser um especialista em computação para elaborar seu material didático e ministrar o curso via rede. Esses ambientes possuem um conjunto de ferramentas que podem ser divididas basicamente em três categorias: administração, autoria e apoio aos alunos. Eles possuem em sua maioria recursos semelhantes para editoração de material, comunicação e gerenciamento dos cursos. Dentre elas, tornaram-se mais populares os ambientes para autoria e gerenciamento de cursos a distância na Internet, como por exemplo o WebCT (WebCT, 2000), o AulaNet (AulaNet, 2000), o Lotus Learning Space (Lotus, 2000) e o TelEduc (TelEduc, 2000).

Com o avanço dos sistemas computacionais e de telecomunicações, novas ferramentas estão sendo propostas, desenvolvidas e experimentadas em EAD. Com isso, a comunicação entre os participantes dos cursos a distância pode melhorar ou até mesmo, podem ser propostas novas formas de interação, de forma a conseguir uma melhor adaptação às características da rede.

#### **A PROBLEMÁTICA RELACIONADA COM OS CURSOS A DISTÂNCIA NA WEB**

A literatura (Harasim et al., 1996; McIsaac & Ralston, 1996; Porter, 1997; Jaffee, 1998) tem mostrado que o desenvolvimento de cursos com o apoio da Internet é uma tarefa complexa. Após alguns anos de experiência, observa-se que apesar de muitas vantagens notórias como o acesso facilitado a um grande contingente de pessoas e diversos recursos computacionais disponíveis, ainda existem muitos problemas. Segundo Harasim et al. (1996), adotando-se a Web como mídia para o oferecimento de cursos, os envolvidos (professores e alunos) podem esperar o melhor, no entanto, devem se preparar para o pior, pois inúmeros imprevistos podem provocar o insucesso de um curso dessa natureza.

Com a introdução de modernas tecnologias de comunicação em EAD, principalmente das redes de computadores, esperava-se diminuir a sensação de distância e isolamento, que alunos e professores alegam sentir durante os cursos. No entanto, relatos descritos na literatura (Harasim et al., 1996; Hara & Kling, 1999; Romani & Rocha, 2000) apontam uma série de dificuldades no acompanhamento, gerenciamento e interação nos cursos. Um dos principais problemas parece estar relacionado com a interação, pois, apesar dos inúmeros recursos disponíveis na rede, a comunicação em cursos a distância ainda é difícil e acarreta uma série de dificuldades tais como o número excessivo de mensagens direcionadas ao professor, a pouca colaboração entre alunos, etc. Em muitos casos, esse fato decorre da inadequação do design das ferramentas de comunicação às necessidades dos usuários. E com isso, perde-se muito da riqueza da interação, extremamente importante no contexto educacional.

De maneira geral, os mesmos problemas são relatados por ambos os usuários, professores e alunos, sendo que parte dessas dificuldades atinge os professores de uma forma mais intensa. Normalmente, o trabalho desses profissionais em cursos a distância é maior do que em cursos presenciais, já que praticamente toda a interação é baseada em texto. Com isso, se torna mais difícil um acompanhamento adequado do desempenho dos alunos nos cursos. Desse modo, grande parte das pesquisas (Harasim et al., 1996; Galusha, s.d.) enfoca mais as dificuldades

enfrentadas por professores do que aquelas que atingem os alunos. Dentre elas pode-se citar, a falta de uma metodologia adequada, os problemas técnicos, a ansiedade na comunicação, a sobrecarga de informação e o aumento do tempo dispendido para acompanhamento dos alunos. Enfocando principalmente a realidade dos alunos nos cursos *online* e quais os problemas que mais os afligem, Hara & Kling (1999) realizaram um estudo de caso qualitativo de um curso e identificaram três frustrações principais: a falta de *feedback* imediato, instruções ambíguas e problemas técnicos.

Os problemas técnicos, tais como a configuração de *modems*, sistemas de comunicação, ferramentas de correio eletrônico e vídeo-conferência são apontados como o primeiro obstáculo a ser enfrentado por usuários leigos. Os participantes precisam aprender a configurar seu sistema, usá-lo como um ambiente de comunicação, acessar e usar a rede. Os problemas mais comuns ocorrem na instalação e configuração do *modem* e no acesso à rede a partir de suas residências. Outras dificuldades aparecem na edição de páginas e na recuperação e envio de mensagens para o servidor. Um outro fator problemático que ocorre freqüentemente é a lentidão da rede devido às saídas dos *modems* com velocidade baixa e a perda de conexão.

A ansiedade de comunicação é outro fator que aparece com freqüência, especialmente, para os iniciantes. Ela ocorre, principalmente, em ambientes assíncronos nos quais as mensagens encaminhadas aos professores nem sempre são respondidas prontamente. Assim, muitos alunos ficam apreensivos com a demora das respostas e com receio de não estarem sendo atendidos rapidamente em decorrência de mensagens inoportunas. Como grande parte da comunicação na maioria dos cursos a distância é baseada em texto, as pessoas têm uma grande preocupação com o que escrevem. A aparência do texto é de extrema importância, pois de certa forma ela reflete a aparência do indivíduo. Erros de digitação ou ortográficos podem acabar denegrindo a imagem da pessoa. Nesse contexto, a gramática implica na personalidade, afirma Harasim (1994).

A mesma preocupação com a qualidade do texto deve ser considerada pelos professores ao preparar as instruções para os alunos. Segundo Hara & Kling (1999), em muitos casos, as instruções são vagas, o material é o mesmo utilizado em cursos presenciais e vários *links* levam a *sites* inexistentes. Todos esses aspectos podem comprometer o andamento de um curso ou provocar uma avalanche de mensagens com dúvidas sobre partes do material ou atividades que poderiam estar mais claros nos textos disponíveis. O excesso de mensagens eletrônicas acaba provocando o que é chamado de sobrecarga de informação que atinge, com intensidade diferente, professores e alunos. Devido à predominância de comunicação assíncrona textual, as discussões através de correio eletrônico, grupos de discussão ou salas de bate-papo apresentam várias mensagens extensas e em número elevado, que exigem muito tempo de leitura, além do necessário para absorver conteúdo disponível em materiais de apoio ou leituras obrigatórias. Algumas medidas podem ser tomadas para amenizar o problema, dentre elas, o estabelecimento de regras para definir um tamanho padrão para as mensagens, a adoção de uma estruturação para as atividades e a criação de pequenos grupos de trabalho. Alunos iniciantes aprendem a navegar pelo sistema e a impressão de estarem perdidos na Web pode provocar uma experiência de sobrecarga de informação. No início dos cursos, a empolgação e a novidade levam os alunos a enviar mensagens volumosas e numerosas. Com o tempo e a experiência, esses fatores se abrandam e o volume de mensagens tende a diminuir.

Ainda em relação ao conteúdo das mensagens, muitos participantes sentem-se inibidos em participar por saber que suas palavras ficam preservadas em bancos de dados nos computadores e podem ser usados fora do contexto do curso por outras pessoas. Algumas questões surgem em decorrência disso: Quem é o dono do comentário e quem controla essa informação, o aluno ou o professor? De quem é a propriedade intelectual dessas mensagens? (Harasim, 1994). Esses, dentre outros aspectos podem comprometer a interação em um curso *online*. Muitos alunos são tímidos e sentem-se inibidos em participar das discussões da turma, por medo de dizer algo errado ou tolo. Outros encaram o curso de forma competitiva, ficando o professor com o papel de mediador, de forma a tornar o grupo mais colaborativo. Essa participação de forma heterogênea, muitas vezes acontece devido a diferenças nos interesses, habilidades, motivação e até mesmo, disponibilidade de tempo dos alunos. Além disso, a falta de expressões faciais, entonação de voz ou gestos dificulta a comunicação e brincadeiras ou frases irônicas podem ser mal interpretadas pelos interlocutores (Harasim, 1994).

Em parte, as dificuldades de comunicação nos cursos a distância na rede são decorrentes da falta de ferramentas e padrões adequados. As ferramentas de comunicação disponíveis são limitadas para relacionar comentários, referências e idéias e possuem mecanismos pobres para visualizar e manipular seu conteúdo ou tomar decisões *online*. Além desses aspectos relacionados com problemas na comunicação e no acompanhamento dos alunos nos cursos a distância na Web, existem muitos outros relatados na literatura, tais como apoio técnico, aulas práticas, avaliação, etc. No entanto, esses aspectos não são descritos em detalhes por não estarem relacionados diretamente com este trabalho.

#### **UM PANORAMA DOS CURSOS A DISTÂNCIA NO BRASIL**

O enfoque deste trabalho de pesquisa está nos aspectos e dificuldades relacionados com a comunicação entre os participantes em cursos a distância na rede. O entendimento desse mecanismo de interação serve de base para a proposição de recursos que auxiliem o professor a acompanhar melhor seus alunos durante os cursos.

Sob essa ótica, e tendo como base os dados mencionados anteriormente, fez-se algumas entrevistas com representantes de instituições brasileiras que possuem um programa de educação a distância. Selecionou-se 12 profissionais entre homens e mulheres de várias instituições como a Unicamp, Embrapa Informática Agropecuária, PUC-Campinas, PUC-Rio, UFRGS, UFSC, UNIFESP e Faculdades Anhembi-Morumbi. Na tabela a seguir é apresentada uma visão geral de cada um dos entrevistados.

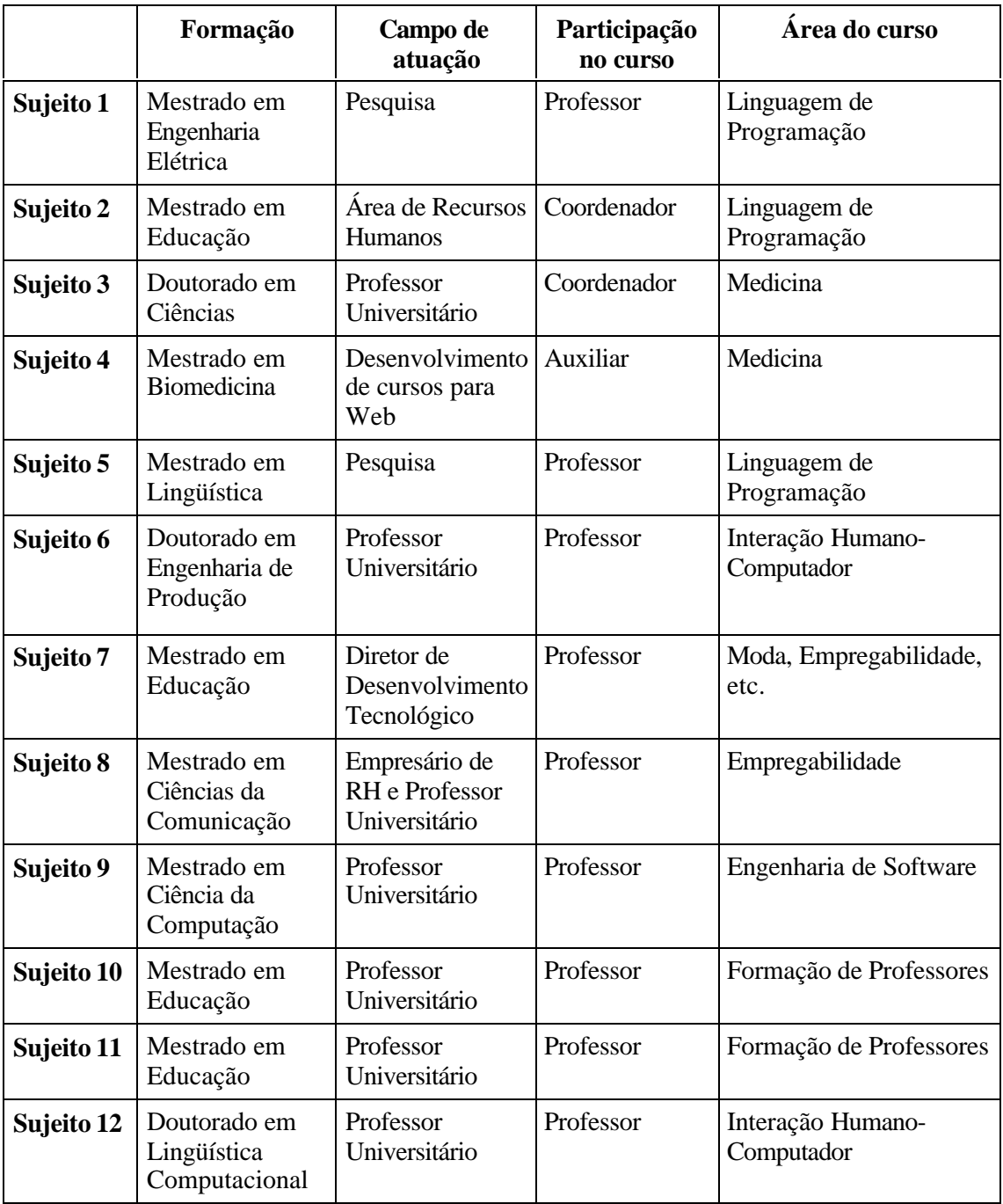

#### **Tabela 2.1**: Perfil dos entrevistados

As entrevistas realizadas associam dois métodos conhecidos como: *semi-estruturadas*, nas quais existe um conjunto de questões que pode conduzir a entrevista e tipo "*prompted*", nas quais geralmente são esclarecidas questões que o entrevistador tenha dúvidas<sup>2</sup> (Baranauskas, 1999).

<sup>&</sup>lt;sup>2</sup> Exemplos: "... e você poderia nos dizer um pouco mais sobre ...", " ... o que você quer dizer com ..."

Neste trabalho, as entrevistas foram denominadas *entrevistas dialogicamente construídas*, por estarem sendo construídas durante o diálogo com os entrevistados. As entrevistas foram menos formais e seguiram um conjunto de tópicos sem uma seqüência pré-estabelecida (Apêndice A). Nesse caso, o entrevistador teve mais liberdade para seguir o rumo dado pelas respostas dos entrevistados, que falaram mais livremente, sem uma quebra na seqüência da sua fala.

Os cursos escolhidos contemplam conteúdos de áreas bastante distintas, com 3 tipos de abordagem: aqueles totalmente a distância, os que foram parte a distância e parte presencial e ainda outros com aulas virtuais através de sistemas de vídeo-conferência. Em todos eles foi utilizada a Internet de forma total ou parcial.

A análise das entrevistas foi realizada através da classificação das respostas obtidas, segundo categorias elaboradas previamente, utilizadas como guia para as mesmas. Essas categorias foram classificadas em:

- **Metodologia do curso**: qual a metodologia usada para elaboração do curso, qual o tipo de equipamento necessário para realizá-lo e se foi usado ou não algum ambiente de ensino a distância específico.
- **Experiência do professor com o uso de recursos computacionais**: qual a experiência do professor com ferramentas computacionais e se ele usou alguma ferramenta para edição de páginas. Como foi usada a Internet e como foi a experiência individual com o(s) curso(s). Além disso, procurou-se saber se a metodologia subjacente ao ambiente era compatível com a do professor.
- **Público-alvo**: qual o tipo de público, sua formação, sua escolaridade e a quantidade de alunos por curso.
- **Evasão**: procurou-se saber se houve evasão nos cursos. Em caso afirmativo, desejava-se conhecer qual a porcentagem de desistências, quais os motivos que levaram a ela, em que momento elas ocorreram e quais as soluções adotadas pelas instituições para diminui-las.
- **Inte ração**: quais os mecanismos utilizados para comunicação entre os alunos e dos alunos com os professores. Além disso, queria-se saber como ela se deu, se foi satisfatória ou não e se houve formação de grupos entre os alunos. Caso tivesse havido, quais os mecanismos utilizados por eles para suporte a esses grupos.
- **Acompanhamento**: quais os métodos usados pelo professor para o acompanhamento dos alunos, se houve dificuldades para acompanhá-los, se o professor teve apoio de outros professores, coordenador ou apoio técnico e se a carga de trabalho aumentou muito. Além disso, o que foi feito para solucionar contratempos ou problemas durante o oferecimento do curso e se o professor sentiu falta de alguma informação que pudesse ajudá-lo a acompanhar melhor o mesmo.
- **Avaliação**: queria-se saber se os alunos foram avaliados durante o curso. Se sim, que tipos de mecanismos foram usados para avaliação. Além disso, saber se ela foi formal ou informal, se foi feita de forma presencial ou a distância, se foi satisfatória ou não e se houve algum tipo de

certificação. Adicionalmente, se o professor conseguiu fazer uma avaliação eficaz do andamento dos alunos e do curso durante o mesmo ou após o seu oferecimento.

• **Observações**: sugestões de mecanismos ou ferramentas computacionais que pudessem auxiliar o professor na tarefa de acompanhar melhor os alunos durante os cursos a distância.

Após as entrevistas com os professores, elaborou-se um questionário com 11 questões (Apêndice A) enviado por correio eletrônico para os alunos de alguns dos cursos mencionados pelos entrevistados. Os dados obtidos nas entrevistas e questionários foram analisados e vários aspectos positivos e negativos puderam ser identificados.

Pôde-se observar uma grande preocupação por parte dos professores com a definição de uma metodologia mais adequada para ministrar os cursos a distância. Acostumado com a dinâmica de um curso presencial, o professor inicialmente não tinha noção de como seria o andamento de um curso na Web. Muitas adaptações precisaram ser feitas para uma melhor adequação com a Internet, já que essa mídia oferece mecanismos diferentes ao professor para apresentar o conteúdo, interagir com os alunos, intervir em caso de dúvidas, etc. Foi mencionado que o professor precisa fazer um paralelo do que ocorre numa sala de aula tradicional com o que ele tem no ambiente virtual e tentar pensar nas características que esse ambiente computacional lhe fornece. Segundo um dos entrevistados, o mais importante é conseguir integrar todas as ferramentas de modo a oferecer um curso melhor.

"Eu pensava na metodologia que eu usava no presencial que eu sabia que era uma metodologia bem depurada, que eu sabia que funcionava, que tinha bons resultados, e que eu sabia que era impossível simplesmente transpor para o a distância. Mas ela me servia de contraponto importante." [Sujeito 5]

Algumas das experiências relatadas, foram realizadas através de um ambiente para cursos a distância na Internet, escolhido dentre os vários ambientes disponíveis no mercado. No entanto, algumas instituições optaram por não usar nenhum desses ambiente para montagem e gerenciamento dos seus cursos. Eles preferiram desenvolver suas próprias ferramentas, alegando que assim teriam mais liberdade para tomar decisões a respeito da metodologia a ser utilizada. Segundo eles, esses ambientes os deixam muito presos e engessados numa metodologia que de certa forma está embutida no próprio ambiente.

"Existem vários ambientes para EAD no mercado, dentre eles o WebCT, AulaNet, Lotus Learning Space, mas optamos por não usar nenhum deles. Após estudá-los, chegamos a conclusão de que a adoção de algum deles poderia limitar o uso e as possibilidades e então achamos melhor implementar todo o gerenciamento sozinhos." [Sujeito 3]

Em experiências nas quais um desses ambientes foi utilizado, os professores demonstraram uma certa frustração após o uso. Inicialmente, eles tinham imaginado que o trabalho seria mais facilitado e menos árduo com a adoção de uma ferramenta. Entretanto, a elaboração de materiais e o gerenciamento do próprio curso não foi tão simples, como esperado. Os alunos também comentaram das suas dificuldades relacionadas com a manipulação desses ambientes, principalmente no que se refere à falta de ferramentas sob as quais eles tivessem um controle maior.

"A ferramenta de software utilizada não é tão amigável quanto eu gostaria. O preparo de material do professor fica difícil." [Sujeito 9]

Em geral, ao final do curso, os professores sempre tinham sugestões de modificações e de novas ferramentas que poderiam ser incorporadas para facilitar o trabalho ou dar mais dinamismo ao curso, ou seja, a cada nova experiência, sempre se sente a necessidade de uma ferramenta nova.

Em grande parte das experiências relatadas, foi usada predominantemente a comunicação assíncrona, sendo utilizados para isso o correio eletrônico e as listas de discussão disponíveis dentro e fora dos ambientes.

"Achamos que a forma assíncrona é mais eficiente por permitir que tanto o professor quanto o aluno possam refletir mais antes de responder às questões, ao contrário do *chat* que é muito dinâmico." [Sujeito 3]

Em número menor, também foram exploradas as ferramentas de comunicação síncrona como o bate-papo e a vídeo-conferência. Em geral, a experiência com o bate-papo não agradou de forma unânime a todos, devido ao seu dinamismo. Acompanhar uma discussão em uma sessão de bate-papo não é tão simples, principalmente com um número grande de participantes. Muitos sugeriram que essa ferramenta fosse usada apenas como um espaço de confraternização e descontração para os alunos.

"Considerei os *chats* muito longos (1h40min). O ideal seria 45 minutos no máximo. A quantidade de alunos por *chat* foi muito elevada (13). O ideal seria grupos de 7 alunos no máximo." [Sujeito 9]

Apenas uma instituição dentre todas as entrevistadas possui um programa no qual predomina o uso de comunicação síncrona através de vídeo-conferência. Neste caso, a interação ocorre de forma mais tranqüila devido ao suporte de alta tecnologia, mas mesmo assim apresenta problemas.

"Na verdade, o ponto fraco nesse sistema é justamente o som, que é fundamental." [Sujeito 6]

Um mecanismo de comunicação bastante antigo e que merece destaque nesse tipo de curso é o correio tradicional, comentou um dos entrevistados. Muitos documentos não estão em mídia digital e podem ser enviados pelo correio. Assim, ficam disponíveis para os alunos de uma forma mais rápida do que digitalizá-los totalmente, em muitos casos.

"... então neste esquema de interação, também temos que colocar o correio. Por exemplo a gente precisa trocar documentos que não são magnéticos, então o correio funciona bem, tem que ter." [Sujeito 6]

Pôde-se observar que existem divergências quanto a forma de interação do professor com os alunos nesses cursos. Parte dos entrevistados acredita que os alunos necessitem de tratamento quase que personalizado já que estão a distância e podem sentir-se sozinhos no ambiente. Outros já consideram impossível falar com cada um separadamente. No entanto, isto vai depender muito do número de alunos por professor e da metodologia adotada.

"Neste tipo de curso, percebemos que a interação é sempre muito maior e precisa ser mais personalizada. A gente precisa dar um tratamento quase que individual ao aluno." [Sujeito 2]

"Criar esse espaço de discussão entre os alunos, ou seja, eles saberem que você está lá como um observador, que você está acompanhando aquilo mas que não é a todo momento que você vai intervir..." [Sujeito 5]

Associado ao sentimento de isolamento e solidão aparece o problema de ansiedade de comunicação. Essa ansiedade atinge professores e alunos iniciantes em cursos a distância e é um medo excessivo de não se comunicar. Os professores comentaram sobre a ansiedade dos alunos para receber retorno a cada mensagem nova que era enviada. E a maioria dos professores acredita ser necessário responder a todos os alunos imediatamente para esclarecer qualquer dúvida. Na verdade, o melhor seria verificar se todas as perguntas do aluno foram respondidas de forma satisfatória, mas não necessariamente pelo professor. Dar oportunidade aos alunos de discutir as dúvidas dos outros é uma forma interessante de incentivar a colaboração e propiciar aprendizagem. É evidente que o professor deve intervir sempre que perceber que há algum tipo de conflito ou quando a questão não for bem esclarecida. Ele também deveria tentar promover a participação dos alunos quando perceber que eles estão desmotivados, apesar dessa tarefa não ser simples.

Como quase a totalidade da interação nos cursos relatados se deu através da linguagem escrita, percebeu-se uma grande preocupação com o conteúdo das mensagens, pois é muito fácil ocorrer situações de má entendimento entre interlocutores. Dessa forma, foi mencionado que é de extrema importância a clareza do texto para evitar desentendimentos e não provocar um excesso desnecessário de mensagens com dúvidas e explicações. Esse número excessivo de mensagens pode ocasionar uma sobrecarga de informação em professores e alunos. De certa forma, essa sobrecarga é comum a todas as atividades na rede. Todos ainda estão aprendendo a se comunicar através dessa nova mídia e o desafio é justamente descobrir uma forma de usar as ferramentas de comunicação a favor de todos. Estratégias de gerenciamento e ferramentas podem ajudar. Especificamente em cursos via Web, esse problema de sobrecarga de informação sempre ocorre e se torna maior se o número de alunos é muito grande para o número de professores.

"Eu senti também que da mesma maneira que eles tem que explicitar, o formador tem que explicitar muito mais. Você tem que ser muito mais claro nas suas exposições. Eu acho que é de extrema importância você ter facilidade para escrever." [Sujeito 5]

"... o que ficou para mim muito claro, é a forma de intervenção de um formador. É muito diferente do presencial. Por exemplo, no presencial como eu já tinha muita experiência em atuar nestes cursos, até a maneira como o sujeito escreve uma instrução na linha de comando, você já sabe que tipo de dúvida que ele tem. E no curso a distância você depende muito mais da capacidade que o seu aluno tem para explicitar a sua dúvida, ou você depende muito mais de uma análise bastante detalhada do programa computacional que ele te envia para você começar a suspeitar que tipo de dificuldade que ele pode ter. [Sujeito 5]

Durante os cursos, os professores depararam-se com várias dificuldades relacionadas ao acompanhamento mais efetivo dos alunos. Dentre elas, pode-se citar, a necessidade de

informações sobre a freqüência do aluno, horários de maior acesso ao *site* do curso, interação dos alunos com o material do curso, interação entre os alunos e entre os alunos e o professor, e ainda quais os temas de maior interesse ou dificuldade. Durante as entrevistas, pôde-se perceber que as dificuldades de acompanhamento das interações são maiores em ferramentas de comunicação síncrona, como por exemplo, o bate-papo e a vídeo-conferência. Na experiência envolvendo o uso dessa tecnologia, os educadores lançaram mão de alguns recursos, como por exemplo anotar quem participa da aula e puderam perceber que cerca de 30% dos alunos ficam escondidos. Neste caso, fica difícil acompanhar esses alunos que não falam, não participam ou interagem pouco. Muitos alunos inicialmente se sentem tímidos e relutantes para fazer comentários através das listas de discussão ou em ferramentas síncronas por receio de fazer alguma pergunta muito básica ou um comentário equivocado. No entanto, quando os alunos se habituam à dinâmica dos cursos na Web, eles se tornam mais confortáveis com as normas e expectativas.

"Às vezes, eu recebia muitos e-mails através da lista ou diretamente, porque muitos alunos ficavam intimidados de fazer perguntas, achando que eram muito básicas. E então, eles mandavam muitas perguntas diretamente." [Sujeito 1]

A pouca participação de alguns alunos em discussões *online*, muitas vezes é ocasionada por problemas de etiqueta na rede. Certas pessoas utilizam comentários negativos ou insultos a colegas com menos conhecimento sobre o tema abordado no curso. Durante as entrevistas, um caso desse tipo foi mencionado e a solução adotada pelo professor foi decisiva para acabar com as mensagens agressivas e não desestimular o aluno com dificuldades. Nestes e em muitos outros casos, o papel do professor é fundamental e cabe a ele descrever em detalhes as regras para manter uma boa conversação entre os alunos e incentivar a colaboração. No entanto, essa tarefa não é trivial, mas é essencial já que a colaboração oferece importantes benefícios educacionais. Muitos alunos nunca interagiram em grupos e iniciar essa prática a distância torna-se ainda mais difícil. A característica assíncrona desse meio de comunicação pode impor dificuldades para certos aspectos relacionados ao trabalho em grupo. Cabe ao professor estimular os alunos a se agruparem para resolver problemas e discutir questões.

Um dos entrevistados mencionou que o fato de todos os alunos estarem dispersos geograficamente gera uma grande necessidade de aproximação e troca de informação que ajuda o processo educacional. No entanto, segundo ele, a dinâmica em grupo que pode promover e incentivar a interação e a colaboração entre os alunos, não deve ser encarada como algo obrigatório e uma estrutura engessada, sob risco de se tornar desinteressante. Com a experiência em grupo, pode-se explorar vários recursos para a interação e não restringir-se apenas ao correio eletrônico. Os alunos devem ter liberdade para organizar bate-papos, ou sessões de vídeoconferência caso achem interessante ou necessário para a condução dos seus trabalhos.

Um dos aspectos enfatizados nas entrevistas refere-se ao aumento da carga de trabalho de professores e alunos. Isto ocorre, principalmente, devido ao grande volume de mensagens trocadas entre os participantes. A carga de trabalho do professor é ainda maior pois além do conteúdo a ser preparado, ele tem que acompanhar os alunos, interagir com eles, avaliá-los, promover e incentivar a colaboração entre os mesmos. Isto também poderia ocorrer no presencial, mas a sobrecarga ainda seria menor pois todos os alunos estariam juntos num mesmo espaço
físico e poderiam ser observados e atendidos num mesmo espaço de tempo. Isto não ocorre a distância com a mesma facilidade, sendo fundamental o suporte de ferramentas computacionais e a adoção de uma metodologia educacional adequada.

Outro ponto muito mencionado durante as entrevistas relaciona-se com o aumento do tempo gasto nos cursos a distância se comparados aos dos cursos presenciais. Um dos motivos pode ser o entusiasmo inicial com a rede e seus recursos de comunicação. Além disso, as discussões através de mensagens eletrônicas podem se aprofundar muito mais do que nas discussões face a face. Isto ocorre pois tanto professores quanto alunos podem refletir mais antes de escrever. Além disso, a distância, os participantes não dispõe de outros recursos naturais como a fala, a entonação de voz, os gestos, o olhar, etc. Os cursos a distância exigem que os alunos sejam mais ativos e consequentemente precisem ler muito mais, o que aumenta o seu tempo de dedicação ao curso. O professor acaba dispendendo muito mais tempo para associar as dúvidas de vários alunos, elaborar uma atividade e colocá-la disponível no *site* do curso. É importante, portanto, que ele se certifique de que sua carga de trabalho e a dos alunos sejam possíveis de gerenciar e administrar.

Na maioria dos cursos relatados houve problemas de evasão, que ficaram em torno de 30% na média. Alguns cursos apresentaram um número elevado de desistências em torno de 60%, enquanto outros não tiveram nenhuma ocorrência. As causas desse fenômeno variam muito e nem sempre foram detectadas durante o curso. Uma das razões apontadas durante as entrevistas foi a necessidade de avaliações formais, pois muitos alunos acompanham o curso todo mas não aparecem para fazer as provas. No entanto, é provável que essas pessoas não estejam interessadas na certificação e sim no conteúdo que é aprendido durante o curso.

"... o número de evasão é muito alto, em torno de 60%. Isto tem ocorrido por vários motivos dentre eles o preço cobrado pelos cursos, problemas de saúde, pessoais e principalmente a avaliação." [Sujeito 4]

Em um dos cursos relatados, no qual a metodologia adotada pressupõe a resolução gradativa de atividades, ocorreram problemas com o não cumprimento de prazos de entrega. Esses atrasos acabaram prejudicando o andamento do curso, pois parte da turma estava num estágio enquanto a outra ficou para trás. Com isso, vários alunos desistiram do curso por não ser possível acompanhar o ritmo da turma.

"Há também um pouco de falta de organização do próprio indivíduo que não estabeleceu um horário prévio para entrar nas páginas do curso ou para resolver os problemas propostos." [Sujeito 2]

Um dos problemas mais citados na literatura, que também foi mencionado durante as entrevistas e pode levar a um número grande de desistências, é a falta ou pouca interação do professor com os alunos. A ausência de um retorno rápido e a falta de acompanhamento contínuo do professor leva alguns alunos a se sentirem isolados, solitários e desmotivados culminando, em muitos casos, no abandono do curso.

"Os cursos que mais tiveram evasão foram os que não tiveram um acompanhamento contínuo do professor, ou seja, onde o aluno se sentiu solitário, isolado, como se ninguém estivesse tomando conta dele." [Sujeito 7]

Vários aspectos identificados durante as entrevistas e questionários são equivalentes àqueles citados na literatura. No entanto, vale ressaltar que essa pesquisa enfatizou parte da realidade brasileira enquanto que a literatura retrata a experiência internacional em educação a distância na Internet, que é mais antiga.

Além dos problemas citados, vários outros foram mencionados pelos entrevistados, como por exemplo os problemas técnicos, a necessidade de apoio técnico para elaboração e gerenciamento do curso, os cuidados na preparação dos materiais didáticos, as aulas práticas e a avaliação *online*. No entanto, esses aspectos não são detalhados neste capítulo por não estarem diretamente ligados aos objetivos deste trabalho.

### **CONSIDERAÇÕES FINAIS**

Neste capítulo procurou-se apresentar as dificuldades em relação à interação e ao acompanhamento nos cursos a distância na Internet. Esses problemas estão relacionados com aspectos tecnológicos e metodológicos.

O design de um ambiente para educação a distância na Web é sempre subsidiado por uma concepção de como se dá o processo ensino/aprendizagem. Muitos projetistas têm desenvolvido seus ambientes transpondo diretamente a metodologia usada nas aulas presenciais para os cursos na Web. A história tem mostrado que isso ocorre sempre no início do uso de uma nova tecnologia com um fim para o qual ela não foi inicialmente projetada. Nas primeiras tentativas de uso de uma nova tecnologia, busca-se adaptar a mídia de acordo com a metodologia conhecida. Após algum tempo de uso, pensa-se em modificações, objetivando explorar melhor os recursos disponíveis e a concepção da mídia. De certa forma, é um bom começo, e somente através do uso contínuo é que se torna possível aperfeiçoar o processo.

Fazendo um paralelo com os programas de educação a distância mais tradicionais, que contavam com o apoio de mídias como o rádio e a televisão, esse processo de transposição direta também ocorreu no início do uso dessa tecnologia. No rádio, as primeiras transmissões eram aulas lidas por professores nos estúdios. De forma análoga, os programas iniciais de televisão apresentavam como cenário uma sala de aula com a mesa, o quadro negro e o professor ministrando aulas como se ele estivesse numa sala de aula presencial. A evolução desse processo se deu, a partir do trabalho conjunto de educadores e de profissionais do rádio e da televisão que deram uma nova forma para tais programas, adequando-os às características dessas mídias, impulsionados pelo número elevado de espectadores que davam subsídios do que mais os agradavam ou não. Esse trabalho colaborativo resultou nos modernos programas de rádio e TV que exploram melhor o potencial dessas mídias. É esperado que o mesmo processo ocorra no caso do uso da Internet para apoiar educação a distância, com o diferencial de que já se tem todo um histórico que pode servir como um guia. Dessa forma, é possível analisar essas experiências e aproveitar os bons resultados na tentativa de evitar erros semelhantes.

Após duas décadas de uso da Internet para comunicação via rede e fins educacionais é consenso de que essa mídia oferece muitos recursos e que é extremamente importante o design

adequado dos ambientes, que envolvem aspectos sociais e técnicos. O resultado das primeiras experiências tem mostrado que a tarefa de educar a distância através da rede é uma tarefa complexa. Escrever textos em formato eletrônico, colocá-los disponíveis na Internet, responder mensagens, participar de *chats*, não é tarefa simples para usuários leigos. O desenvolvimento de ambientes que facilitam a confecção e inclusão de material e conteúdo na rede foi a primeira tentativa para auxiliar o professor a oferecer cursos na Web. No entanto, esses ambientes criaram um conjunto adicional de ferramentas, chamadas de administrativas, para gerenciamento do curso, das inscrições, dos dados de alunos, etc. Com isso, o trabalho dispendido pelo professor para ministrar um curso tornou-se bem maior do que o gasto num curso presencial, devido às tarefas de educador e administrador agora criada.

Os professores comentam sobre a dificuldade para acompanhar o fluxo da conversação através das ferramentas de comunicação disponíveis nos ambientes. De certa forma, o motivo pelo qual essas ferramentas não funcionam de forma adequada em cursos na Web decorre do fato dos projetistas dos ambientes terem se apoderado de ferramentas previamente projetadas para uma determinada tarefa e usá-las para executar atividades completamente distintas, o que leva facilmente a uma inadequação das mesmas. Por exemplo, uma ferramenta de *chat* foi previamente desenvolvida com o objetivo de proporcionar a várias pessoas geograficamente distantes, um espaço para uma conversa descontraída, vulgarmente chamada de "conversa de bar". Dentro de um ambiente educacional baseado na Web tenta-se usá-la com outro objetivo, normalmente para discussões sobre conteúdo do curso, envolvendo um número grande de pessoas. Como ela não foi projetada para suportar uma discussão desse tipo, no qual é preciso respeitar a ordem da fala das pessoas para que se possa aproveitar a conversa e concluir assuntos, ela não cumpre o seu papel e a maioria dos alunos e professores discute a efetividade e o propósito dos *chats* nos cursos na Web. Sendo assim, tornam-se necessárias novas soluções de software que privilegiem a expressão de forma mais clara das idéias e opiniões dos interlocutores.

Outro fator correlato diz respeito à sensação de isolamento que os indivíduos sentem nesses ambientes, devido a falta de visibilidade das pessoas no curso *online*. Como a maioria das informações são apresentadas de forma seqüencial e textual, o professor tem dificuldade para "digerir" toda essa informação e conseguir avaliar o aprendizado e o envolvimento de seus alunos. Em um processo educacional tem-se duas componentes: a informativa e a construtiva. Parte do aprendizado ocorre através da obtenção de informação, que vem da leitura de livros, das aulas expositivas, ou de pesquisa na Internet. A outra parte é conseguida pela construção de "coisas", fazendo e experimentando. No entanto, o que nota-se é um desbalanceamento entre essas duas componentes, onde o lado construtivo da aprendizagem tem sido pouco privilegiado, em parte pela ausência de tecnologia adequada e o lado informativo assume uma posição dominante (Papert, 1999). É evidente que os dois lados são igualmente importantes, mas a percepção popular enxerga muito mais o lado informativo, pela influência e pelo papel dominante que a informação tem ocupado nas suas vidas. A Internet tem sido muito explorada de acordo com essa concepção, privilegiando a informação. No entanto, não se pode esquecer do aspecto construtivo na aprendizagem. E os professores de cursos a distância na rede só poderão explorar melhor esse lado se ferramentas computacionais forem desenvolvidas para esse fim.

Apesar de a princípio parecer uma atividade ingrata a de lidar com tantos complicantes criados pelos softwares, é de extrema importância que professores continuem usando tais ambientes pois o *feedback* deles é vital para a melhoria do processo. Adicionalmente, os desenvolvedores de tais aplicações precisam procurar conhecer melhor o processo educacional para que consigam centrar o projeto dos ambientes nas tarefas e necessidades de professores e alunos.

É preciso então, repensar a metodologia utilizada nos cursos e desenvolver novas soluções tecnológicas para explorar melhor toda a potencialidade da Internet para fins educacionais. As novas tendências em computação apontam para o uso de MUDs (*Multi-User Dungeons*), MOOs (*MUD-Object-Oriented*), Realidade Virtual, técnicas de Visualização de Informação e de Inteligência Artificial para auxiliar os envolvidos, professores e alunos, na interação e no acompanhamento dos cursos a distância na Web. No próximo capítulo é apresentada a área de pesquisa denominada Visualização de Informação e algumas técnicas que foram utilizadas no desenvolvimento deste trabalho.

## Capítulo 3

## **Visualização de Informação**

*The power of the unaided mind is highly overrated. Without external aids, memory, thought, and reasoning are all constrained. But human intelligence is highly flexible and adaptive, superb at inventing procedures and objects that overcome its own limits. The real powers come from devising external aids that enhance cognitive abilities. How have we increased memory, thought, and reasoning? By the invention of external aids: It is things that make us smart.*

Norman, 1993, p.43

## **INTRODUÇÃO**

O volume de dados gerados em várias áreas do conhecimento tem crescido muito nos últimos anos, dificultando a exploração de toda essa informação. Para auxiliar no armazenamento, busca e recuperação dos dados, tecnologias computacionais têm sido desenvolvidas e aplicadas. Além disso, técnicas também estão sendo propostas para ajudar na visualização e análise dos dados. Essas técnicas exploram características da percepção humana com o objetivo de ampliar a cognição, utilizando para isso recursos computacionais. Essa nova abordagem é denominada Visualização de Informação.

Neste capítulo, é apresentada a área de Visualização de Informação, as técnicas mais utilizadas, juntamente com alguns exemplos para ilustrar suas aplicações.

## **EXPLORAÇÃO E VISUALIZAÇÃO DE INFORMAÇÃO**

A exploração de informação deveria ser uma experiência agradável, no entanto, muitos pesquisadores alertam para a sobrecarga de informação e a ansiedade que esta pode acarretar (Shneiderman, 1998). Explorar informação é uma tarefa difícil, que se complica ainda mais, à medida que seu volume e diversidade crescem. Se a informação está contida numa página, é fácil de encontrá-la, mas se ela está num livro ou mesmo numa biblioteca, a tarefa se torna muito mais árdua. As estratégias para organizar e buscar a informação são de conhecimento de bibliotecários e especialistas na área. Essas estratégias, agora, estão sendo implementadas para outros usos e o computador está assumindo um importante papel na melhoria desse processo.

Entretanto, as interfaces tradicionais não são apropriadas para novatos e nem para especialistas. Os usuários iniciantes de um sistema de exploração de informação tentam, ao mesmo tempo, entender o que eles vêem na tela e manter em mente as informações a serem pesquisadas. A tarefa se tornaria mais difícil ainda, se eles tivessem que aprender linguagens de busca ou regras complexas. Eles precisam de uma carga cognitiva baixa de menus e designs de manipulação direta além de regras simples de visualização. Usuários mais freqüentes ou especialistas precisam de um conjunto de ferramentas de pesquisa com muitas opções que permitam a eles compor, salvar, refazer e revisar incrementalmente buscas mais elaboradas.

Como o volume de dados cresceu muito nos últimos anos, esses têm sido armazenados em sistemas de banco de dados estruturados, para os quais foi desenvolvida uma linguagem de busca que se tornou um padrão - a linguagem SQL (*Structured Query Language*). Com ela, os usuários podem especificar comandos para realizar a pesquisa desejada, como por exemplo, o título de um livro, seu autor, etc. Cada documento tem valores para os atributos e os métodos do gerenciador do banco de dados que pode recuperar rapidamente um dado em uma base com milhares de registros. Por exemplo, um comando SQL para saber todos os livros que foram publicados por *Tufte* no período de 1983 a 1990 (figura 3.1), poderia ser:

```
SELECT TITULO, AUTOR, PREFACIO
FROM LIVROS
WHERE AUTOR='Tufte'
     AND (DATA >=1983 AND DATA <=1990)
```
**Figura 3.1**: Exemplo de comando SQL

A linguagem SQL é bastante poderosa, mas para usá-la eficientemente um usuário precisaria de um treinamento para conhecer todas as características da sintaxe da linguagem, além de ter que conhecer a estrutura do banco de dados. Dessa forma, essa sintaxe pode se tornar bastante complexa para usuários leigos. Assim, foi desenvolvida uma forma de pesquisa com operadores booleanos, tais como *and*, *or*, *not* para facilitar as consultas dos usuários. Os sistemas que permitem pesquisar informações, conhecidos como máquinas de busca, se tornaram mais populares com a Web, como por exemplo o Lycos<sup>3</sup>, AltaVista<sup>4</sup>, Yahoo<sup>5</sup>, Google<sup>6</sup>, entre outros. Com o uso das máquinas de busca, o usuário pode realizar a mesma consulta de forma mais simplificada utilizando para isso os operadores booleanos.

Inicialmente, existiam apenas interfaces textuais para a definição das consultas, mas novos designs têm sido propostos, como as interfaces de manipulação direta, por exemplo. Essas interfaces apresentam-se, então, como uma alternativa viável do uso dos computadores para apresentação da informação de uma forma mais visual e gráfica. Em muitos casos, uma representação através de um mapa ou fotografia é muito mais fácil de se usar ou compreender do que a descrição textual. Por exemplo, se o usuário deseja informações turísticas sobre uma determinada cidade brasileira, é mais simples localizá-la em um mapa do Brasil apresentado na tela. É claro que, se o turista desconhece a localização geográfica da cidade, talvez seja mais fácil procurá-la através de uma lista alfabética.

Atualmente, os *designers* de interfaces estão envolvidos no desenvolvimento de poderosos métodos para pesquisa e visualização de informação, tentando promover uma integração maior da tecnologia com a tarefa. A visualização, genericamente, é o uso de imagens para representação de informação significativa (Stasko et al., 1997). Ela possui vários enfoques diferentes tais como Visualização Científica, Visualização de Informação, Visualização Geográfica, Visualização de Negócios, Visualização Estatística, Visualização de Processo e Visualização de Software. Todos os tipos de visualização compartilham uma meta comum: transformar o dado em algo com mais significado, ou seja, uma representação visual útil de forma que o observador humano possa ter um melhor entendimento. Atualmente, essa transformação é realizada com o auxílio do computador através de recursos gráficos.

Segundo Card et al. (1999), a Visualização de Informação é o uso de representação visual, interativa e suportada por computador, de dados abstratos para ampliar a cognição. O objetivo de

l

<sup>3</sup> http://www.lycos.com

<sup>4</sup> http://www.altavista.com

<sup>5</sup> http://www.yahoo.com

<sup>6</sup> http://www.google.com

representar o dado abstrato visualmente consiste em auxiliar os cientistas a enxergarem um fenômeno no dado, usando a percepção para diminuir o esforço cognitivo.

A área de Visualização de Informação deriva do trabalho de várias comunidades. Os primeiros relatos envolvendo gráficos de dados datam de 1786, quando Playfair utilizou propriedades visuais abstratas tais como linhas e áreas para representar visualmente o dado (Tufte, 1983). Em 1967, um cartógrafo francês, Bertin, publicou sua teoria de gráficos que identifica os elementos básicos de diagramas e descreveu um *framework* para seu projeto (Card et al., 1999). Tufte, em 1983, publicou uma teoria de gráficos de dados que enfatiza a importância de se maximizar a densidade de informação útil. Inicialmente utilizada pela comunidade estatística, a Visualização de Informação começou a atingir outras áreas, como por exemplo os cientistas da computação, físicos, entre outros, que a utilizaram em supercomputação. Um outro exemplo desse uso, decorre das experiências realizadas com satélites que enviavam grandes quantidades de dados, e a visualização mostrou-se um método útil para acelerar a análise desses dados e intensificar a identificação de fenômenos interessantes. Com as novas tecnologias, em especial o desenvolvimento de hardware com capacidades gráficas mais poderosas, a comunidade de Interação Humano-Computador viu a possibilidade de uma nova geração de interfaces com o usuário. Essas interfaces enfatizavam a interação do usuário com grandes quantidades de informação, tais como bases de dados multi-variáveis e coleções de documentos. Atualmente, muita pesquisa tem sido realizada nessa área e várias técnicas estão sendo propostas para auxiliar na visualização e análise de dados.

De forma geral, as representações visuais tornaram-se mais atrativas por proporcionar orientação ou contexto, habilitar seleção de regiões e proporcionar *feedback* dinâmico. A visualização de informação abstrata tem o poder de revelar padrões, grupos, diferenças, saídas de dados estatísticos, diretórios de computador, coleções de documentos, entre outros (Shneiderman, 1998).

Como mencionado anteriormente, o propósito da Visualização de Informação é usar a percepção para ampliar a cognição. Isso se dá através da "cristalização do conhecimento" (Card et al., 1999). Esse processo ocorre quando um indivíduo coleta dados para um propósito específico, analisa-os através de estruturas de representação e então empacota todas essas formas de representação para comunicar a alguém ou tomar uma decisão. Por exemplo, um empregado de uma empresa recebe a tarefa de comprar um determinado equipamento para o seu projeto. Ele faz uma pesquisa de mercado para identificar as características do equipamento de diferentes marcas e cotar os preços. Com isso, ele obtém uma série de dados. Antes de apresentar os dados ainda brutos para o grupo em uma reunião, ele pode montar uma tabela com os produtos organizados nas linhas da tabela e suas características nas colunas. Com essa representação, ele pode identificar padrões entre vários equipamentos, fazer comparações e organizar os dados para apresentá-los mais facilmente durante a reunião. Essa estrutura visual criada pode auxiliar tanto o empregado quanto o grupo a decidir qual a melhor marca, preço e fabricante do equipamento a ser adquirido.

Dessa forma, a Visualização de Informação incita esse processo de produção de padrões que podem ser detectados e abstraídos. Percebe-se, então que a "cristalização do conhecimento", envolve a presença do dado, de uma tarefa e de um esquema. Se o dado não está à mão, a

Visualização de Informação pode ajudar na sua busca. Se há um esquema satisfatório, então a "cristalização do conhecimento" reduz a recuperação da informação. Mas se não existe um esquema adequado, então a Visualização de Informação constitui-se em um dos métodos pelos quais esse esquema pode ser obtido. Mais precisamente, o que se quer é uma representação que proporcione um aumento na eficiência do processamento relativo à alguma tarefa.

#### **Níveis de uso da visualização**

Segundo Card et al. (1999), a visualização pode ser classificada em 4 níveis de uso: a visualização da "info-esfera", a visualização de um espaço de trabalho de informação, ferramentas de conhecimento visual e objetos visuais.

#### Visualização da info-esfera

Nesse primeiro nível de uso, o que se quer é a informação que está do lado de fora do ambiente de trabalho do usuário. Um exemplo disso pode ser visto na figura 3.2 que apresenta uma visualização na forma de um lugar virtual que contém uma visão de *sites* na Web. Nesse trabalho, Bray (1996) utiliza técnicas de visualização para responder perguntas do tipo: Qual é o tamanho da Web? Qual é o maior *site*? Com o que a World Wide-Web (WWW) se parece? Segundo ele, a Web se parece com um lugar no qual podemos estar virtualmente. Para muitas pessoas que usam a Internet regularmente, sempre há uma curiosidade de se saber onde elas estão nesse lugar virtual. Assim, essa representação dá ao observador uma noção dos *sites* na WWW. Por exemplo, na figura 3.2 pode-se ver que o *site* UIUC é o *site* mais visível. As cores têm significado importante e representam os tipos de *site*: vermelho são os *sites* do governo, verdes são *sites* acadêmicos e os demais são representados em azul.

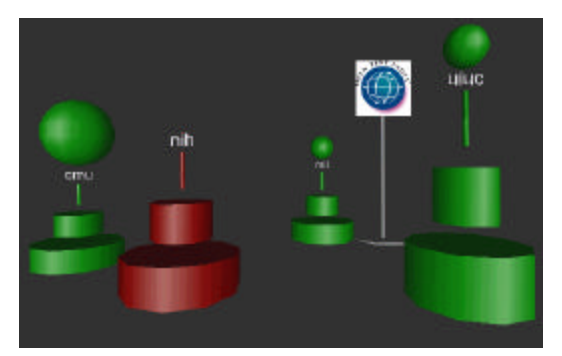

**Figura 3.2:** Uma visão dos *sites* na World Wide Web (Bray, 1996 p.489)

#### Visualização do espaço de trabalho

Este nível enfoca o uso da visualização para organizar múltiplas visualizações individuais. Adicionalmente, para possibilitar a visualização de outras fontes de informação e de ferramentas para a realização de uma determinada tarefa. A metáfora de *desktop* para interfaces gráficas (GUI) é um exemplo desse uso de visualização. Na figura 3.3 é apresentado um espaço de trabalho no qual as páginas da Web podem ser organizadas e agrupadas. Nessa representação é utilizada a metáfora de um livro para representar um conjunto de documentos na Web. Esse conjunto chamado de Web Book é uma entidade acima de uma página e permite uma interação rápida. O espaço mostrado na figura 3.3 é denominado Web Forager e permite a interação com vários Web Books. O interesse nesse tipo de espaço de trabalho é explorar o potencial para a interação rápida com um número elevado de páginas. Para a construção desse espaço de trabalho foi explorado o uso de animação, escala e distorções baseadas em 3D como uma forma de associar um número grande de objetos.

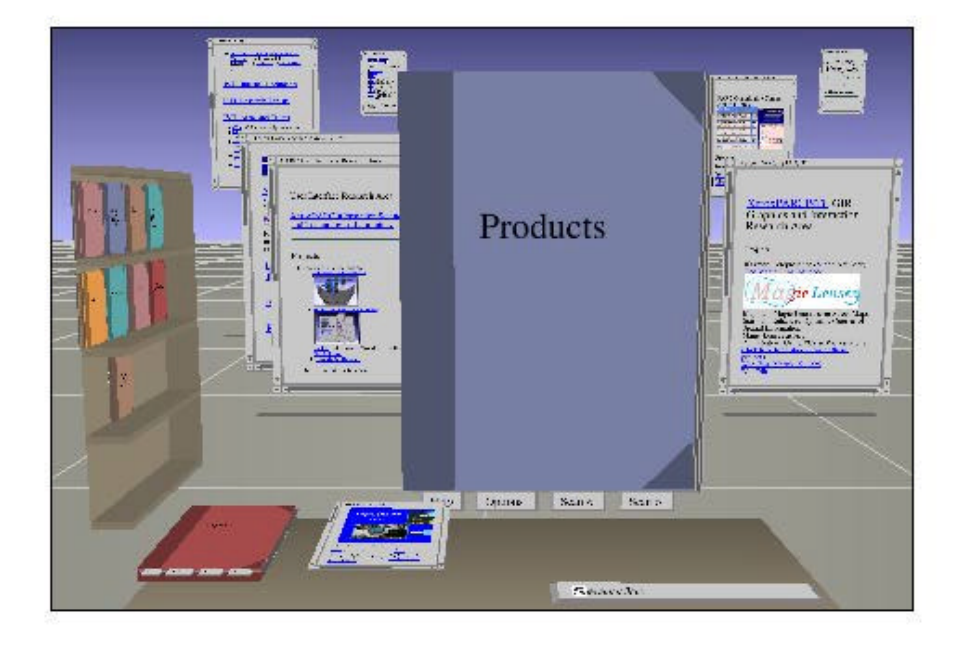

**Figura 3.3**: Espaço de trabalho de páginas da Web (Card et al., 1996 p.548)

#### Ferramentas de conhecimento visual

A maioria das visualizações encaixam-se nesse nível. As ferramentas de conhecimento visual organizam a informação de forma a revelar padrões ou permitem a manipulação da informação para encontrar os padrões ou ainda permitem cálculos visuais. Essas ferramentas são chamadas, algumas vezes, de *wide widgtes* para enfatizar que elas não são apenas representações, mas também controles. A figura 3.4 mostra uma visualização que usa a técnica SDM (*Selective Dynamic Manipulation*) para encontrar recursos logísticos para planejamento de emergência.

Essa técnica foi proposta por Chuah et al. (1995). Segundo eles, *Selective* indica a meta de prover um alto grau de controle ao usuário na seleção de um conjunto de objetos, na seleção de técnicas interativas e das propriedades que elas afetam e no grau para o qual uma ação do usuário afeta a visualização. *Dynamic* indica que todas as interações ocorrem em tempo real e que a animação interativa é usada para proporcionar melhor informação contextual para os usuários em resposta a uma ação ou operação. E *Manipulation* indica os tipos de interação, nas quais os usuários podem mover objetos diretamente e transformar sua aparência para realizar tarefas diferentes.

Usando a técnica SDM é possível focar um conjunto selecionado de objetos enquanto o contexto da cena é mantido. Na figura 3.4, o conjunto selecionado está representado em verde e esse conjunto é elevado para tornar-se mais visível.

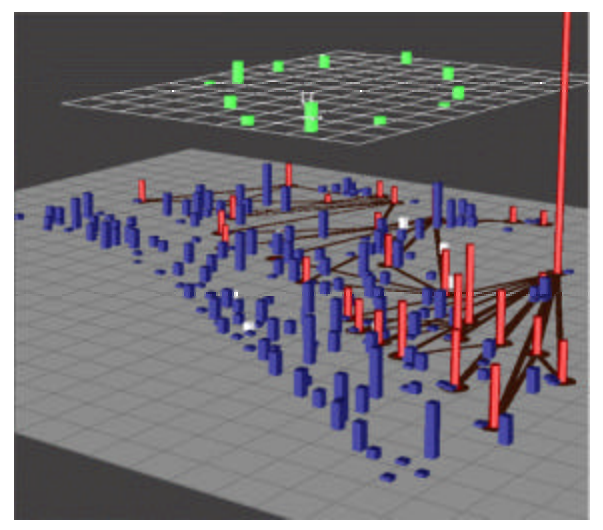

**Figura 3.4**: Uso da técnica SDM para dados logísticos (Chuah et al., 1995 p.267)

## Objetos visuais

O último nível trata dos objetos visuais que se referem a objetos, especialmente objetos físicos tais como o corpo humano ou um livro, que tenham sido intensificados com técnicas de visualização para empacotar coleções de informação abstrata. Por exemplo, o sistema Visible Human Explore mostrado na figura 3.5 permite uma visualização conceitual e espacial de dados sobre o corpo humano. Esse sistema é uma interface de manipulação direta para explorar a biblioteca virtual Visible Human<sup>7</sup> e recuperar imagens. A tela do sistema, apresentada na figura 3.5, mostra uma visão geral de um corte do corpo humano no lado esquerdo da tela e no lado direito, apresenta um *zoom* da imagem selecionada.

l

 $^7$  http://www.nlm.nih.gov/

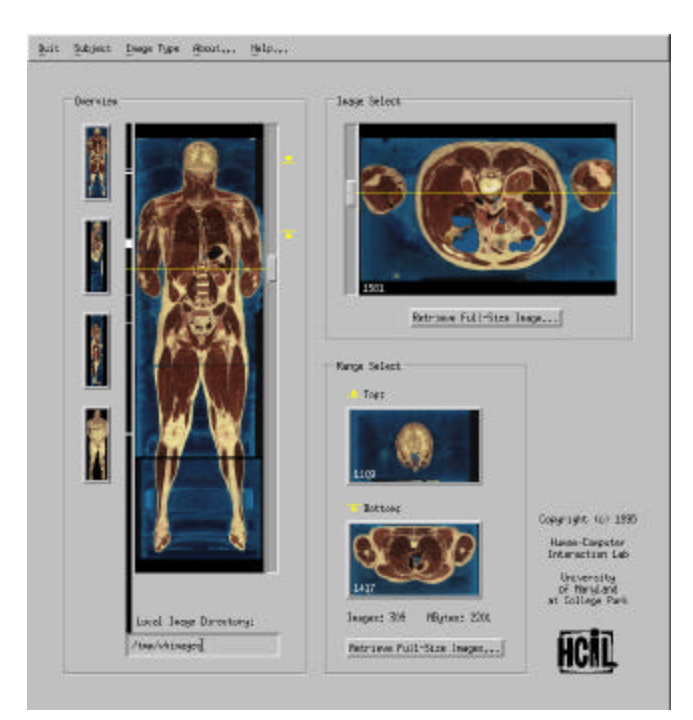

**Figura 3.5**: Tela do sistema *Visible Human Explorer* (North et al., 1996 p.573)

## **Custos e cognição**

Cada uma das ações envolvidas nas etapas da "cristalização de conhecimento" tem um custo associado. Esses custos são afetados pela representação da informação, pelas operações disponíveis para agir sobre aquela informação, pelos vários recursos que afetam as representações e as operações, bem como pela freqüência da necessidade dessas várias operações.

Segundo Card et al. (1999), a visualização pode ampliar a cognição através de 6 maneiras principais:

- pelo aumento dos recursos de processamento e memória disponíveis aos usuários;
- pela redução da busca por informação;
- pelo uso das representações visuais para realçar a detecção de padrões;
- pela habilitação de operações de inferência perceptual;
- pelo uso de mecanismos de atenção perceptual para monitoração e
- pela codificação da informação num meio manipulável.

Mas para que a representação visual do dado seja efetiva para as pessoas, é importante que o mapeamento preserve o dado. Card et al (1999) sugerem um modelo de referência para mapear o dado em formas visuais que aplica uma série de transformações no dado bruto tornando-o uma visualização.

### **MODELO DE REFERÊNCIA PARA VISUALIZAÇÃO**

No modelo de referência mostrado na figura 3.6, a primeira transformação trabalha o Dado Bruto armazenando-o em Tabelas de Dados. Um segundo passo prevê a escolha de uma melhor Estrutura Visual (linear, mapa, tri-dimensional, temporal, árvore) para o dado e finalmente Transformações Visuais como a inclusão de parâmetros gráficos (posição, escala) são adicionados para criar uma visão dos dados.

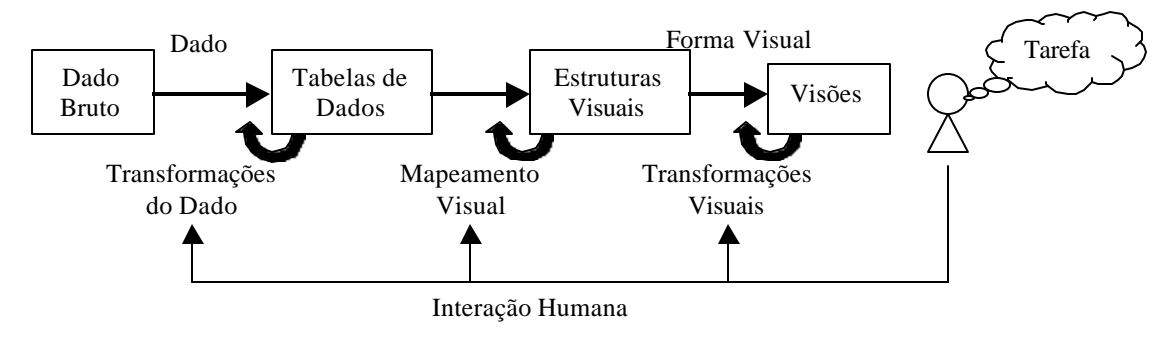

**Figura 3.6**: Modelo de referência para visualização (adaptado de Card et al., 1999, p. 17)

#### **Dado Bruto**

O Dado Bruto é o dado em um formato idiossincrático. Esse dado pode vir em várias formas, desde formulários de computador até textos de livros. Através de transformações de dados que contém valores derivados ou estruturas, o Dado Bruto é transformado numa relação ou conjunto de relações que são mais estruturadas e mais facilmente mapeadas para formas visuais. Essas relações são denominadas *tuplas*.

#### **Tabelas de Dados**

O conceito de Tabelas de Dados é diferente daquele atribuído às tabelas em um banco de dados. As Tabelas de Dados combinam relações com metadados que descrevem essas relações. Por exemplo, a tabela 3.1 mostra uma Tabela de Dados para filmes onde os casos (colunas) representam filmes e as variáveis (linhas) representam as propriedades daquele filme.

| FillmelD       | 100             | 101            | 102     |
|----------------|-----------------|----------------|---------|
| <b>Título</b>  | Goldfinger      | Ben Hur        | Ben Hur |
| <i>Diretor</i> | Hamilton        | Niblo          | Wyler   |
| Ator           | <b>Connery</b>  | <b>Novarro</b> | Heston  |
| Atriz          | <b>Blackman</b> | McAvoy         | Haraet  |
| Ano            | 1964            | 1926           | 1959    |
| Duração        | 112             | 133            | 212     |
| Popularidade   | 7.7             | 7.4            | 8.2     |
| Tipo           | Ação            | Drama          | Ação    |

**Tabela 3.1:** Tabela de Dados sobre filme (adaptado de Card et al., 1999, p.19)

#### **Estruturas Visuais**

Na visualização, Tabelas de Dados são mapeadas para Estruturas Visuais que aumentam o substrato espacial com marcas e propriedades gráficas para codificar a informação. Esse mapeamento pode ser feito de diversas formas. No entanto, bons mapeamentos são difíceis, já que pode ocorrer de dados não desejáveis aparecerem nas Estruturas Visuais. Por exemplo, a figura 3.7 mostra um gráfico inexpressivo que usa eixos para ilustrar um relacionamento nominal. Esse mapeamento não é expressivo pois implica numa relação incorreta entre países. Não existe uma relação clara entre as marcas de automóveis e os países. Uma forma de representação expressiva para esses dados seria a construção de um gráfico por país com as marcas de carro representadas no eixo X e a quantidade vendida de cada marca no eixo Y.

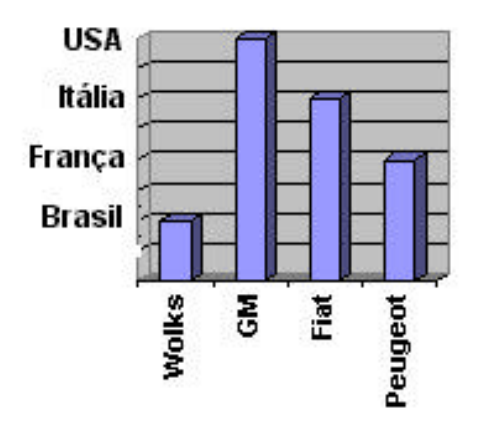

**Figura 3.7**: Estrutura visual apresenta relação incorreta entre países

Um mapeamento é dito expressivo se todo dado nas Tabelas de Dados e somente o dado é representado nas Estruturas Visuais. A efetividade do mapeamento se dá quando ele é interpretado mais rapidamente, podendo transmitir mais distinção ou levar a menos erros do que outros mapeamentos. A escolha da melhor representação gráfica (mapeamento) é totalmente dependente do dado a ser representado e do público ao qual se destina. Por exemplo, na figura 3.8 é apresentado um desenho esquemático do mapa do Japão (de perfil) contendo a previsão do tempo para um determinado dia. A imagem pode ser interpretada facilmente, no entanto, essa representação só é efetiva no caso de países estreitos como o Japão. Para apresentar o mesmo tipo de dado em um país de proporções bem maiores como o Brasil, a mesma Estrutura Visual não seria adequada. Nesse caso, é preciso adotar outras formas de representação como por exemplo, a apresentada na figura 3.9, que mostra a previsão do tempo mapeada em toda a superfície do país dividido por estados.

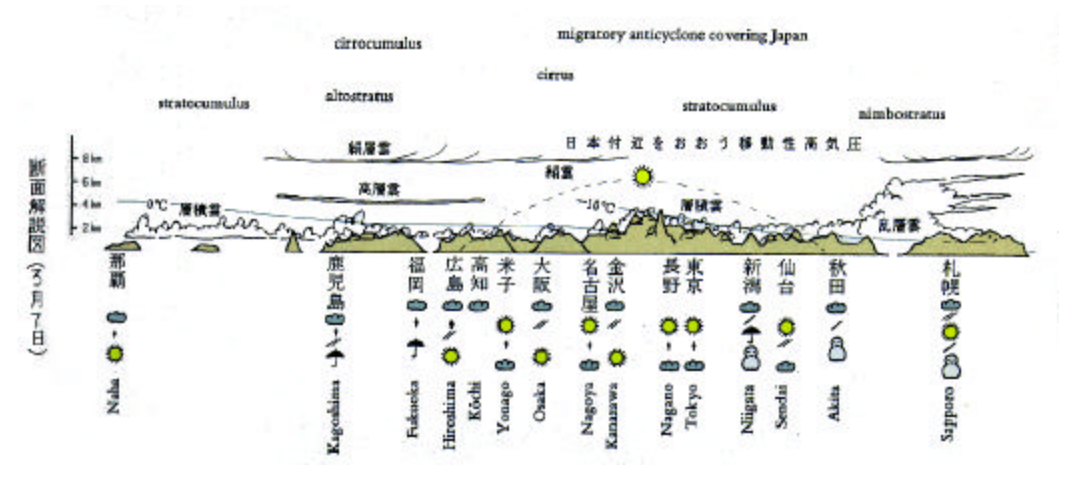

**Figura 3.8:** Mapa com a previsão do tempo para o Japão (Tufte, 1990 p.28)

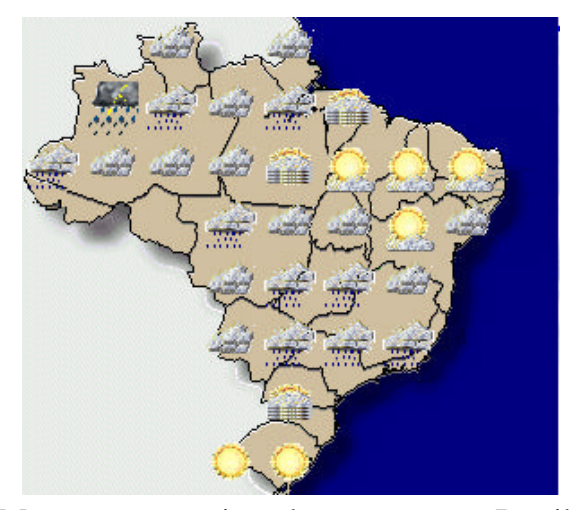

**Figura 3.9**: Mapa com a previsão do tempo para o Brasil (InMet, 2000)

Um grave erro que deve ser evitado no mapeamento do dado para Estruturas Visuais é projetar representações que despertem mais a atenção do observador para o *display* do que para a informação mapeada. A efetividade do mapeamento está diretamente relacionada com a percepção humana. Os seres humanos possuem habilidades perceptuais notáveis, e a Visualização de Informação é claramente dependente dessas propriedades. A percepção visual é um processo ativo no qual cabeça, olho e atenção atuam juntos para aumentar a informação do mundo visual por unidade de tempo. Os usuários podem analisar, reconhecer e recordar imagens rapidamente, e podem detectar mudanças sutis no tamanho, cor, formato, movimento e textura. Eles podem apontar um simples pixel dentro de uma imagem com vários píxeis e arrastar um objeto de um local a outro para realizar uma ação. Dessa forma, fenômenos da percepção devem ser considerados no design de sistemas para exploração e visualização de informação.

Tufte (1990) afirma que para um amplo conjunto de problemas de representação de dados a técnica de *small multiples* é a melhor solução de design. Essa técnica consiste no uso de múltiplos quadros (*frames*) que são categorizados em uma seqüência ordenada, que mantém a mesma estrutura de design, como os *slides* de um filme. Assim, pedaços da informação nesses quadros permitem ao observador fazer comparações gradativas e ir formando um raciocínio sobre o dado representado sem interromper a visão. Essa técnica utiliza as características perceptuais humanas, pois o observador decodifica e compreende o design para uma parte do dado em um quadro e os dados tornam-se familiares em todos os outros quadros. Como o olho humano movese de uma imagem a outra, essa constância no design permite ao observador focar as mudanças na informação ao invés das mudanças na composição do gráfico. Um exemplo do uso dessa técnica pode ser visto na figura 3.10, que apresenta um esquema das *Regras e regulamentos para os empregados do Governo do Departamento de operação da Companhia de Estrada de Ferro Hudson & Manhattan*.

Nesse esquema, existem múltiplos quadros semelhantes que possuem pequenas variações. Nessa representação, ocorre uma mudança de cor nas lanternas e farol dos trens a cada quadro. Cada combinação de cores tem um significado diferente dentro do conjunto de regras e regulamentos que é explicitado na legenda abaixo de cada quadro. Na figura 3.10, o observador é capaz de perceber pequenas diferenças na cores de um quadro para outro. Por exemplo, o primeiro quadro apresenta o desenho do trem com a lanterna esquerda em vermelho e a direita em verde. O segundo quadro apresenta o mesmo desenho com apenas uma diferença, agora é a lanterna esquerda que está verde e a direita, vermelha. A diferença é sutil, mas como o desenho do trem se conserva, a atenção do observador se dirige para a diferença na cor das lanternas de um quadro para outro.

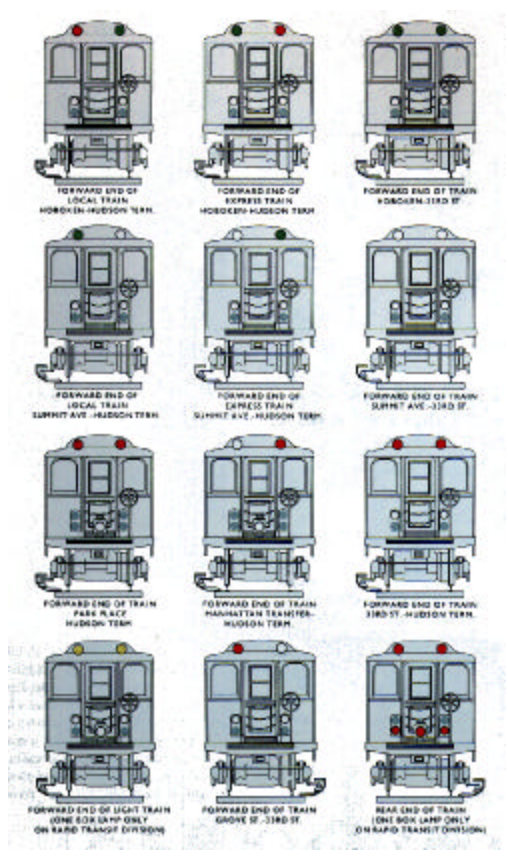

**Figura 3.10**: Técnica *Small Multiples* (Tufte, 1990 p.68)

Além dos limites para o sistema perceptual existem limites representacionais para gráficos como um meio. O número de mapeamentos básicos das Tabelas de Dados em Estruturas Visuais é geralmente menor do que se imagina e existe também um número limitado de componentes. Assim, as Estruturas Visuais são feitas de substrato espacial, marcas e propriedades gráficas das marcas.

## Substrato espacial

Tufte (1983) afirma que a excelência nos gráficos estatísticos consiste de idéias complexas comunicadas com clareza, precisão e eficiência. Os gráficos deveriam:

- mostrar os dados:
- induzir o observador a pensar sobre a substância ao invés da metodologia, design gráfico ou a tecnologia de produção do gráfico;
- evitar distorções;
- apresentar muitos números em um espaço pequeno;
- tornar coerente conjuntos grandes de dados;
- encorajar o olho a comparar diferentes pedaços do dado;
- revelar o dado em vários níveis de detalhes, de uma visão geral à uma estrutura fina;
- servir a um propósito razoavelmente claro: descrição, exploração, tabulação ou decoração e
- ser estritamente integrado com as descrições estatísticas e verbais de um conjunto de dados.

Os gráficos revelam o dado e podem ser mais precisos e reveladores do que as computações estatísticas convencionais. Segundo Tufte (1983), as variáveis mais importantes do plano são X e Y, além de serem as propriedades de representação mais poderosas nas Estruturas Visuais. Na superfície plana (plano bi-dimensional), toda oportunidade para cobrir informação adicional em uma dimensão deve ser considerada cuidadosamente.

Os eixos são muito importantes como mecanismos para desenvolver Estruturas Visuais. Um exemplo do uso de eixos pode ser visto na figura 3.11 que mostra uma tela do sistema FilmFinder (Ahlberg & Shneiderman, 1994), que é uma ferramenta de exploração e visualização de uma base de dados de filmes. Nessa representação, existem dois eixos quantitativos ortogonais: o eixo X representa o Ano e o eixo y representa a Popularidade.

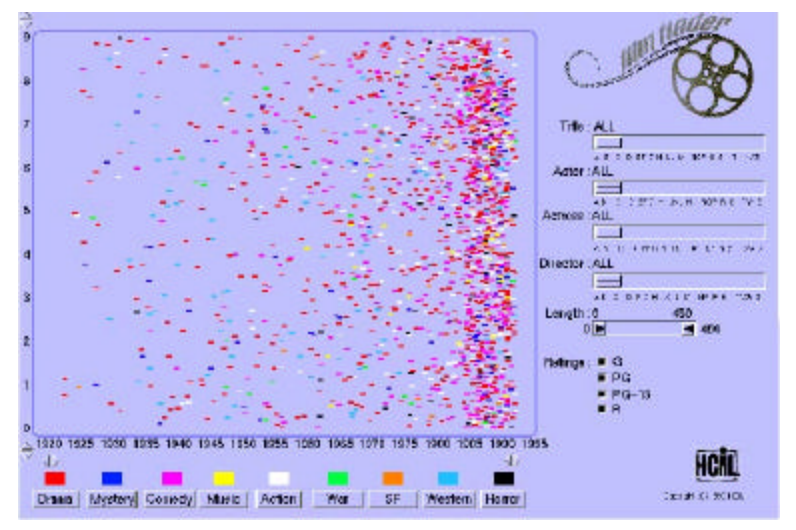

**Figura 3.11**: Sistema FilmFinder (Ahlberg & Shneiderman, 1994 p.249)

Várias técnicas têm sido desenvolvidas para aumentar a quantidade de informação nesse tipo de representação: a composição, o alinhamento, a quebra, a recursividade e a sobrecarga.

Composição é o lugar ortogonal dos eixos, criando um espaço métrico 2D. Na figura 3.11, esse espaço é criado já que uma pessoa consegue identificar diretamente a relação entre a popularidade do filme e o ano de produção do mesmo.

Alinhamento é a repetição de um eixo em uma posição diferente no espaço.

Quebra é a continuação de um eixo em uma dimensão ortogonal.

Recursividade é a subdivisão repetida do espaço.

Sobrecarga é o reuso do mesmo espaço para a mesma Tabela de Dados.

#### Marcas

Dentro de Estruturas Visuais, as Marcas são os objetos visíveis que ocorrem no espaço. Existem 4 elementos básicos:

Pontos (0D),

Linhas (1D ou linear),

Áreas (2D ou bi-dimensional) e

Volumes (3D ou tri-dimensional)

Elementos do tipo ponto e linha podem ser associados em uma outra estrutura topológica denominada Grafo e Árvore. As árvores sempre começam com um nó raiz e continuam com outros níveis que representam a geração de nós filhos. Esses níveis forman um eixo ordinal implícito que codifica a distância de um nó à raiz quando o Dado Bruto não inclui essa informação explicitamente. Um exemplo do uso dessas estruturas pode ser visto na figura 3.12 que mostra uma tela do sistema Conversation Map que representa graficamente um grupo de discussão da Usenet<sup>8</sup> (Sack, 2000). Esse sistema foi projetado para tornar mais fácil para os participantes entenderem e refletirem sobre a conversação de larga escala como a que ocorre em listas de discussão, *newsgroup* da Usenet, etc. O Conversation Map analisa o conteúdo e os relacionamentos entre mensagens e então usa os resultados da análise para criar uma interface gráfica. O sistema gera dois grafos denominados, respectivamente, redes sociais (*Social Networks*) e redes semânticas (*Semantic Network*). Nas redes sociais, os nós representam pessoas e as arestas, as trocas de mensagens entre os participantes do grupo de discussão. Nas redes semânticas, os nós representam os termos usados durante as discussões e existe uma aresta entre dois termos se eles foram mencionados na mesma mensagem.

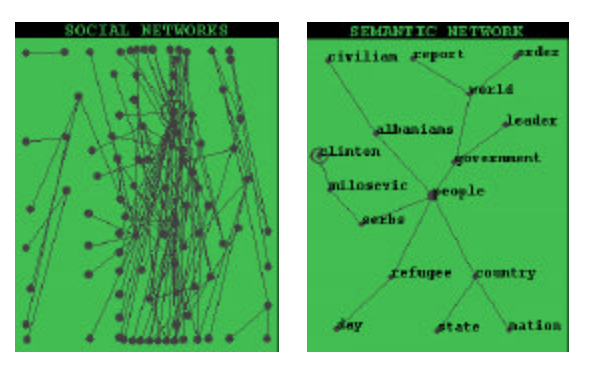

**Figura 3.12**: Ferramenta Conversation Map (Sack, 2000 p.2 e p.5)

Esse tipo de representação, através de grafo, também usa posição para criar noções de proximidade. Como essas características são facilmente captadas pela percepção, é possível codificar informação adicional como por exemplo, a noção de grupo ou direção parcial. Um exemplo do uso dessa técnica pode ser observado na figura 3.13 que mostra um conjunto de telas da ferramenta VisualWho desenvolvida para a visualização de uma comunidade eletrônica (Donath, 1995). Utilizando dados de uma lista de *e-mail* é criada uma representação baseada no

l

<sup>&</sup>lt;sup>8</sup> http://www.usenet.com

modelo de padrões de afiliação dentro da comunidade. As imagens apresentadas na figura 3.13 mostram o processo de criação dessa comunidade. As cores representam o tipo de membro: amarelo são os membros da faculdade; púrpura são os professores; vermelho são os alunos de pós graduação; verde são os alunos de graduação e todos os outros estão representados em azul.

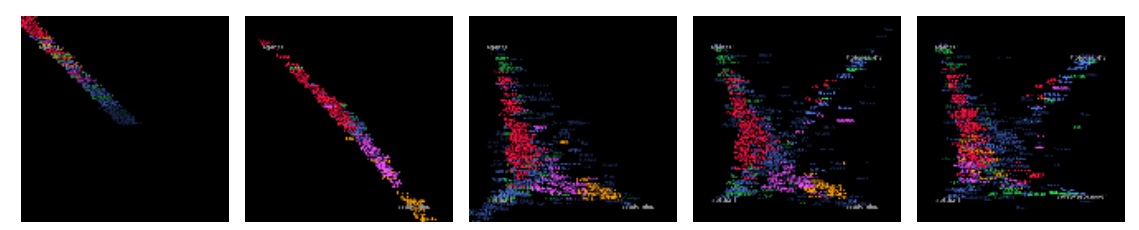

**Figura 3.13**: Telas da ferramenta VisualWho (Donath, 1995 p. 5)

#### Propriedades da retina

Propriedades gráficas importantes, definidas por Bertin, são chamadas de Propriedades da Retina, pois a retina do olho é sensível a essas propriedades independentemente da posição delas (Card et al., 1999). Um exemplo pode ser observado na figura 3.11, onde a cor é usada para codificar informação sobre o gênero dos filmes. Bertin também propôs seis *variáveis da retina* que foram classificadas de acordo com as propriedades espaciais e do objeto. Essas variáveis são apresentadas na tabela 3.2. Muitas outras propriedades da retina têm sido propostas, mas é fato que umas são mais efetivas do que outras para codificar informação.

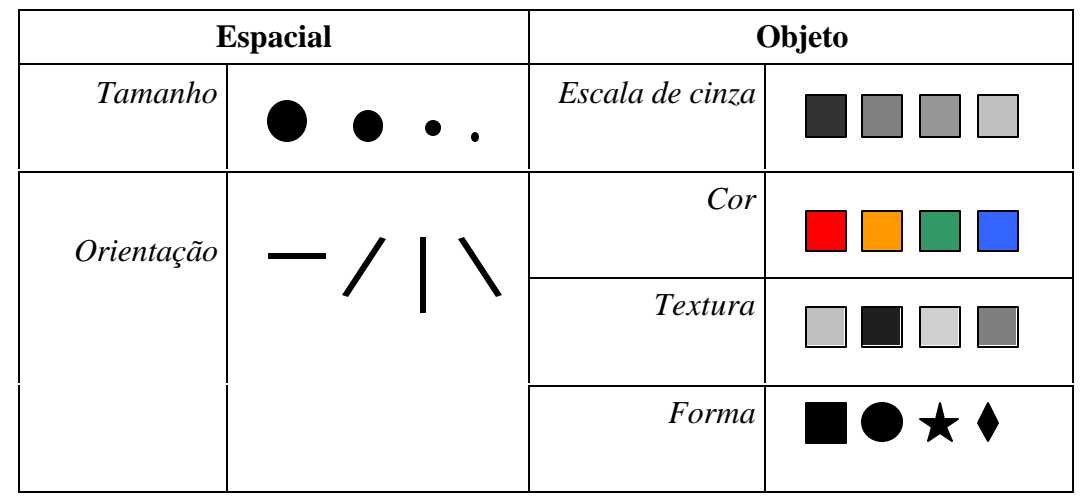

**Tabela 3.2**: Propriedades da Retina (adaptado de Card et al., 1999 p.30)

#### Cores

A cor é fundamental em Visualização de Informação e o olho humano é extremamente sensível às variações de cor. Embora seja possível que a percepção de cor de um observador possa ser muito diferente da de outro, evidências experimentais sugerem que os relacionamentos entre cores são, em muitos aspectos, relativamente livres de influências culturais e individuais

(Jacobson & Bender, 1996). Historicamente, a cor tem sido caracterizada pela consideração da sua aplicação, que inclui:

- características físicas da cor:
- mecanismos do sistema visual humano;
- aplicações para codificação e reprodução e
- aplicação no design e interatividade.

A aparência da cor é o resultado de uma interação de cores e não é um atributo de representações dentro da mente de um indivíduo. A aparência é definida, discutida e aplicada usando-se a linguagem da percepção. Ver a cor envolve mais do que a sensação da aparência de cores isoladas. É o resultado de uma pluralidade de cores como um todo, independente de como a aparência das cores individualmente é estabelecida. É apenas dentro de um contexto de um conjunto de cores que a cor transmite informação semântica e simbólica. No entanto, deve-se ter cautela no uso das cores, pois é preciso colocar a cor certa no lugar certo, para alcançar um efeito desejado.

#### Taxonomia para tipos de dados

Shneiderman (1998) propõe uma classificação para os tipos de dados em: linear, mapa ou bi-dimensional, tri-dimensinonal, multi-dimensional, árvore, rede e temporal.

Dados Lineares incluem documentos textuais, código fonte de programas, e lista alfabética de nomes, sendo todos organizados de uma forma seqüencial. Cada item na coleção é uma linha de texto contendo uma *string* de caracteres. Dados adicionais, como data da última atualização e autoria são relevantes. Aspectos do design da interface incluem fontes, cor, tamanho e também uma visão geral, rolagem ou seleção de métodos. As tarefas do usuário devem se restringir a encontrar o número de itens, vê-los com alguns ou todos os seus atributos.

Dados Bi-dimensionais são planares e incluem mapas geográficos, plantas e esboço de jornais. Cada item na coleção cobre alguma parte da área total e pode ou não ser retangular. Esses itens têm atributos de domínio, tal como nome, valor e características de interface, como tamanho, cor e opacidade. As tarefas do usuário dividem-se em encontrar itens adjacentes, contendo itens e caminhos entre itens.

Dados Tri-dimensionais são os objetos do mundo real tais como as moléculas, o corpo humano e as construções cujos itens possuem volume e relações potencialmente complexas com outros itens. Os sistemas de design auxiliados por computador para arquitetos, engenheiros mecânicos e civis são construídos para assegurar relacionamentos tri-dimensionais complexos. Nessas aplicações, os usuários podem enfrentar problemas de posição e orientação quando visualizam os objetos. Algumas soluções propostas em diversos protótipos sugerem técnicas de perspectiva, transparência e codificação de cores.

Dados Multi-dimensionais são aqueles nos quais os itens com n atributos se tornam pontos num espaço n-dimensional. A representação da interface pode ser dinâmica, usando

botões no caso de cardinalidade pequena (menos de 10). As tarefas incluem encontrar padrões, grupos, correlações entre pares de variáveis, etc.

Árvores são coleções de itens, nos quais cada item (exceto a raiz) tem uma ligação com um item pai. Itens e as ligações entre pais e filhos podem ter múltiplos atributos. As tarefas básicas podem ser aplicadas a itens e ligações, e tarefas relacionadas às propriedades estruturais também são interessantes. A representação da interface de árvores pode usar um estilo de esquema de rótulos identados em tabelas de conteúdos; um diagrama nó-ligação, no qual os itens filhos são retângulos e os itens aninhados dentro dos retângulos representam os pais.

Redes aparecem, em alguns casos, onde os relacionamentos entre itens não são bem representados através de estrutura de árvore e é conveniente ter itens ligados a um número arbitrário de outros itens. As tarefas básicas correspondem a saber qual o caminho mais curto ou de menor custo, conectando dois itens ou percorrer a rede inteira. As representações de interface incluem um diagrama nó-ligação e uma matriz quadrada de itens com o valor de um atributo da ligação na linha e a coluna representando uma ligação.

Linhas Temporais são amplamente usadas e são vitais no caso de registros médicos, gerenciamento de projetos ou apresentações históricas, a ponto dos pesquisadores criarem um tipo de dado que é separado do dado de uma dimensão. A distinção dos dados temporais ocorre pelo fato dos itens terem um tempo de início e fim, e poderem se sobrepor. As tarefas freqüentes incluem encontrar todos os eventos anteriores, posteriores ou que aconteceram durante o mesmo intervalo de tempo.

#### **Transformação Visual**

A última transformação descrita no modelo de referência é a Transformação Visual, que modifica e aumenta interativamente as Estruturas Visuais transformando apresentações estáticas em visualizações que estabelecem parâmetros gráficos para criar visões das Estruturas Visuais. Dessa forma, é possível extrair mais informação das visualizações do que seria possível estaticamente. As transformações são classificadas em três categorias: exploração, controle e distorção.

#### Exploração

A Exploração usa a localização da Marca na Estrutura Visual para revelar informação adicional da Tabela de Dados. Na figura 3.14 é mostrada uma tela do software FilmFinder que apresenta a janela principal do sistema ao fundo e uma outra janela menor (*pop up window*) com dados sobre o filme mapeado naquele ponto. Essa janela é ativada pelo usuário e oferece detalhes da Estrutura Visual ao fundo, que apresenta pontos em várias partes do gráfico representando os filmes.

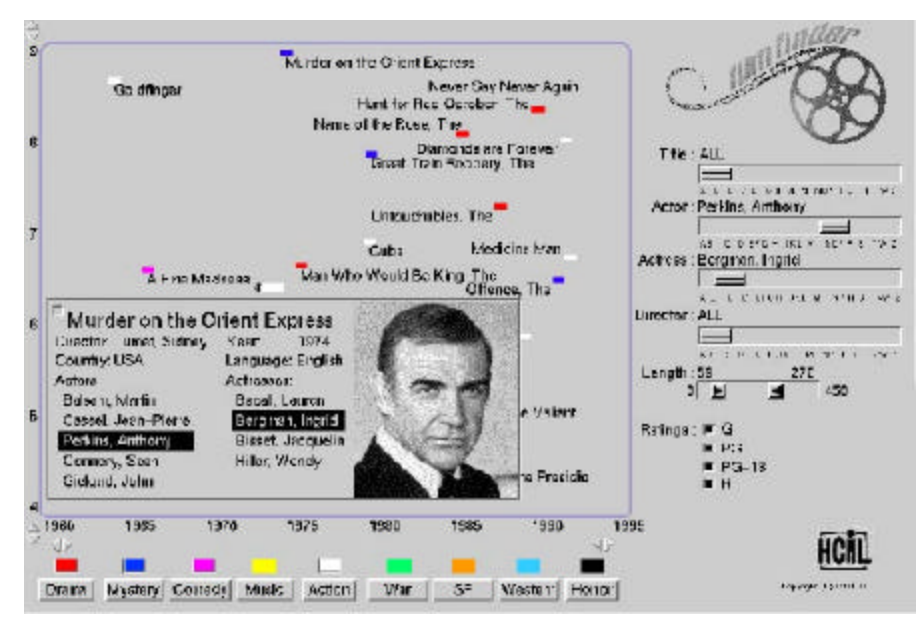

**Figura 3.14**: Janela com detalhes sobre filme (Ahlberg & Shneiderman, 1994 p.250)

## **Controles**

Os controles do ponto de visão usam as transformações para dar *zoom*, direcionar e diminuir o ponto de visão. Essas transformações são comuns pois tornam os detalhes mais visíveis. Shneiderman (1996) propôs uma técnica denominada "*overview* + *details*", na qual se apresenta uma visão geral dos dados associada com os detalhes de uma parte dos dados para controlar o ponto de visão. Nessa técnica, duas janelas são usadas juntas: uma com a visão geral da Estrutura Visual e outra que exibe um detalhe de uma área específica. Um exemplo dessa técnica pode ser visto na figura 3.15 que mostra a visualização de um algoritmo usando o sistema Information Mural. A janela inferior dá uma visão geral do conjunto inteiro de mensagens. Por outro lado, a janela superior mostra o detalhe da área delimitada pelo retângulo vermelho que pode ser visto na janela inferior.

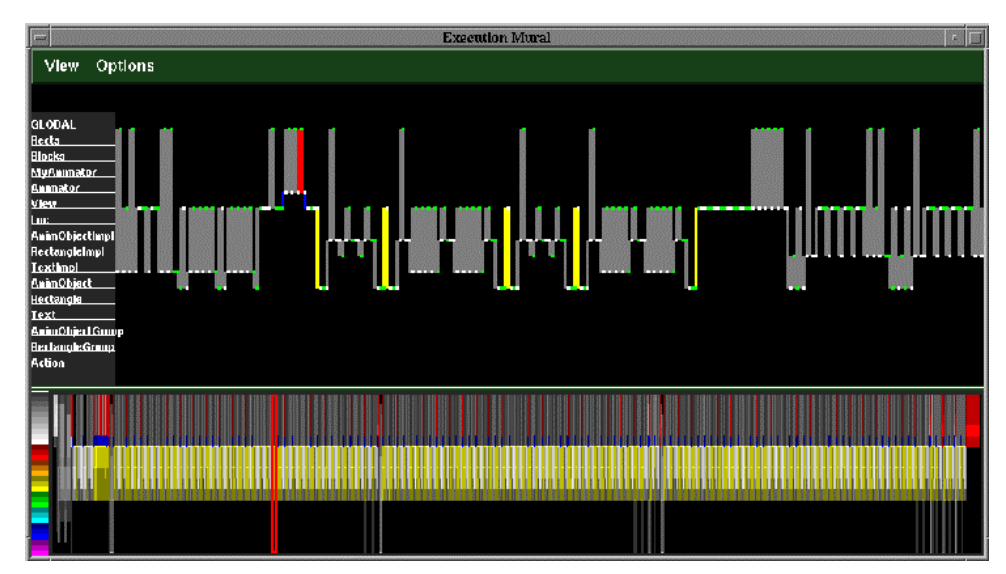

**Figura 3.15**: Tela do sistema Information Mural que mostra a técnica "*overview* + *details*" (Jerding & Stasko, 1995 figura 2)

## Distorção

A Distorção modifica a Estrutura Visual para criar um foco associado a visões de contexto. A figura 3.16 apresenta uma visualização que usa a metáfora de uma parede (Perspective wall) para distorcer uma apresentação 2D arbitrária para uma visualização 3D (a parede). A figura 3.16 mostra arquivos num sistema de computador. Quando um arquivo que está nas "paredes laterais" da visualização é selecionado com o *mouse*, a "parede" com esse arquivo é trazida para a área de foco central. As distorções são efetivas quando o usuário pode perceber a Estrutura Visual não distorcida através da distorção.

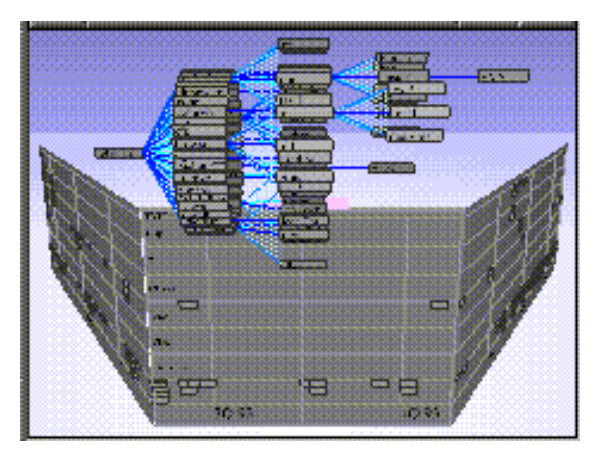

**Figura 3.16**: Tela do Perspective Wall (Hearst et al., 1996)

#### **Interação Humana**

Para finalizar o modelo de referência, é preciso contemplar a interação humana completando o ciclo entre as formas visuais e o controle dos parâmetros de visualização na realização de alguma tarefa. A forma de interação mais óbvia é a manipulação direta que permite, por exemplo, arrastar um nó de um grafo para o centro da tela (Donath, 1995). A interação humana com as estruturas visuais e os parâmetros do mapeamento criam um espaço de trabalho de informação que leva ao desenvolvimento de um sentido visual. Na vida real, esse sentido combina uma série de *loops* complexos. Esse espaço revela propriedades da informação que leva a novas escolhas. As técnicas desenvolvidas para a Visualização de Informação envolvem formas de representação do dado (2D, 3D, árvores), interação humana (consultas dinâmicas, manipulação direta) e as tarefas. Shneiderman (1998) propôs uma taxonomia de tarefas por tipo de dado (TTT) para as visualizações de informação. Essa taxonomia prevê 7 tipos de tarefas para os 7 tipos de dados, citados anteriormente neste capítulo. As 7 tarefas propostas são: *overview, zoom*, filtro, detalhes sob demanda, relação, história e extração.

*Overview* compreende uma visão geral da coleção inteira. Essa visão geral contém uma caixa de campo de visão móvel com a qual o usuário controla o conteúdo da visão detalhada. As interfaces de Visualização de Informação normalmente suportam estratégias de visão geral da coleção, ou deveriam suportar.

*Zoom* sobre itens de interesse é uma tarefa que deve estar disponível nas visualizações. Os usuários, tipicamente, têm interesse em algumas partes de uma coleção, e eles precisam de ferramentas que os permitam controlar o foco do *zoom* e outros fatores correlatos. O *zoom* pode ser obtido de várias formas diferentes, através de botões ou do *mouse*.

Filtro de itens que não interessam, é outra tarefa que deve estar disponível aos usuários. Pesquisas dinâmicas aplicadas aos itens na coleção constituem uma das idéias chaves na Visualização de Informação. Quando os usuários controlam os conteúdos da tela, eles podem rapidamente focar seu interesse pela eliminação de informação não necessária.

Detalhes sob demanda de grupos ou itens é outra tarefa que deve ser viável. Uma vez que a coleção tenha sido reduzida a poucos itens, deve ser possível obter detalhes do grupo ou de itens individuais. O método usual é o de selecionar com o *mouse* um item, para obter uma janela com valores de cada um dos seus atributos.

Relação entre itens é outro aspecto importante em uma visualização. Ações em interfaces com o usuário que especificam relacionamentos ainda são um desafio. É preciso manter um histórico das ações de modo a suportar comandos de desfazer, refazer e refinamento. É raro que uma simples ação de um usuário produza a saída desejada.

História das ações precisa ser mantida durante a exploração de informação que é inerentemente um processo com muitos passos. É importante que os usuários possam refazer esses passos sempre que desejarem.

Extração de subcoleções e de parâmetros da busca deve ser possível de ser realizada. Uma vez que o usuário tenha obtido o item ou conjunto de itens que ele deseja, seria útil para ele ser capaz de extrair esse conjunto e salvá-lo num formato de arquivo e enviá-lo por correio eletrônico, imprimi-lo, transformá-lo em gráfico ou inseri-lo num pacote de cálculos estatísticos.

A grande atração pelas apresentações visuais, se comparadas às textuais, é devido ao fato de elas usarem a notável habilidade perceptual humana para informação visual. Dentro de uma representação visual, há oportunidade de mostrar relacionamentos por proximidade, linhas conectadas, codificação de cor, entre outros. Técnicas de realce (por exemplo, texto em negrito, vídeo reverso, etc.) podem ser usadas para chamar a atenção sobre certos itens. Outro fato que merece destaque é a possibilidade de seleção rápida e *feedback* aparente.

#### **CONSIDERAÇÕES FINAIS**

Neste capítulo foram apresentadas as principais técnicas de Visualização de Informação descritas na literatura. Através da Visualização de Informação é possível transformar o Dado Bruto em Estruturas Visuais que exploram características da percepção humana para ampliar a cognição.

As técnicas de Visualização de Informação têm sido empregadas como uma solução eficiente em diversas áreas de aplicação: logística, médica, Internet entre outras, sendo que o seu uso na área educacional ainda é restrito. Com o aumento da quantidade de dados armazenados nos ambientes educacionais na Web, a aplicação das técnicas de Visualização de Informação com o objetivo de melhorar a compreensão e a análise desses dados, torna-se urgente.

Como pôde ser visto neste capítulo, existem alguns trabalhos que utilizam técnicas de Visualização de Informação para mapear graficamente as comunidades eletrônicas (Donath, 1995; Sack, 2000). Através dessa representação gráfica, é possível observar uma série de padrões sociais. De forma geral, a estrutura visual mais utilizada para representar uma comunidade virtual é o grafo. Nessa estrutura topológica (grafo) tem-se um conjunto finito de nós e arestas que são adequados para representar pessoas e relações entre elas. A possibilidade de dispor nós de várias formas diferentes permite a visualização de padrões de associação e movimento. Por exemplo, a proximidade de um grupo de nós pode denotar um determinado padrão de comportamento da comunidade. Um outro aspecto importante é o uso de cores para aumentar a quantidade de informação mapeada. Pode-se usar, por exemplo, cores diferentes para definir cargos ou papéis. De forma similar ao que ocorre no mundo real, pode-se identificar padrões de presença observando o mesmo grafo em intervalos de tempo distintos. Como vários desses aspectos também encontram-se nos cursos a distância na Internet, onde se tem uma comunidade de aprendizagem, o uso dessas técnicas pode auxiliar muito na análise dos padrões de comportamento de seus integrantes.

No próximo capítulo, é apresentada a ferramenta InterMap que utiliza parte das técnicas apresentadas neste capítulo para auxiliar na análise dos dados de interação gerados durante o oferecimento de cursos no ambiente TelEduc.

## Capítulo 4

# **InterMap**

*Confusion and clutter are failures of design, not attributes of information. And so the point is to find design strategies that reveal detail and complexity – rather than to fault the data for an excess of complication. Or, worse, to fault viewers for a lack of understanding.*

Tufte, 1990 p.53

## **INTRODUÇÃO**

De acordo com os relatos encontrados na literatura e durante as entrevistas realizadas, já descritos no Capítulo 2, pôde-se constatar as dificuldades enfrentadas por professores e alunos na interação e acompanhamento dos cursos a distância na Internet. Muitos desses problemas são agravados pela forma de representação textual e seqüencial da informação nas ferramentas de comunicação disponíveis nos ambientes. Para melhorar a visualização dessas informações, além de auxiliar num melhor acompanhamento dos alunos, buscou-se na literatura formas alternativas de mapeamento desses dados.

Através de técnicas de Visualização de Informação, a ferramenta InterMap representa graficamente os dados das ferramentas de comunicação do ambiente TelEduc. Neste capítulo é descrita a InterMap e todas as suas funcionalidades, ilustradas por telas da aplicação.

#### **ARQUITETURA DO AMBIENTE TELEDUC E DA FERRAMENTA INTERMAP**

Como já foi dito, a maioria das interações nos ambientes para educação a distância na Web se dá através de texto. O texto tem inúmeras qualidades, como um meio para trocar idéias, mas é deficiente caso se queira ver tipos de informação social, como o tom da conversa, os grupos e os padrões de atividade. Essa dificuldade é agravada pela forma de representação seqüencial de registrar, armazenar e mostrar as informações na maioria das ferramentas de interação nos ambientes. No caso de um curso com inúmeros participantes, torna-se praticamente impossível, por exemplo, acompanhar a troca de ritmo de conversação em um grupo de discussão. Essa situação se complica ainda mais, caso o participante se ausente do grupo por um período de tempo, pois a quantidade de mensagens pode aumentar muito e ele perde o contexto da conversação. Para auxiliar o participante a apreender a estrutura e o histórico da discussão, bem como as relações entre os indivíduos em um curso, novas interfaces para visualização desses dados são necessárias.

Dessa forma, a InterMap está sendo desenvolvida como um primeiro ferramental para auxiliar o professor a ter mais informações sobre a participação dos alunos, a identificação entre pares e até mesmo a formação de grupos. A figura 4.1 ilustra um esquema da arquitetura do TelEduc integrado à InterMap.

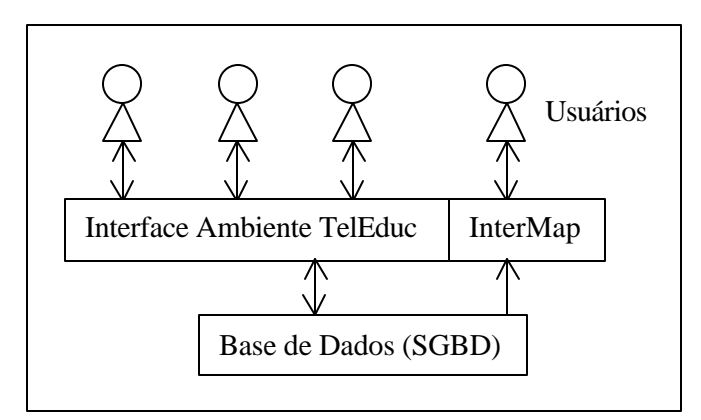

**Figura 4.1**: Arquitetura do Ambiente TelEduc

Na figura 4.1, tem-se o banco de dados do TelEduc no qual são armazenados todos os dados gerados durante o oferecimento de um curso, a interface do ambiente e os usuários interagindo com o sistema. A InterMap está representada na mesma camada que a interface do TelEduc, porém não é desenhada dentro do ambiente, pois pode ser usada em um curso específico ou para analisar toda a base de dados. O TelEduc foi implementado para ser acessado de navegadores (Netscape, Internet Explorer, por exemplo). Ainda na figura 4.1, todas as setas, exceto aquela que liga a InterMap à base de dados, são bi-direcionais representando as ações de consulta e inclusão de dados que podem ser realizadas pelos usuários do ambiente. A seta que representa a ligação da InterMap com o banco de dados é unidirecional pois a ferramenta consulta os dados da base e os apresenta visualmente aos usuários sem fazer alterações no banco de dados.

Um esquema da arquitetura da ferramenta InterMap pode ser visto na figura 4.2. InterMap está dividida em 2 partes principais: uma tela de consulta e outra de apresentação da informação. Na tela de consulta, que se assemelha a um formulário são apresentados ao usuário, todos os parâmetros possíveis para definição das consultas. Após definidos os parâmetros, comandos SQL são enviados à base e os dados retornados são tratados e apresentados visualmente através de uma interface de apresentação. Da mesma forma que o TelEduc, tanto as páginas de consulta, quanto as representações gráficas do dado são executadas e apresentadas através de navegadores.

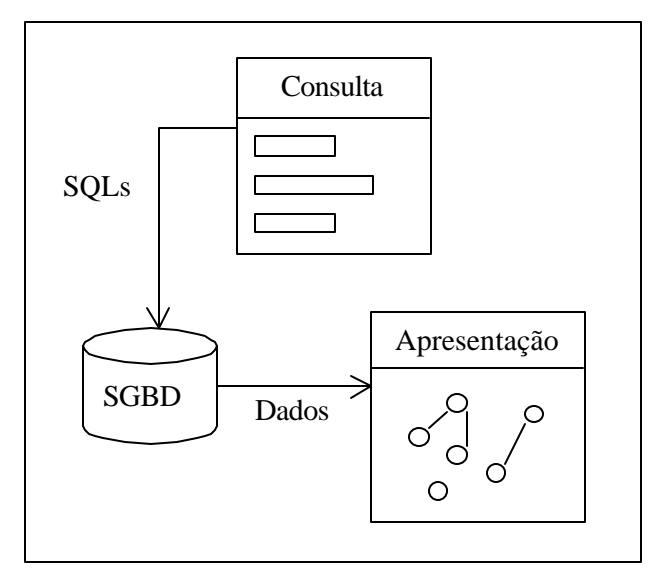

**Figura 4.2**: Arquitetura da Ferramenta InterMap

Um exemplo da tela de consulta pode ser visto na figura 4.3. Na parte superior da tela estão disponíveis as opções de visualizar dados de Correio, Grupo de Discussão e Bate-Papo. As funcionalidades para cada uma das opções são acessadas através das "abas" que no caso do Correio, ilustrado na figura, são o Mapa da Interação e o Gráfico.

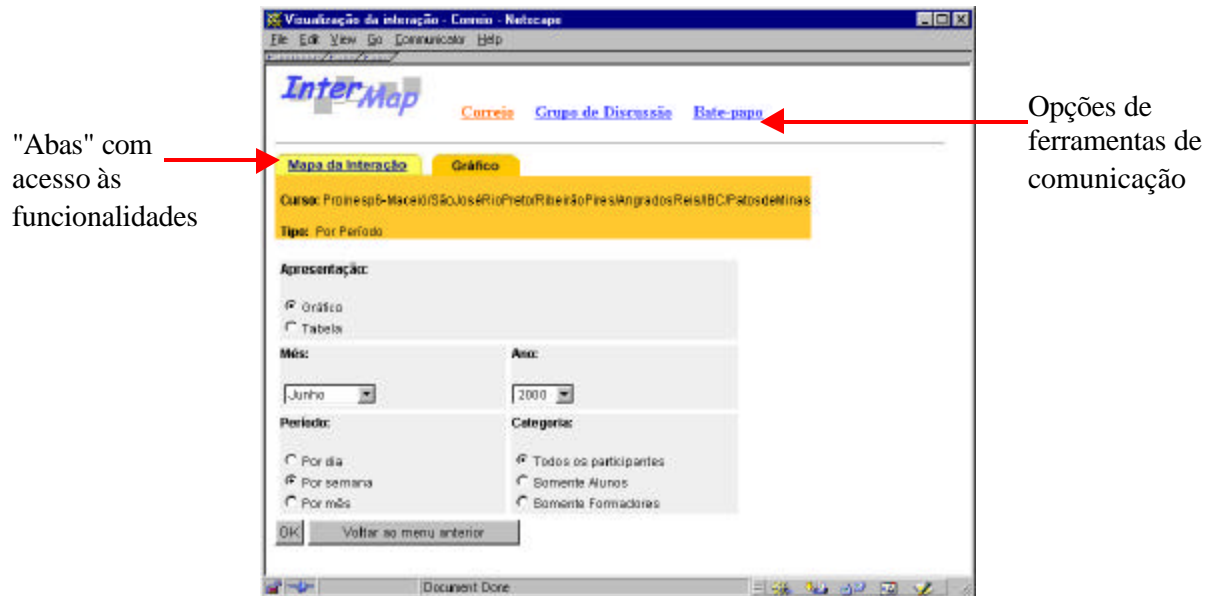

**Figura 4.3**: Interface de consulta para o Correio na InterMap

A visualização dos dados é sempre apresentada em uma nova janela. Sua interface contém um cabeçalho com o nome do curso, o período ao qual se referem os dados e demais informações relevantes. Uma tela exemplo pode ser vista na figura 4.4.

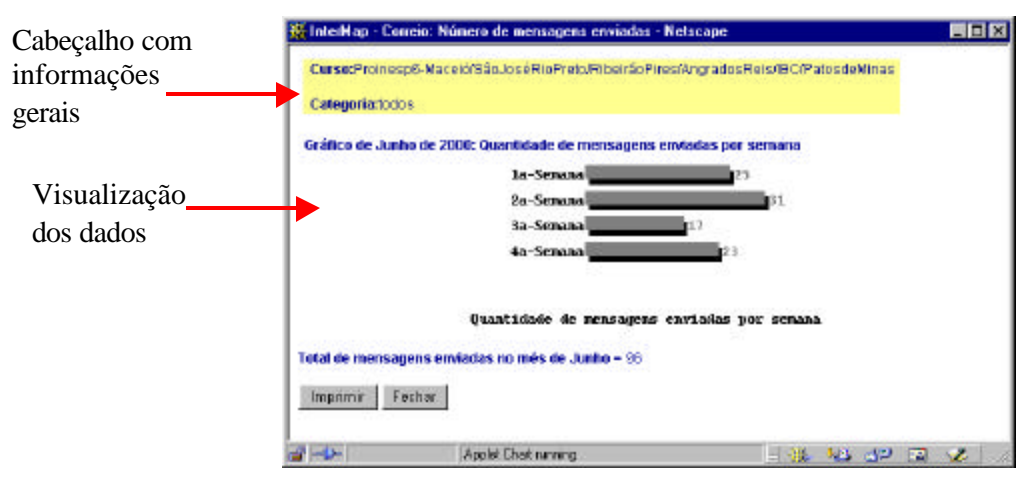

**Figura 4.4**: Tela de apresentação dos dados em forma visual

Em seguida, são apresentadas, de forma mais detalhada, as funcionalidades da InterMap para cada ferramenta de comunicação do TelEduc.

#### **FUNCIONALIDADES DA INTERMAP**

A principal funcionalidade da ferramenta InterMap é a de mapear a interação e a participação dos atores (professor e aluno) envolvidos em um curso no TelEduc. Na InterMap são mapeados os dados das ferramentas de comunicação do TelEduc - Correio, Grupo de Discussão e Bate-Papo. De acordo com o Modelo de Referência para Visualização, descrito no Capítulo 3, a InterMap transforma os Dados Brutos contidos na base de dados do TelEduc em Tabelas de Dados. Foram escolhidas, então, as Estruturas Visuais, tais como grafo, gráficos de barra e código de cores (*color code*) para o mapeamento dos dados. Adicionalmente, foram usadas técnicas como Composição e Exploração. A seguir, são apresentadas em detalhes as funcionalidades da InterMap.

## **Correio**

Na visualização dos dados armazenados através da ferramenta Correio tem-se basicamente duas funcionalidades disponíveis: um mapa da interação e os gráficos de participação.

## Gráficos

Uma das primeiras dificuldades apontadas pelos professores durante os cursos refere-se à participação efetiva dos alunos. Uma forma de se obter essa informação é através da quantidade de mensagens enviadas pelo Correio ou Grupos de Discussão. No entanto, buscar essa informação olhando as mensagens uma a uma na caixa de Correio é praticamente inviável. Para

que seja efetiva, essa informação precisa ser fácil de se obter a qualquer momento do curso. InterMap apresenta esse tipo de informação quantitativa de forma facilitada através de gráficos de barra. Existe a possibilidade de visualização dos gráficos por período ou por participante. Na figura 4.5 é apresentada uma tela com opções para a formulação de uma consulta. Pode-se definir o tipo de apresentação (gráfico ou tabela); o mês; o ano; o período (por dia, por semana ou por mês) e a categoria (todos os participantes, somente alunos ou somente formadores).

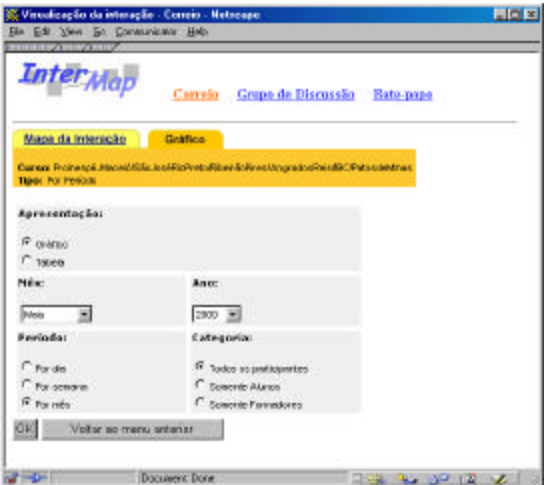

**Figura 4.5**: Tela de consulta - quantidade de mensagens enviadas por mês no Correio

A partir da definição da consulta, os dados são buscados na base de dados e apresentados visualmente em uma outra janela. Existem duas formas de visualização disponíveis na InterMap: a representação gráfica e a apresentação em tabelas textuais. Durante o desenvolvimento deste trabalho, essas tabelas serviram de contraponto importante para comparar as duas formas de apresentação: visual e textual. A figura 4.6a e 4.6b apresentam telas com o resultado de uma consulta sobre a quantidade de mensagens enviadas por mês, de Maio à Outubro de 2000, por todos os participantes de um curso oferecido no TelEduc.

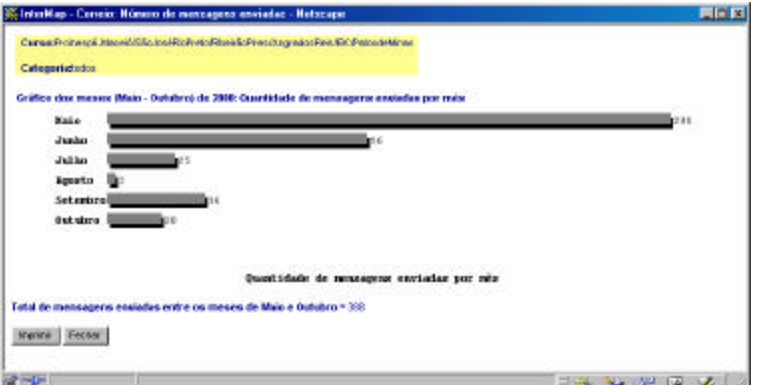

**Figura 4.6a**: Tela com resultado apresentado em gráfico de barra

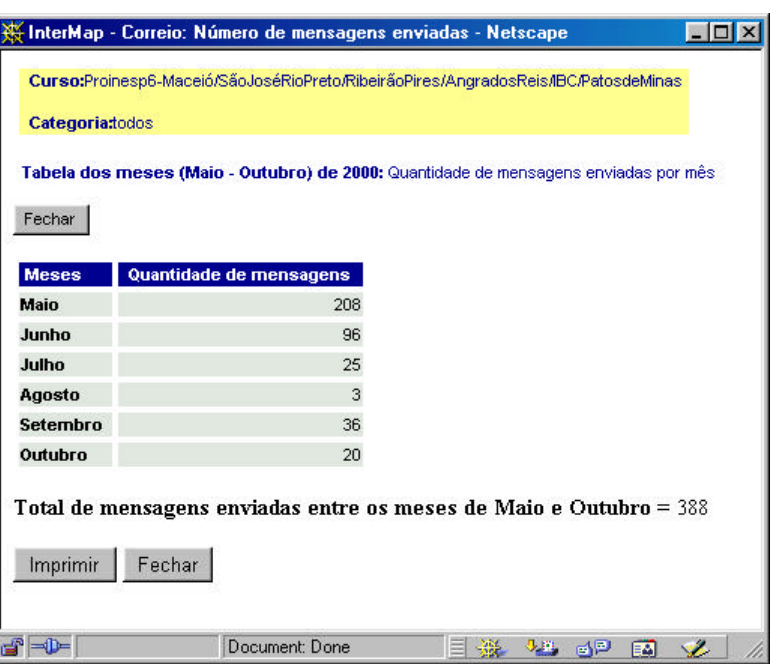

**Figura 4.6b**: Tela com resultado apresentado em formato de tabela

Em toda a ferramenta InterMap, as cores assumem um papel de destaque para auxiliar na visualização dos dados. Dessa forma, a cor azul, mais especificamente o cyan, representa os professores e a cor laranja sempre se refere a dados de aluno. Com isso, gráficos cuja categoria é *Somente Formadores*, são apresentados em cyan e aqueles que tratam da categoria *Somente Alunos* estão em laranja, como pode ser visto nas duas telas da figura 4.7.

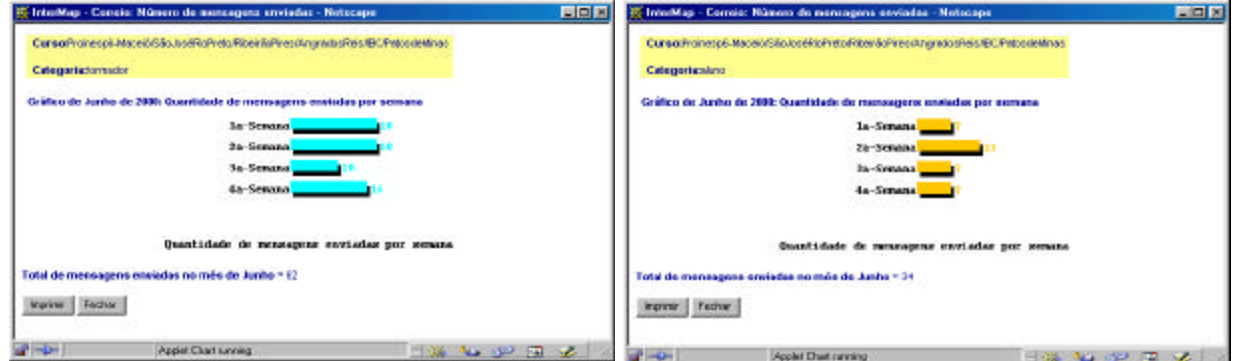

**Figura 4.7**: Telas com gráficos por semana para as categorias: *Somente Formadores* e *Somente Alunos*

Como o resultado da consulta é apresentado graficamente em uma nova janela, é possível ver vários gráficos ao mesmo tempo e comparar esses resultados, muitas vezes surpreendentes. Além da visualização da quantidade de mensagens enviadas por período, é possível também visualizar a informação por participante. Para isso, basta definir a consulta selecionando os parâmetros na tela de consulta como pode ser visto na figura 4.8. Nessa tela, o usuário pode

definir o tipo de apresentação (gráfico ou tabela), os participantes (todos ou um específico), o período (do início do curso até um dia específico, por dia ou por semana), o mês e o ano.

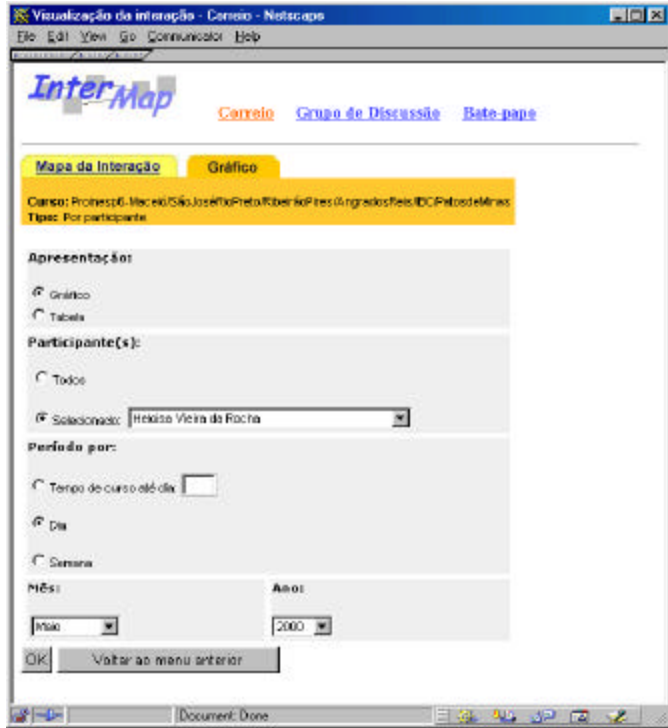

**Figura 4.8**: Tela de consulta para gráficos por participante

Nesse caso, o usuário pode ter uma idéia melhor e mais precisa da participação de uma pessoa individualmente ou de todo o grupo. Para ilustrar o resultado de uma consulta por participante, a figura 4.9 representa graficamente a quantidade de mensagens enviadas por dia no mês de Maio para um formador e para um aluno, respectivamente.

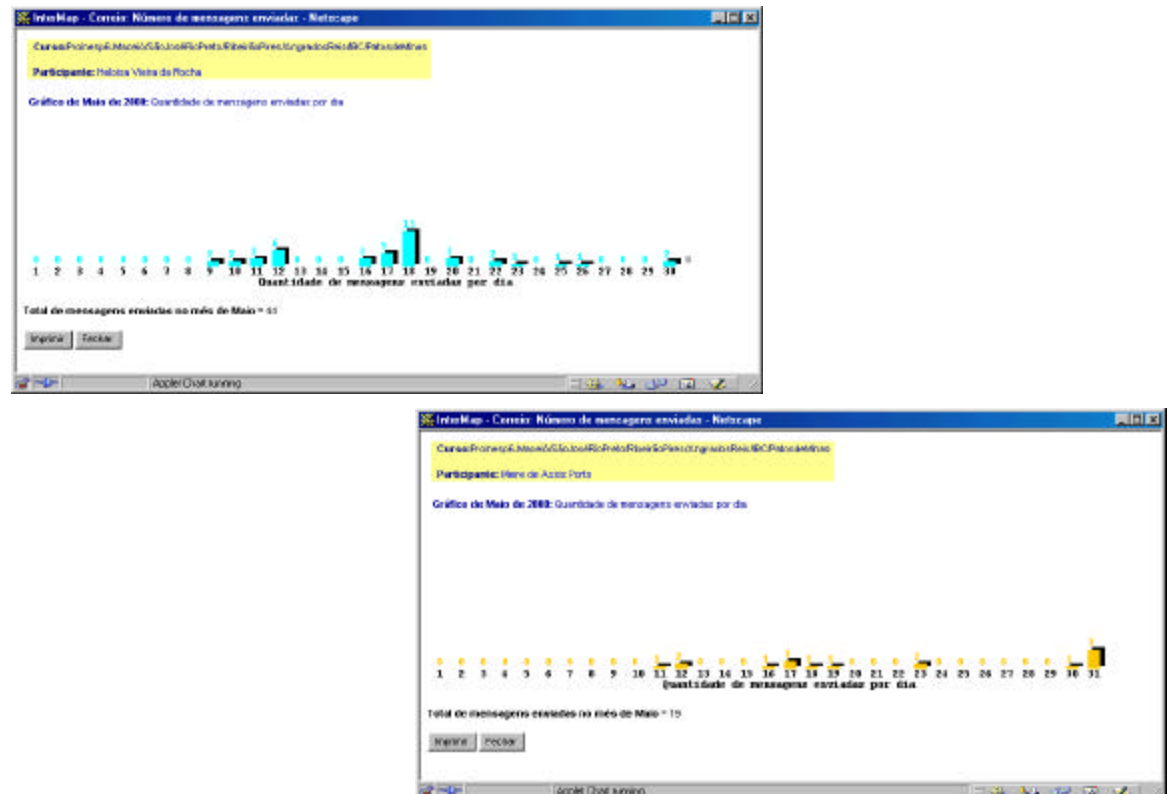

**Figura 4.9**: Telas com gráficos para um formador e um aluno

Para representar a quantidade de mensagens e o tempo, gráficos de barra, por exemplo, são apropriados. No entanto, quando o número de variáveis aumenta, precisa-se lançar mão de outras formas de apresentação que preservem o dado a ser representado. Um exemplo dessa situação é o que ocorre quando se quer saber a quantidade de mensagens enviadas diariamente por todos os participantes individualmente em um determinado mês. Nesse caso, têm-se 3 variáveis: quantidade de mensagens, participante e dias do mês. Para representar visualmente essa informação, pode-se utilizar a cor para codificar informação sobre a quantidade de mensagens. Com isso, foi proposto um código de cores para definir a quantidade de mensagens enviadas por dia, no qual é utilizada a cor cinza para 1 mensagem, verde para 2 a 3 mensagens, amarelo para 4 a 7 mensagens e vermelho para mais de 7 mensagens. A figura 4.10 apresenta uma tela com a visualização gráfica da quantidade de mensagens enviadas diariamente por participante no mês de Maio e outra com a mesma informação apresentada de forma numérica. É interessante notar que uma vez identificado o significado das cores apresentado na legenda, consegue-se perceber facilmente quais pessoas enviam mais mensagens e com que freqüência. A mesma tabela apresentada com números ao invés de cores, dificulta a percepção, como pode ser visto comparando-se as duas telas nas figuras 4.10a e 4.10b. Nessa representação, as linhas com o nome dos professores estão evidenciadas em cyan e as linhas que contém o nome dos alunos aparecem em laranja.

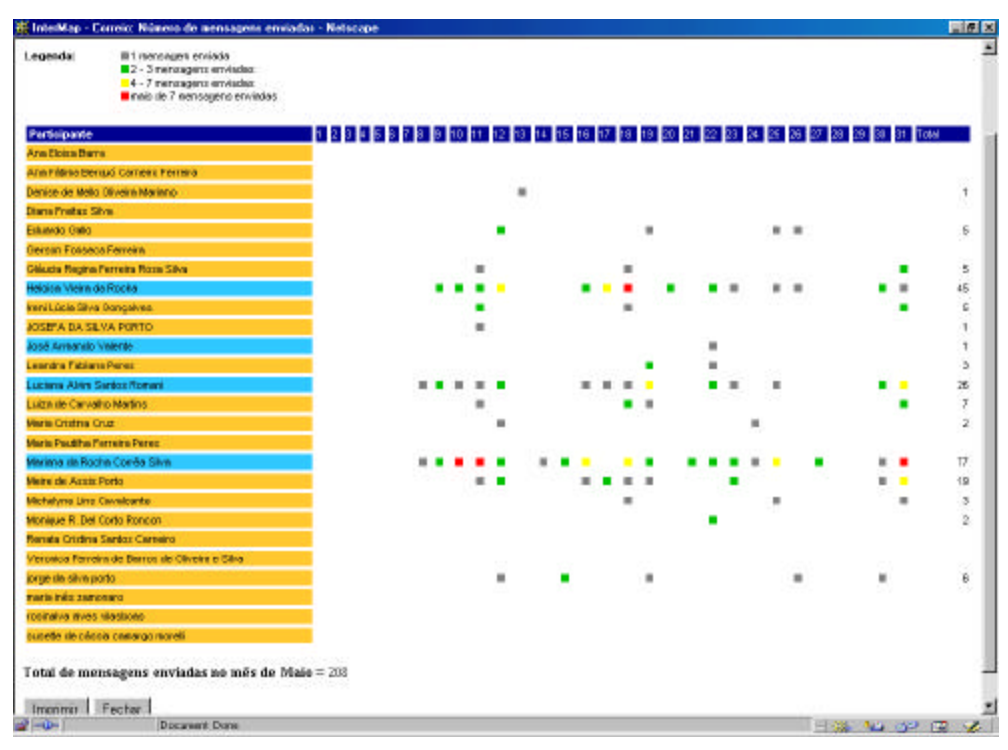

**Figura 4.10a**: Tela com visualização dos dados

| Participante                                  |                |                |               | 123456 |   |   | 17 la lla kin kin |   |   |   | 19 HR HA HA HA H7 HA. |        | <b>HA</b> |   |   |   |   |   |   |        |   |                | 31 Total     |
|-----------------------------------------------|----------------|----------------|---------------|--------|---|---|-------------------|---|---|---|-----------------------|--------|-----------|---|---|---|---|---|---|--------|---|----------------|--------------|
| <b>Arm Eloirs Barra</b>                       | $\sigma$       |                |               |        |   |   |                   |   |   |   |                       |        |           |   |   |   |   |   |   |        |   | D              | D            |
| Azia Filária Berguó Carneira Ferrilira        | n.             |                |               |        |   |   |                   |   |   |   |                       |        |           |   |   |   |   |   |   |        |   | n              | $\bf{0}$     |
| Danise de Malio Divaire Mariano               | <b>Q</b>       |                |               |        |   |   |                   |   |   |   |                       |        |           |   |   |   |   |   |   |        |   | o              | ٠            |
| Diana Freitas Silva                           | $\sigma$ is    |                |               |        |   |   |                   |   |   |   |                       |        |           |   |   |   |   |   |   |        |   | $\overline{D}$ | D            |
| Eskanolo Gallo                                | <b>O</b>       |                |               |        |   |   |                   |   |   |   |                       |        |           |   |   |   |   |   |   |        |   | $\alpha$       | Б            |
| Gerson Foxosca Parretta                       |                | 0 <sup>1</sup> |               |        |   |   |                   |   |   |   |                       |        |           |   |   |   |   |   |   |        |   | D              | D            |
| Oldsata Regina Ferreira Room Cilva            | $\sigma$       |                |               |        |   |   |                   |   |   |   |                       |        |           |   |   |   |   |   |   |        |   | в              | ×            |
| Helgica Vieira da Rocka                       | n              |                |               |        |   |   |                   |   |   |   |                       |        |           |   |   |   |   |   |   |        |   |                | 45           |
| <b>Inni Lúcia Silva Doncalvez</b>             | $\sigma$       |                |               |        |   |   |                   |   |   |   |                       |        |           |   |   |   |   |   |   |        |   | z              | в            |
| JOSEFA DA SEVA PORTO-                         | o              |                |               |        |   |   |                   |   |   |   |                       |        |           |   |   |   |   |   |   |        |   | n              | ٠            |
| Azoil Arresrdo Valente                        | a.             |                |               |        |   |   |                   |   |   |   |                       |        |           |   |   |   |   |   |   |        |   |                |              |
| Leardra Fabians Pares                         |                | a <sub>1</sub> |               |        |   |   | o                 |   | o | п |                       | n      |           |   |   |   | a | n | o | п      | D | D              | з            |
| Luciana Alies Santos Romani                   | mπ             |                |               |        |   |   |                   |   |   |   |                       |        |           |   |   |   |   |   |   |        |   |                | 28           |
| Lutza de Carvalho Marino                      |                | 0 <sup>1</sup> |               |        |   |   | ю                 |   | o | о |                       |        |           |   | п |   | σ |   | π | Ð      | п | з              | π            |
| <b>Marie Criotise Cruz</b>                    | $\sigma$       |                |               |        |   |   |                   |   |   |   |                       |        |           |   |   |   |   |   |   |        |   | D              | ٠            |
| Maria Pauliha Ferreira Peres                  | $\Omega$       |                |               |        |   |   |                   |   |   |   |                       |        |           |   |   |   |   |   |   |        |   | $\Omega$       | o            |
| Martana da Rocha Comita Silva                 | $\sigma$       |                |               |        |   |   |                   |   |   |   |                       |        |           |   |   |   |   |   |   |        |   | 17             | 17.          |
| Meire de Assis Porto                          | O.             |                |               |        |   |   |                   |   |   |   |                       |        |           |   |   |   |   |   | n |        |   | x              | 19           |
| Michatyres Linx Cavalcants                    | 011            |                |               |        |   |   |                   |   | o |   |                       |        |           |   |   |   |   |   |   |        |   | ٠              | ъ            |
| <b>Monique R. Dal Corto Epricion</b>          | a <sub>1</sub> |                |               |        |   |   |                   |   | a |   |                       |        |           |   |   |   |   |   |   |        | D | n              | z            |
| Renata Cristina Santos Carneiro               | $\alpha$       |                |               |        |   |   |                   |   |   |   |                       |        |           |   |   |   |   |   |   |        |   | $\mathbf{0}$   | $\mathbf{0}$ |
| Verosica Fameira de Barros de Cliveira e Sára |                | $Q$ $I$        |               |        |   |   | o                 | а | a | o | a                     | D<br>n | D         | n | D | п | n | o |   | a<br>o | D | D              | D            |
| torge de stré porto.                          | 0 <sub>1</sub> |                |               |        |   |   |                   |   |   |   |                       |        |           |   |   |   |   |   |   |        |   | $\mathbf{D}$   | ы            |
| City in Fig. 2 Million State                  | 011            |                |               |        |   |   |                   |   |   |   |                       |        |           |   |   |   |   |   |   |        |   | n              | n            |
| resinable sheep electronic                    |                | a <sub>1</sub> | <b>D</b><br>D | o<br>o | D | o | o                 | α | a | a | ٥                     | D<br>D | D         | D | D | D | a | o |   | α<br>o | D | n              | D            |
| supete de cépso conorgo rozeli.               | O.             |                |               |        |   |   |                   |   |   |   |                       |        |           |   |   |   |   |   |   |        |   | $\mathbf{0}$   | $\mathbf{0}$ |

**Figura 4.10b**: Tela com apresentação dos dados de forma numérica
A Transformação Visual chamada Exploração, que utiliza a localização da Marca na Estrutura Visual para revelar informação adicional da Tabela de Dados, foi aplicada para que o usuário pudesse obter detalhes sobre os participantes do curso, selecionando o nome desejado com o *mouse*. Dessa forma, são apresentadas, em uma outra janela, informações sobre a pessoa selecionada. Os dados apresentados são nome, instituição, endereço eletrônico, perfil, foto dentre outros como pode ser visto na figura 4.11.

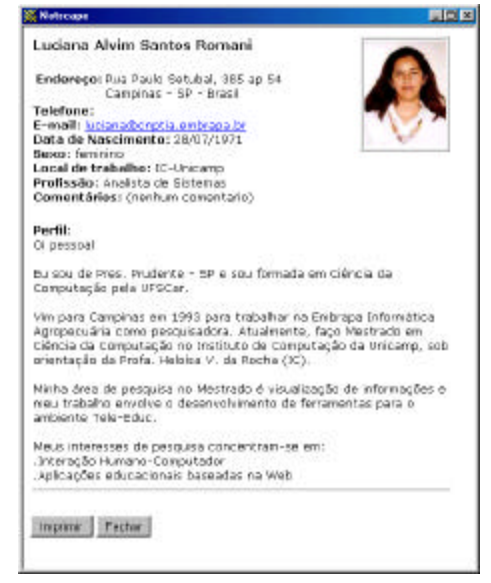

**Figura 4.11**: Tela com o perfil de um formador

As informações sobre um determinado participante podem ser obtidas em diversas partes da InterMap. A figura 4.12 ilustra esse recurso apresentando duas telas com gráficos de participação ao fundo sobrepostas por uma janela com o perfil de um participante, mais especificamente um formador, nesse exemplo.

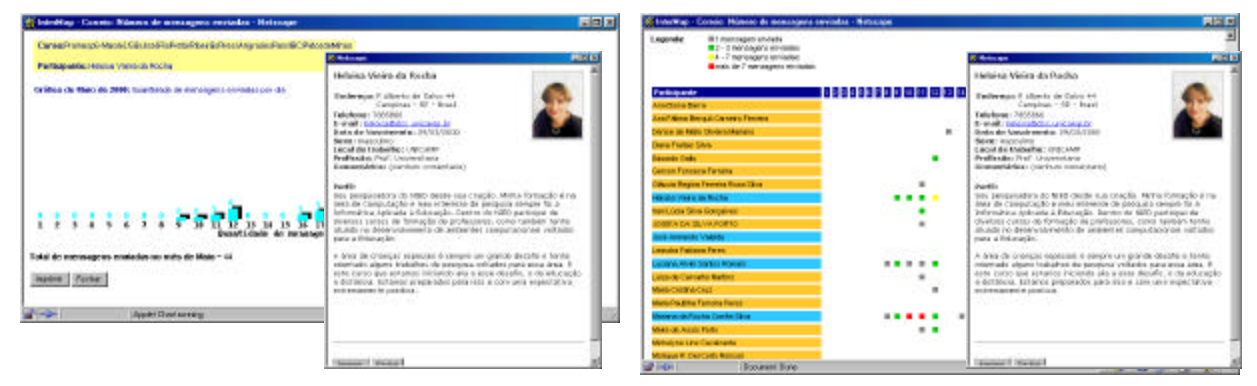

**Figura 4.12**: Telas com gráfico ao fundo sobreposta por uma janela com o perfil de um formador

## Mapa da Interação

As formas de visualização apresentadas permitem ver mais facilmente informações a respeito das participações ocorridas em um curso, no entanto, não se tem indícios de como se dá essa participação. Para "enxergar" essa informação na massa de dados, é necessário uma forma diferente das anteriores. Recorre-se mais uma vez às técnicas de Visualização de Informação para solucionar essa questão. Uma alternativa encontrada foi a representação dos dados através de um grafo, que é definido de forma simplificada como um conjunto finito e não vazio de vértices e arestas. A tela de consulta, ilustrada na figura 4.13, permite a definição do intervalo de tempo que se quer mapear. A variação do período de tempo ilustra grafos, em muitos casos, completamente diferentes.

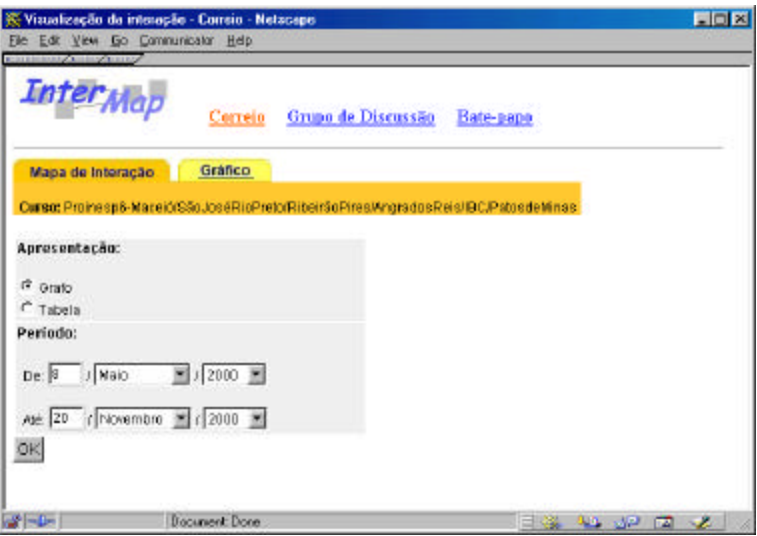

**Figura 4.13**: Tela de consulta do mapa da interação

Na figura 4.14 é apresentado um grafo que representa a interação entre os participantes de um curso exemplo. Nesse mapa da interação do Correio, os vértices (nós) representam pessoas isto é, participantes no curso - e as arestas representam a troca de mensagens entre eles. Então, se o participante "A" envia uma mensagem para o participante "B", uma aresta é desenhada ligando os dois nós chamados "A" e "B". O mesmo ocorre se o participante "B" envia mensagens para o participante "A" ou se ambos enviam mensagens um para o outro. Nessa representação, os nós que não possuem arestas, indicam que tais participantes não enviaram e também não receberam mensagens. Uma outra estratégia para enriquecer o mapeamento seria a utilização de grafo orientado ou dirigido, no qual o conjunto de arestas é formado por pares ordenados de vértices. No entanto, nesse protótipo inicial da ferramenta, como o enfoque principal estava em descobrir a interação entre os participantes através de uma visão geral, optou-se pela não adoção de grafos dirigidos. Entretanto, o estudo de formas alternativas para representar a direção das arestas, ou seja, para quem um indivíduo enviou uma mensagem e de quem recebeu, é um dos trabalhos que, certamente, precisa ser realizado.

Mais uma vez, vale ressaltar que os nós em cor cyan simbolizam os professores e aqueles em laranja representam os alunos. No caso específico da ferramenta Correio, onde é possível enviar mensagens para todos os participantes do curso, existe o nó "Todos" destacado em cor verde. Com isso, é possível evidenciar quais participantes enviam mensagens para todas as pessoas no curso.

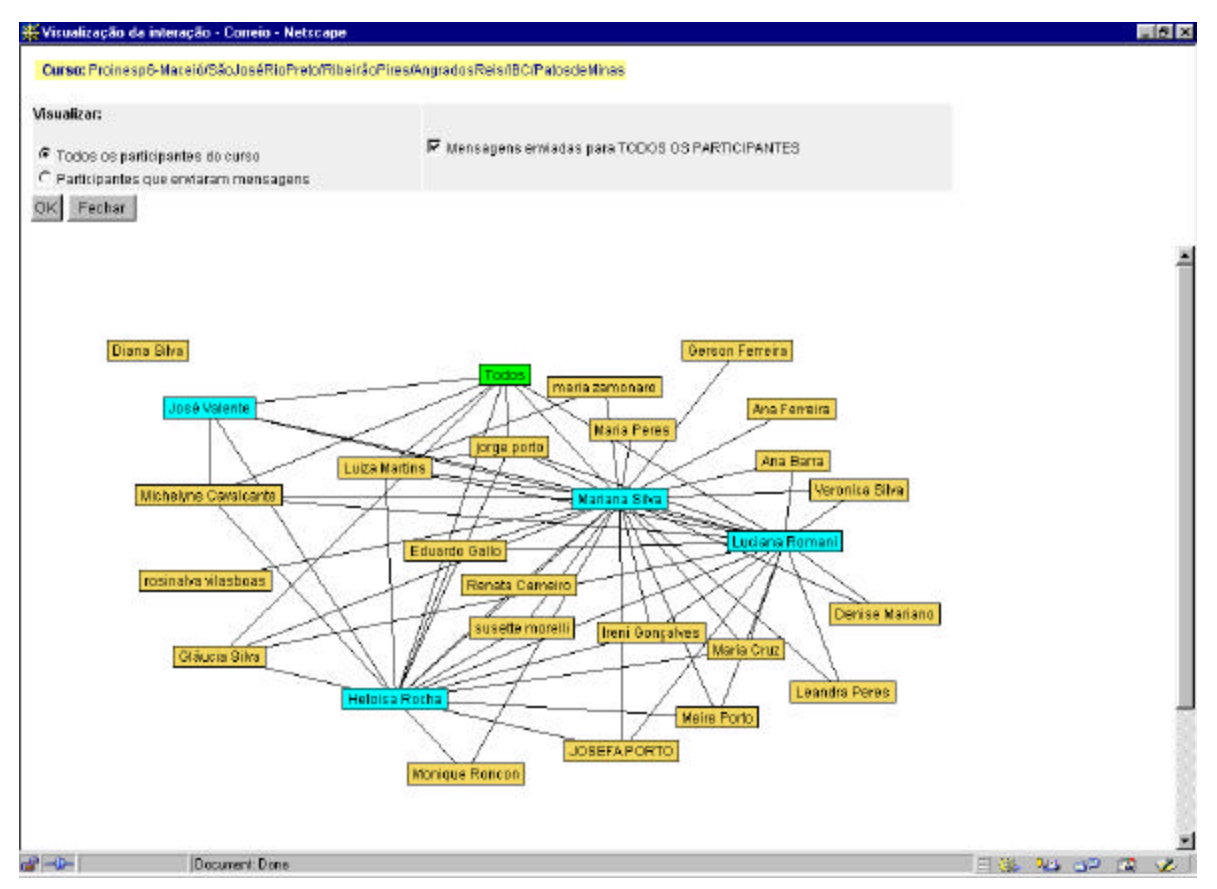

**Figura 4.14**: Visualização da Interação

Essa forma de visualização permite a manipulação direta como forma de Interação Humana. Ao selecionar um nó do grafo com um clique do *mouse* mantendo-o pressionado, o nó e todas as suas arestas ficam em cor vermelha, facilitando a visualização, como está ilustrado na figura 4.15. Além disso, é possível modificar a apresentação do grafo selecionando um nó e arrastando-o com o *mouse*. Com isso, o usuário tem liberdade para manipular o grafo distribuindo os nós da forma que melhor lhe convier.

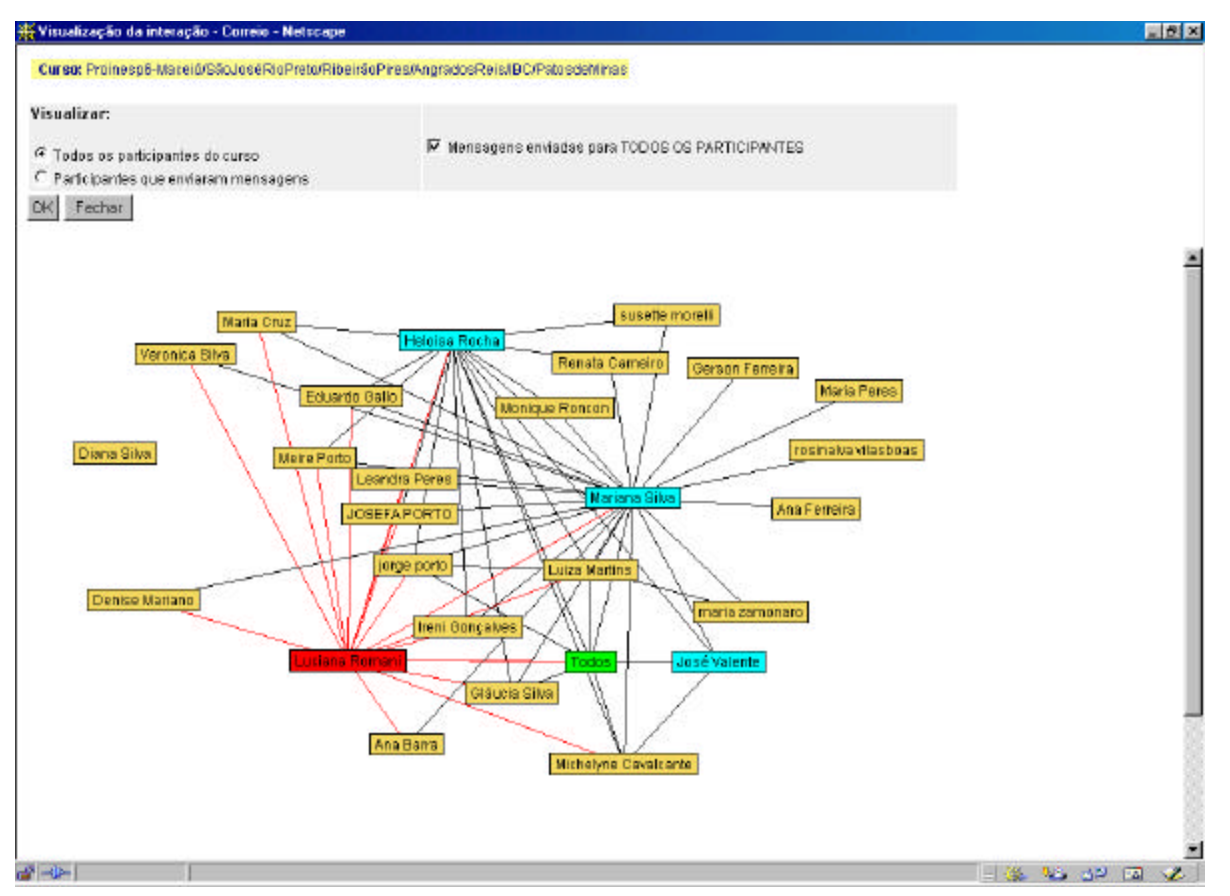

**Figura 4.15**: Visualização com nó e arestas em destaque

Na parte superior da janela existem alguns controles que permitem alterar a visualização. O uso de controle, que é uma das três Transformações Visuais do Modelo de Referência para Visualização, permite ao usuário direcionar ou diminuir a informação mapeada. Por exemplo, ao desmarcar a opção "Mensagens enviadas para TODOS OS PARTICIPANTES", que aparece selecionada na tela da figura 4.15, o nó "Todos" desaparece da Estrutura Visual e diminui com isso o número de arestas no grafo, como ilustrado na figura 4.16.

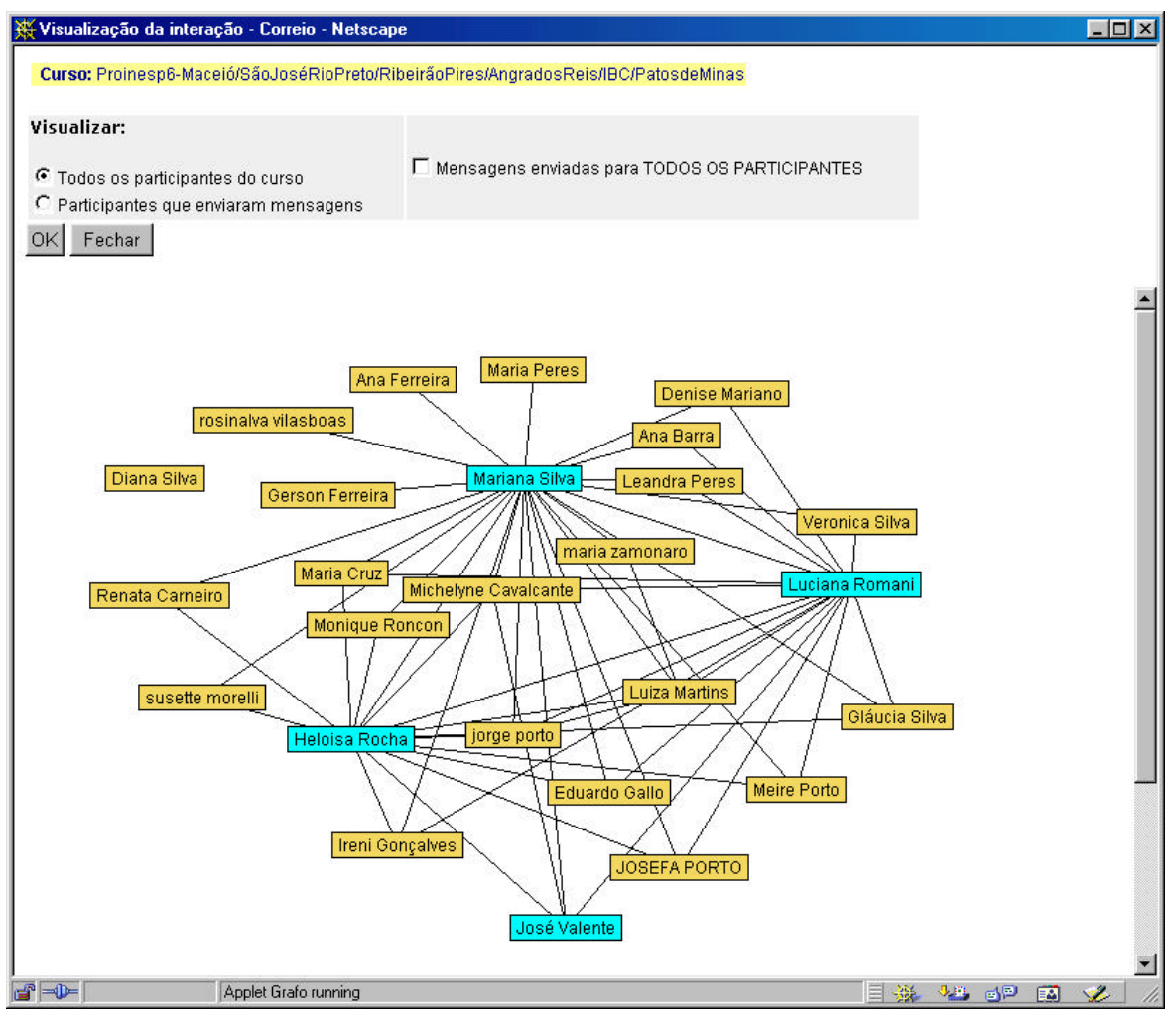

**Figura 4.16**: Mapa da Interação sem o nó "Todos"

A seguir são apresentadas as possibilidades de visualização desenvolvidas para a ferramenta Grupo de Discussão.

## **Grupo de Discussão**

De forma análoga ao Correio estão disponíveis em Grupo de Discussão, as mesmas funcionalidades de Mapa da Interação e Gráficos. Nos Grupos de Discussão existem um ou vários assuntos que estão sendo discutidos e podem ser vistos por toda a turma. Nesse caso, o acompanhamento da conversa pode se tornar muito mais complexo e a forma de apresentação das mensagens pode ajudar ou prejudicar esse acompanhamento. Dessa forma, para possibilitar que o usuário tenha uma visão geral do Grupo foi proposto um outro mapeamento que procura ilustrar o Fluxo da Conversação.

## Gráfico

Através dessa funcionalidade pode-se visualizar a participação nos Grupos de Discussão por período ou por participante. Além de selecionar o período (dia, semana, mês), a categoria de representação (todos, somente alunos, somente formadores), o mês e o ano, é preciso escolher também o Grupo de Discussão que se quer visualizar. A figura 4.17 apresenta uma tela de consulta e outra com o gráfico de barra gerado para representar os dados de um grupo de discussão específico no mês de Maio de 2000.

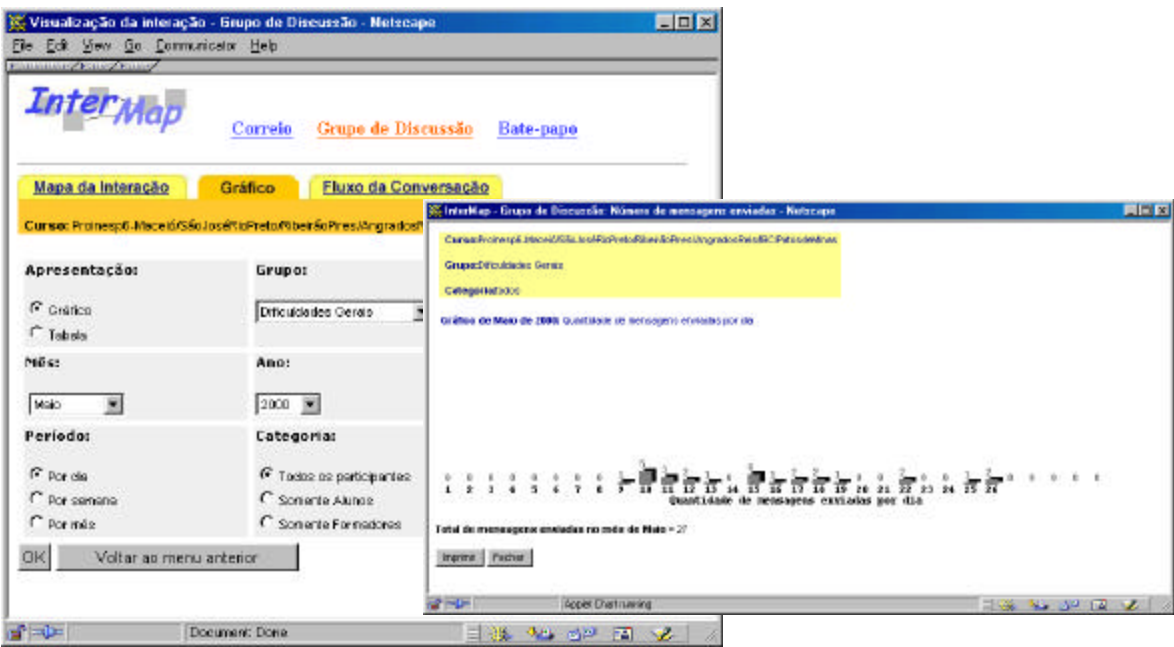

**Figura 4.17**: Telas de consulta e apresentação sobre a quantidade de mensagens enviadas para um Grupo

A visualização da participação de um indivíduo em um determinado Grupo de Discussão produz gráficos similares àqueles já apresentados na visualização do Correio. Em relação a visualização de uma massa de dados com mais do que duas variáveis, como por exemplo a quantidade de mensagens enviadas semanalmente por todos os participantes, também é utilizada a cor para codificar informação sobre a quantidade de mensagens enviadas. Da mesma forma que no Correio, pode-se obter informações sobre o perfil dos participantes utilizando a Exploração. Essa Transformação Visual permite obter detalhes de um ponto mapeado na Estrutura Visual. Na figura 4.18 é apresentada uma tela com a Estrutura Visual ao fundo (gráfico de participação, no exemplo) e uma janela com o perfil de um participante do curso.

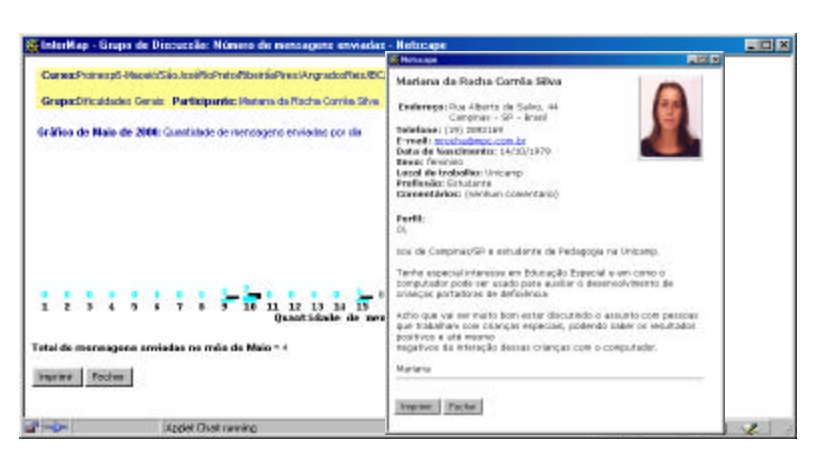

**Figura 4.18**: Tela com gráfico de participação e janela com o perfil de um participante

## Mapa da Interação

Através da seleção do período de tempo a ser mapeado e do Grupo de Discussão, na tela de consulta, visualiza-se um mapa da interação para o grupo escolhido. As telas de consulta e visualização que ilustram essa funcionalidade são apresentadas na figura 4.19.

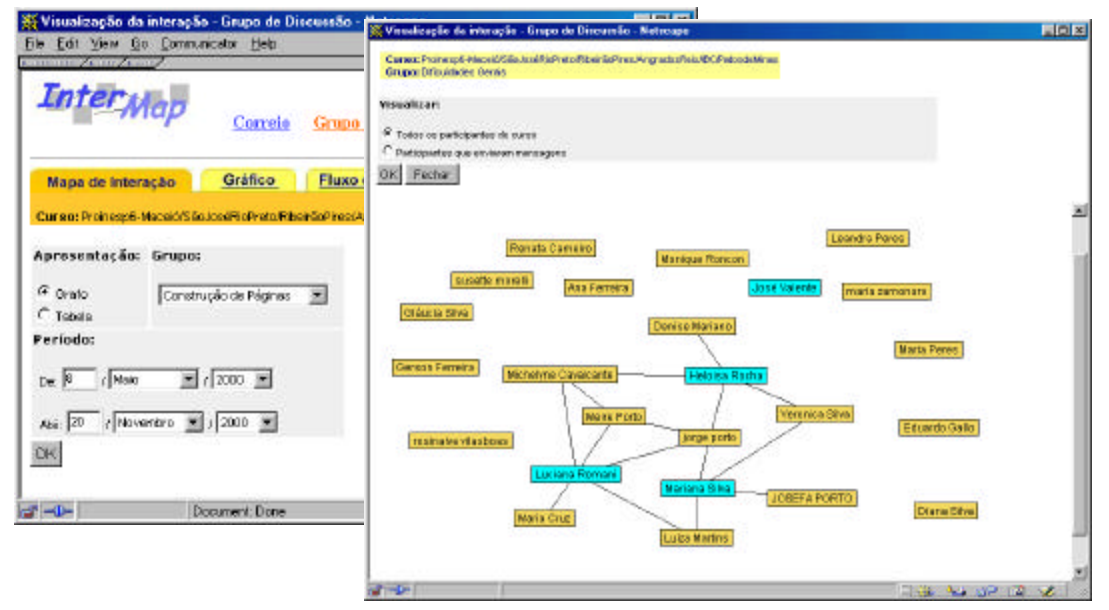

**Figura 4.19**: Telas de consulta e apresentação para Mapa da Interação em Grupos de Discussão

Da mesma forma que no Correio, a Estrutura Visual utilizada também é o grafo. No entanto, o grafo, neste caso, tem uma interpretação um pouco diferente. Os vértices (nós) representam pessoas - participantes no curso - e as arestas representam o envio de respostas a uma mensagem. Então, se o participante "A" envia uma mensagem para o Grupo de Discussão e recebe uma resposta do participante "B", uma aresta é desenhada ligando os dois nós chamados "A" e "B". Nessa representação, os nós que não possuem arestas, indicam os participantes que

não enviaram mensagens ou não receberam respostas às suas mensagens. Essa interpretação dada ao grafo resulta da intenção de se mapear a interação entre as pessoas. Com isso, quando um nó aparece sozinho significa que não houve, naquele Grupo de Discussão, uma interação direta dos outros participantes com o indivíduo representado por esse nó. Mas é claro que essa pessoa participou da discussão no Grupo. Desta forma, ressalta-se que o que se quer observar é a interação entre participantes e não a interação dos indivíduos com a ferramenta Grupo de Discussão.

Nesse mapeamento, não existe o nó Todos como no Correio. Consequentemente, os controles na parte superior da tela possuem apenas as opções de visualizar "Todos os participantes do curso" ou "Participantes que enviaram mensagens". Na figura 4.20a é apresentada uma tela da ferramenta Grupo de Discussão aberta em um grupo específico e a figura 4.20b ilustra a visualização do mesmo grupo. Nota-se que nesse exemplo, um dos participantes enviou uma mensagem para o grupo mas não obteve resposta, consequentemente é representado por um nó sem arestas.

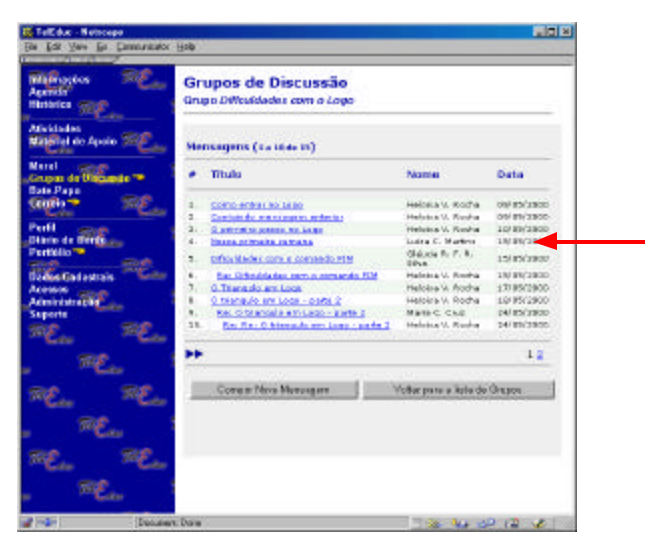

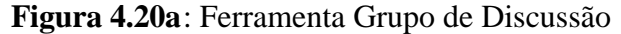

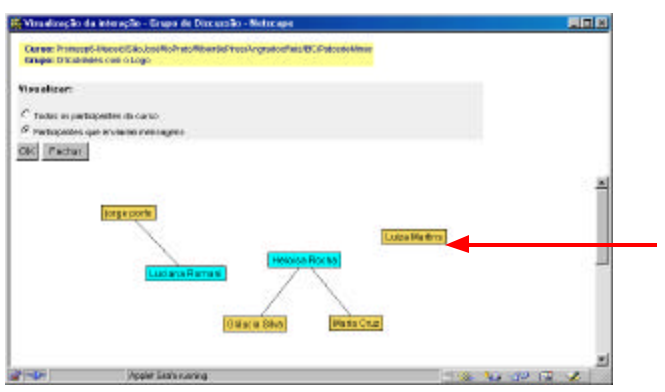

**Figura 4.20b**: Mapa da Interação do mesmo Grupo de Discussão

Também é possível manipular o grafo através do *mouse*, clicando sobre um nó e arrastando-o. Um nó selecionado permanece em destaque juntamente com todas as suas arestas, se o botão esquerdo do *mouse* for mantido pressionado.

## Fluxo da Conversação

Através da representação textual torna-se difícil ter uma visão geral do Grupo de Discussão e observar como se dá o fluxo da conversação. Inúmeros padrões sociais ficam obscuros em uma interface baseada em texto. Com uma forma visual de apresentação dos dados pode-se ver, por exemplo, Qual é o padrão das mensagens? De que forma estão estruturadas as respostas? Como se dá a participação? Como ocorre a intervenção do professor? Para possibilitar a visualização desse tipo de informação foi proposta a funcionalidade de Fluxo da Conversação que apresenta os dados dos Grupos de Discussão em Estrutura de Respostas e Intervenção do Professor.

Na visualização da Estrutura de Respostas, tem-se uma visão geral de um determinado Grupo de Discussão com os participantes representados no eixo X e os assuntos discutidos indicados no eixo Y. Nessa visualização, as primeiras mensagens por assunto são identificadas em verde e as respostas a essas mensagens aparecem em vermelho. Com isso, pode-se avaliar a iniciativa das pessoas em propor assuntos para discussão e a participação das pessoas no grupo através das respostas. Um exemplo dessa visualização pode ser visto na figura 4.21.

| Cursus Promess6-Macero/São JoséféoPreto/Riberrão/Pres (Angrados/Reis (BC/Patosdel/árias) |                                                                         |                  |                   |                   |                         |                |                |                   |                         |                               |                |
|------------------------------------------------------------------------------------------|-------------------------------------------------------------------------|------------------|-------------------|-------------------|-------------------------|----------------|----------------|-------------------|-------------------------|-------------------------------|----------------|
| Tipo: Respostas<br>Grupe: Dificuldadee Cerais                                            |                                                                         |                  |                   |                   |                         |                |                |                   |                         |                               |                |
| Perriede: 8 de Maio de 2000 a 20 de Novembro de 2000                                     |                                                                         |                  |                   |                   |                         |                |                |                   |                         |                               |                |
|                                                                                          |                                                                         |                  |                   |                   |                         |                |                |                   |                         |                               |                |
| Fecher                                                                                   |                                                                         |                  |                   |                   |                         |                |                |                   |                         |                               |                |
| <b>Legenda:</b>                                                                          | - Mensegern inicial de un essunto.<br>- Respectas és mensegens iniciais |                  |                   |                   |                         |                |                |                   |                         |                               |                |
| <b>Assunte das Msgs</b>                                                                  | <b>Mariana</b><br>Silva                                                 | Heloisa<br>Rocha | Luciana<br>Romani | Veronica<br>Silva | Luiza<br><b>Martina</b> | Meire<br>Porto | lorge<br>porto | Denise<br>Mariano | Michelyne<br>Caualcante | <b>JOSEFA</b><br><b>PORTO</b> | Maria<br>Cruz. |
| Dificultdedes                                                                            |                                                                         |                  |                   |                   |                         |                |                |                   |                         |                               |                |
| Jonelo de comonidos                                                                      |                                                                         |                  |                   |                   |                         |                |                |                   |                         |                               |                |
| Organizando o<br>braked                                                                  |                                                                         |                  |                   |                   |                         |                |                |                   |                         |                               |                |
| Dificuldades                                                                             |                                                                         |                  |                   |                   |                         |                |                |                   |                         |                               |                |
| Programa Lego                                                                            |                                                                         |                  |                   |                   |                         |                |                |                   |                         |                               |                |
| Dificuldade-unaente                                                                      |                                                                         |                  |                   |                   |                         |                |                |                   |                         |                               |                |
| Saxasco                                                                                  |                                                                         |                  |                   |                   |                         |                |                |                   |                         |                               |                |
| Diffeuntschool                                                                           |                                                                         |                  |                   |                   |                         |                |                |                   |                         |                               |                |
| Fotolportil                                                                              |                                                                         |                  |                   |                   |                         |                |                |                   |                         |                               |                |
| Salvando Arquivo                                                                         |                                                                         |                  |                   |                   |                         |                |                |                   |                         |                               |                |
| Dificultiedes (sen)<br>rúmero)                                                           |                                                                         |                  |                   |                   |                         |                |                |                   |                         |                               |                |
| Quero saber, tambémi                                                                     |                                                                         |                  |                   |                   |                         |                |                |                   |                         |                               |                |
| Comendo repital                                                                          |                                                                         |                  |                   |                   |                         |                |                |                   |                         |                               |                |
| Fechar<br>Imanmir                                                                        |                                                                         |                  |                   |                   |                         |                |                |                   |                         |                               |                |
| $\Delta = 1$                                                                             |                                                                         | Document Done    |                   |                   |                         |                |                |                   | 三连                      | <b>ALL ON THE VEHICLE</b>     |                |

**Figura 4.21**: Visualização da Estrutura de Respostas em Grupos de Discussão

Cada ponto (verde ou vermelho) da Estrutura Visual representa uma mensagem enviada ao Grupo de Discussão. De acordo com a Transformação Visual, chamada de Exploração, cada ponto desses pode ser visto em detalhes em uma nova janela que é aberta quando o usuário seleciona o ponto com o *mouse*. Nessa nova janela (figura 4.22) são apresentados dados como autor, data e horário de postagem e a própria mensagem.

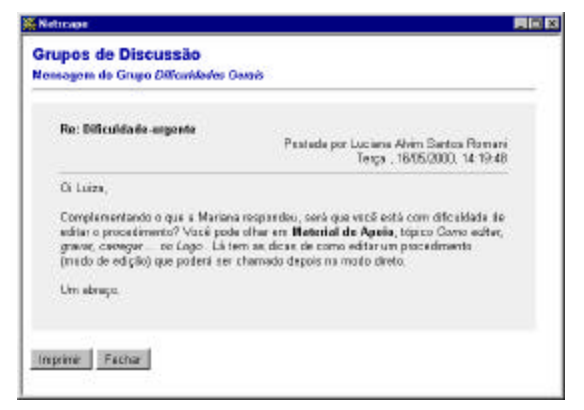

**Figura 4.22**: Visualização de uma mensagem

A janela com a mensagem sempre é aberta sobre a janela que contém a visualização da Estrutura de Respostas, podendo ser visualizada junto com a Estrutura Visual ao fundo, como pode ser visto na figura 4.23.

|                                                                                                    | Perrindo: 8 de Maio de 2000 a 20 de Novembro de 2000. | EIDIX<br><b>Netacape</b>                                                                                                    |  |  |  |  |
|----------------------------------------------------------------------------------------------------|-------------------------------------------------------|----------------------------------------------------------------------------------------------------|--|--|--|--|
| Fecher                                                                                                    |                                                       | Grupos de Discussão<br>Mensagem do Grupo Dificuldades com o Logo                                                                                                    |  |  |  |  |
| Legende: - Mencagen inicial de un assunto<br>-Respostas de manescans iniciais<br>Assunte das Mags                                                                                                    | Heloisa Rocha Luciana Romani Gláu                     | Como entrar no Logo<br>Postada por Heloisa Vieira da Rocha<br>Terca, 09/05/2000, 19:08:24                                                                                                    |  |  |  |  |
| Como entrer no Locio<br>Configindo mensagem anterior<br>O primeiro passo no Logo.<br>Nosse primeira semana<br>Dificultàties con la consorto FIM<br>O Triangula en Loga<br>O triangulo em Logo - parte 2<br>Dificultiades com parlimetros.<br>Dificultiedes con parâmetros |                                                       | As entrar no Logo voces verão uma mensagem dizendo que o comando ap-<br>não esta disponírel etc etc.<br>Ignorem essa mensagem clicando no CK. Ela está al para que pessoas que<br>tentem executar nessa versão do Logo programas escritos em outras<br>versões façam a alteração de todo ap por aprenda senão o programa não<br>funciana.<br>Portanto ela é apenas um alerta para alteração de nome de comando<br>nessa nova versão. |  |  |  |  |

**Figura 4.23**: Tela com a visualização da Estrutura de Respostas e uma outra janela com a mensagem

Uma outra forma de visualizar o Fluxo da Conversação é através da forma de intervenção do professor. Neste caso, as mensagens enviadas ao Grupo de Discussão são mapeadas através de

pontos em cyan – mensagens enviadas por professores e laranja – mensagens enviadas por alunos. A figura 4.24 representa esse tipo de mapeamento para o mesmo Grupo de Discussão ilustrado no exemplo anterior.

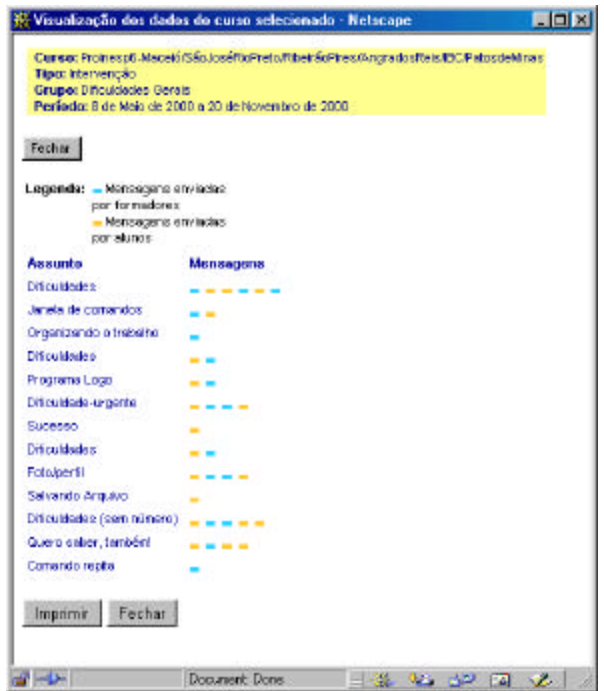

**Figura 4.24**: Visualização de informação sobre Intervenção do Professor

De maneira análoga ao que ocorre na visualização da Estrutura de Respostas, também é possível ver as mensagens enviadas através de um clique sobre os pontos em cyan ou laranja presentes na Estrutura Visual. A figura 4.25 ilustra telas com a representação gráfica da Intervenção do Professor e outra janela com o conteúdo das mensagens.

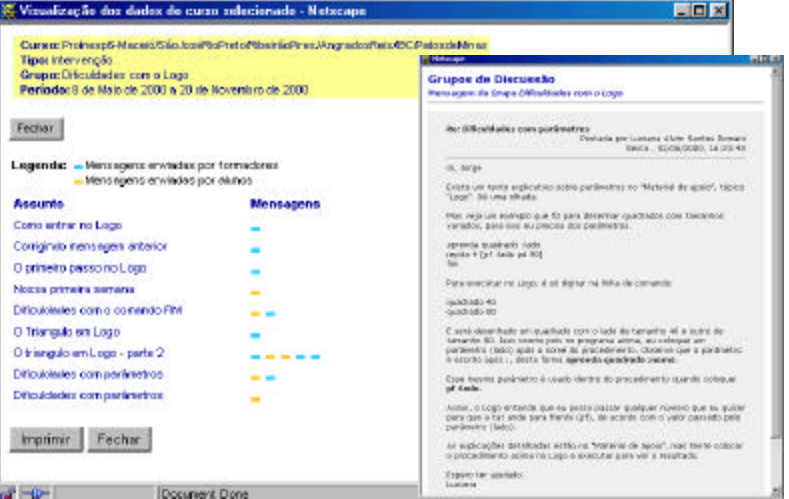

**Figura 4.25**: Telas com representação gráfica da Intervenção do Professor e teor das mensagens

## **Bate-Papo**

A comunicação no bate-papo, como na maioria das modalidades de comunicação mediadas por computador, ocorre através de texto. Com isso, muitas das pistas visuais presentes na comunicação face a face, como por exemplo as palavras faladas, a entonação do discurso, os gestos com as mãos, a postura do corpo, a orientação, o olhar e a expressão facial do locutor, não estão disponíveis. Com isso, até mesmo a troca de turno não é facilmente identificada. Visando auxiliar na visualização das sessões de bate-papo, InterMap utiliza Estruturas Visuais como gráficos de barra, grafos e código de cores.

Da mesma forma que em Correio e Grupo de Discussão estão disponíveis as funcionalidades de Mapa da Interação e Gráficos. Além disso, também existe a possibilidade de visualizar uma sessão de bate-papo através do mapeamento do Fluxo da Conversação.

## Gráfico

São utilizados gráficos de barra para permitir a visualização da participação das pessoas em uma sessão de bate-papo. Ao selecionar a sessão, um gráfico de barra da quantidade de mensagens enviadas por participante é gerado. A figura 4.26 apresenta uma tela de consulta e outra com o gráfico de barra gerado para representar os dados de uma sessão de bate-papo no mês de Outubro de 2000.

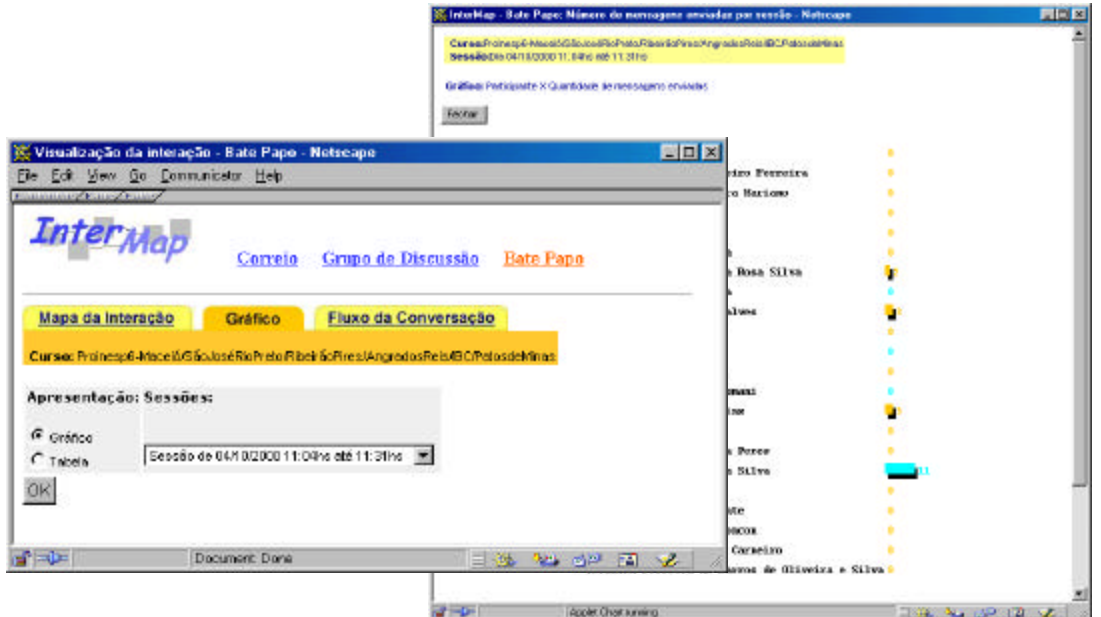

**Figura 4.26**: Telas de consulta e apresentação sobre a participação em uma sessão de bate-papo

## Mapa da Interação

Da mesma forma que no Correio, a Estrutura Visual utilizada para mapear a interação é uma estrutura topológica que combina elementos do tipo ponto e linha - o grafo. Através da seleção da sessão de bate-papo a ser mapeada, visualiza-se um mapa da interação para a sessão escolhida. As telas de consulta e visualização que ilustram essa funcionalidade são apresentadas na figura 4.27.

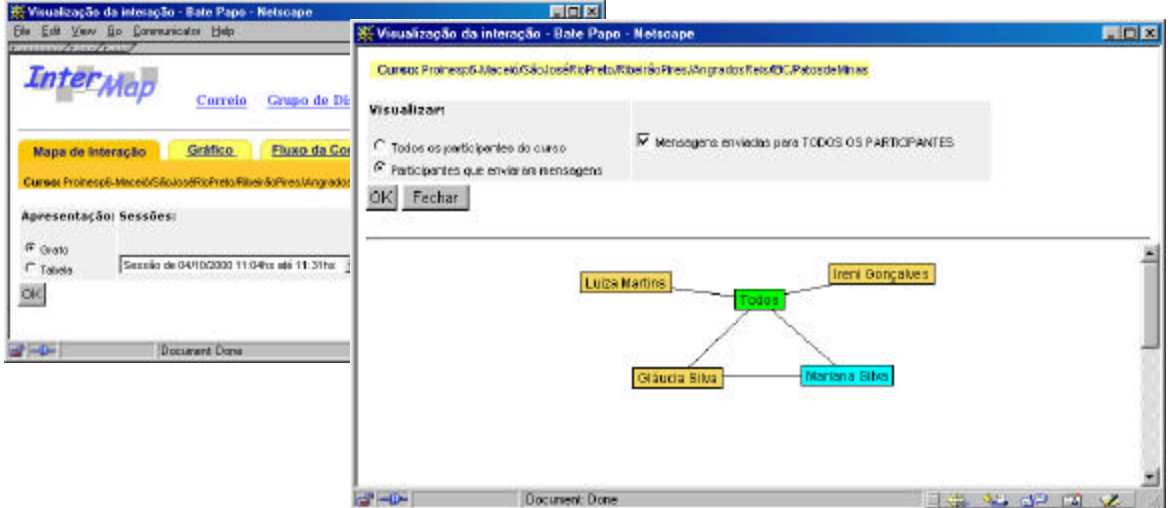

**Figura 4.27**: Telas de consulta e apresentação para Mapa da Interação em Bate-Papo

De forma similar, os vértices (nós) do grafo representam pessoas - participantes da sessão de Bate-Papo - e as arestas simbolizam a troca de mensagens entre as pessoas. Então, se o participante "A" envia uma mensagem para o participante "B", uma aresta é desenhada ligando os dois nós chamados "A" e "B". Nessa representação, os nós que não possuem arestas, representam as pessoas que não participaram da sessão de Bate-Papo ou que não enviaram e não receberam mensagens. Neste caso, também existe o nó "Todos" como no Correio.

O usuário também pode modificar a visão dos dados através dos controles na parte superior da tela de apresentação. Na figura 4.28a é apresentada uma tela com o registro de uma sessão de bate-papo, obtida no ambiente TelEduc e a figura 4.28b ilustra a visualização da mesma sessão.

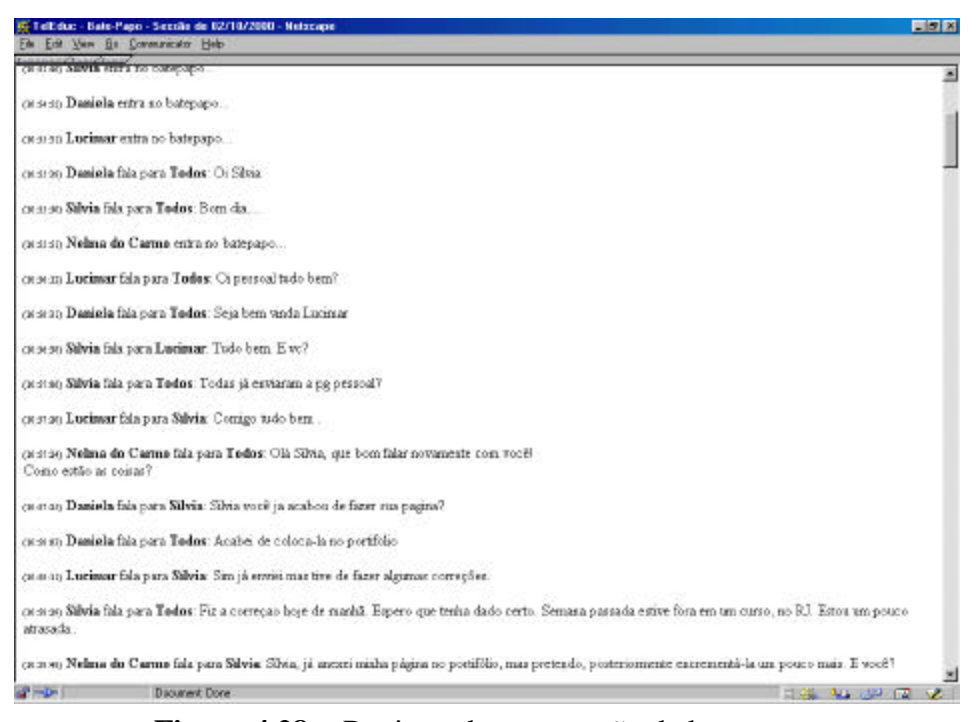

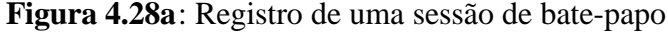

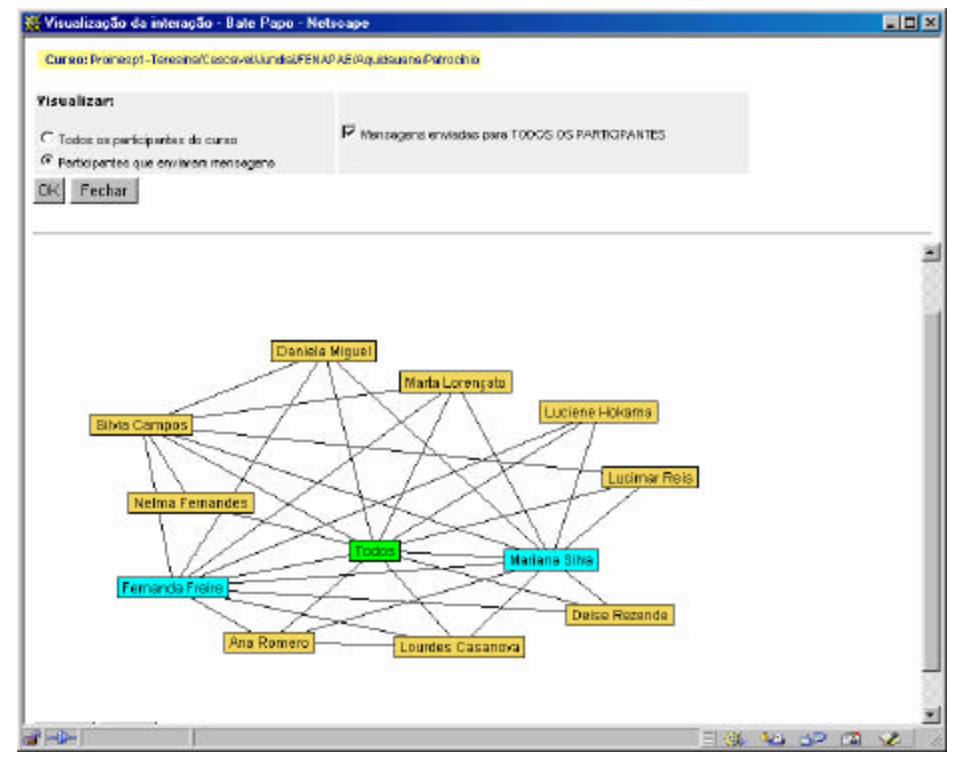

**Figura 4.28b**: Mapa da Interação da mesma sessão

Também é possível manipular o grafo através do *mouse*, clicando sobre um nó e arrastando-o. Um nó selecionado permanece em destaque juntamente com todas as suas arestas, se o botão esquerdo do *mouse* for mantido pressionado.

#### Fluxo da Conversação

Como foi ilustrado na figura 4.28a, o registro das conversas aparece como uma seqüência de texto, o que ocasiona a perda de componentes não textuais do discurso como pausas e troca de turno que auxiliam na compreensão da discussão (Oeiras & Rocha, 2000). Para permitir a visualização do fluxo da conversação durante uma sessão de bate-papo é utilizada uma representação visual como a que pode ser vista na figura 4.29.

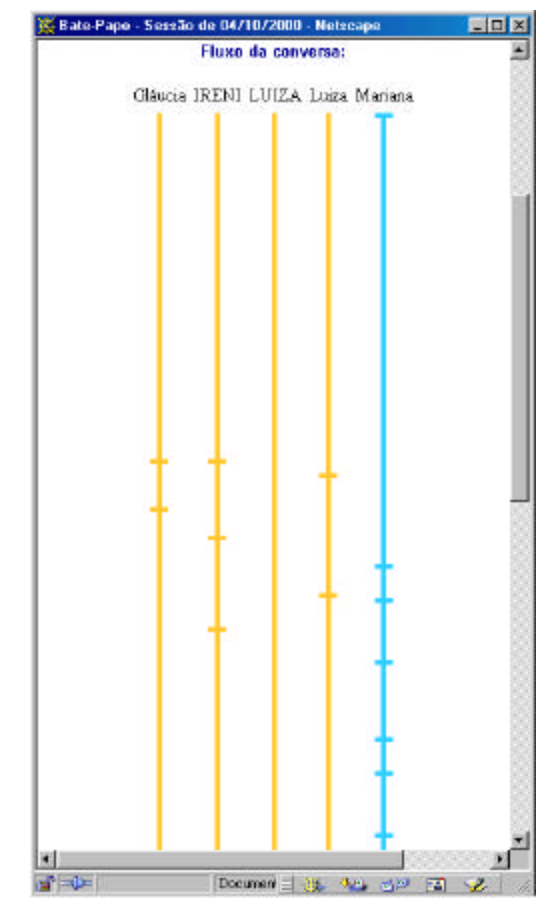

**Figura 4.29**: Registro visual de uma sessão de bate-papo

Nessa visualização, cada participante é representado pelo seu "apelido" que foi informado no início da sessão. O "apelido" aparece no topo de uma linha na vertical que é de cor laranja quando o participante é um aluno e de cor cyan quando se trata de um professor. A linha aumenta na direção vertical de acordo com o tempo transcorrido. Cada mensagem enviada é identificada através de um traço na horizontal. O primeiro e o último traços em uma linha representam a entrada e a saída de um participante da sessão de bate-papo, respectivamente. As mensagens

podem ser visualizadas em uma outra janela quando o usuário seleciona, com o *mouse*, um traço. São informadas além da mensagem, o horário no qual a mensagem foi enviada, além da entonação e destinatário da mensagem. Adicionalmente, pode-se obter mais informações sobre os participantes da sessão de bate-papo selecionando o nome de cada um que aparece no topo da janela de visualização. O perfil com a foto do participante aparece em uma outra janela. Um exemplo desses recursos, pode ser visto na figura 4.30.

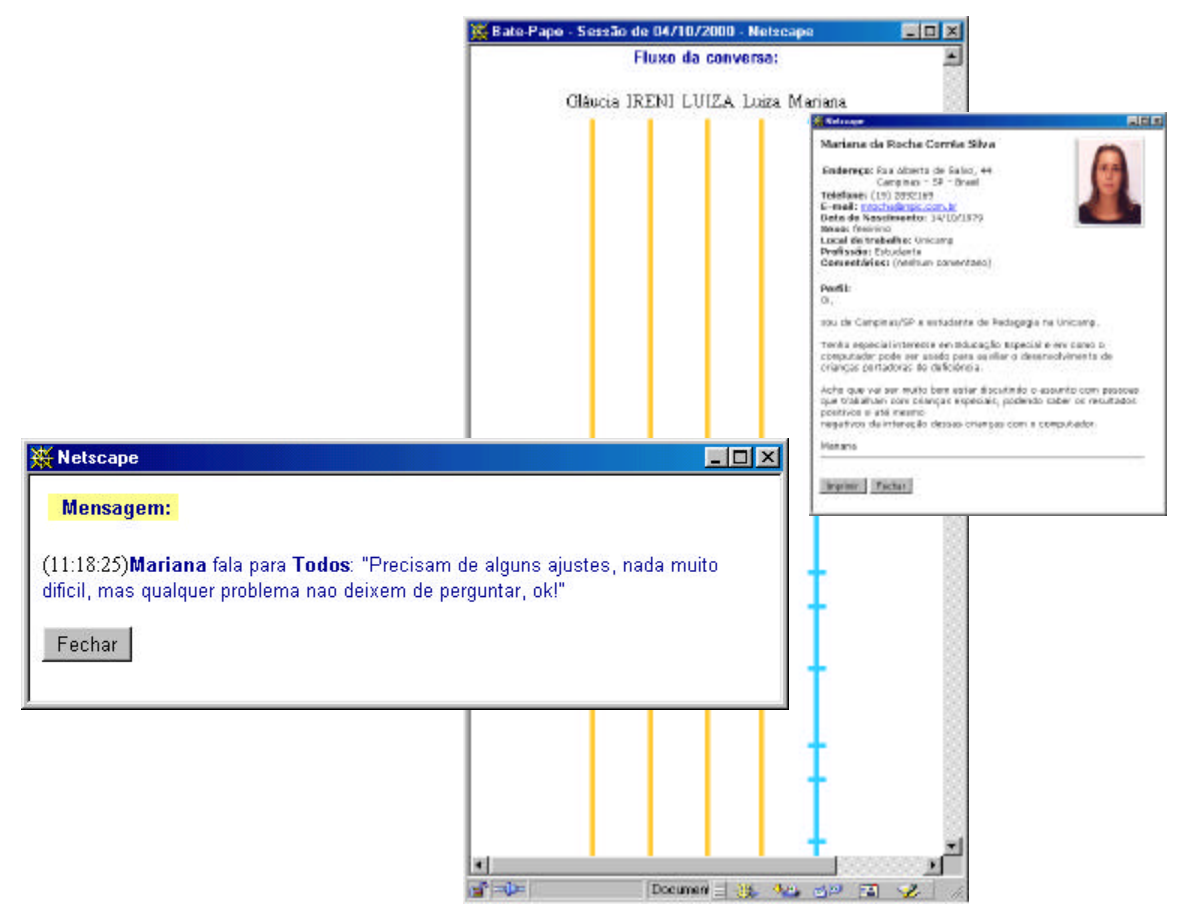

**Figura 4.30**: Visualização de uma sessão de bate-papo com janelas de mensagem e perfil de participante

## **CONSIDERAÇÕES FINAIS**

De acordo com os paradigmas atuais utilizados para a análise da interação em um grupo ou comunidade, aparece com destaque o uso de técnicas de Visualização de Informação. Nesta pesquisa, procurou-se disponibilizar formas alternativas para a visualização dos dados das ferramentas de comunicação do TelEduc. Através da InterMap tem-se um primeiro tratamento dos dados de interação desse ambiente. Os recursos disponíveis na ferramenta foram sendo

definidos gradativamente de acordo com as necessidades relatadas pelos professores de cursos a distância na Web.

Entre os meses de Maio e Outubro deste ano, foi oferecido um curso para um grupo de 170 alunos divididos em 7 turmas. Para manter uma homogeneidade do conteúdo a ser transmitido aos alunos, os professores de todas as turmas reuniam-se semanalmente para decidir sobre a agenda da semana seguinte. Pôde-se perceber que com a necessidade de relatar o desempenho da sua turma durante a reunião, os professores sentiam falta de um gráfico detalhado de participação dos alunos. Para solucionar esse problema, eles solicitaram a seus monitores que gerassem relatórios de participação. O processo de confecção desses relatórios era quase que artesanal. A partir, da observação dessas necessidades, aliada ao resultado das entrevistas previamente realizadas e da literatura foram sendo definidas as funcionalidades da InterMap.

Dessa forma, os gráficos de barra disponíveis na InterMap foram desenvolvidos para responder perguntas do tipo: Quantas mensagens foram enviadas em um determinado intervalo de tempo? Quem participa mais dos Grupos de Discussão? Quem efetivamente não participa? Além desses questionamentos, os professores também tinham dúvidas se os alunos estavam trocando mensagens entre eles pelo Correio ou não, o que poderia indicar a formação de grupos e até mesmo troca de experiências. Para permitir a visualização desse tipo de informação foi utilizada a estrutura topológica - grafo - que possibilita visualizar indivíduos (nós) e algum tipo de relação entre eles (arestas).

As funcionalidades disponíveis na InterMap foram implementadas através de um conjunto de linguagens. Como a InterMap é executada a partir de navegadores<sup>9</sup> na Web, ela foi desenvolvida através de programas CGI (*Common Gateway Interface*) utilizando a linguagem Lite. CGI é um padrão que permite que servidores  $10$  Web (como o Apache  $11$ , por exemplo) executem programas externos e incorporem a saída desses programas em páginas que são apresentadas aos usuários nos navegadores (Richmond, 2000). Através da linguagem Lite podese desenvolver programas CGI que são executados em tempo real e geram páginas dinamicamente como os últimos resultados de uma consulta ao banco de dados, por exemplo. Lite foi escolhida por ser a linguagem padrão pré-configurada com suporte à API<sup>12</sup> (*Application Program Interface*) do Mini SQL (Hughes technologies, 1997). MiniSQL ou mSQL é um sistema gerenciador de banco de dados relacional utilizado pelo ambiente TelEduc. Além de Lite, foram necessárias as linguagens HTML (Taylor, 1998) e JavaScript (Koch, 1997) durante a implementação da InterMap.

Como o mapa da interação, representado através de um grafo, pode ser manipulado dinamicamente, precisou ser desenvolvido com a linguagem Java que é mais poderosa. Com isso, o grafo é gerado, mais especificamente, a partir de uma Applet Java que é definida como uma classe Java que pode ser executada em um ambiente de um navegador (Sun microsystems, 1997).

l

<sup>9</sup> Navegador (*browser*) é uma aplicação usada para localizar e mostrar páginas Web.

<sup>&</sup>lt;sup>10</sup> Servidores são computadores na rede que armazenam e despacham páginas Web.

 $11$  http://www.apache.org

<sup>&</sup>lt;sup>12</sup> API é um conjunto de rotinas, protocolos e ferramentas para a construção de aplicações (software).

A visualização da interação e participação nos cursos oferecidos através do TelEduc, fornecida pela InterMap, constitui-se de um estudo inicial da aplicação das técnicas de Visualização de Informação para o mapeamento desse tipo de dado. Dessa forma, deve-se ressaltar que a InterMap ainda é um protótipo que precisa ser mais testado, avaliado e se necessário, modificado. É importante que a ferramenta seja utilizada durante o oferecimento de um curso desde o seu início para que a partir da experiência e necessidades dos professores, novas funcionalidades possam ser identificadas e o aperfeiçoamento daquelas já existentes possa ser realizado.

No próximo capítulo é apresentado um estudo de caso, realizado com os dados reais de um curso, visando uma primeira análise da ferramenta InterMap.

# Capítulo 5

## **Estudo de caso: Curso Proinesp**

*Mesmo considerando que é uma atitude irresponsável não efetuar alguma forma de avaliação, deve-se ter claro que um certo grau de incerteza sempre permanece mesmo após exaustivos testes com múltiplos métodos. Perfeição não é possível, portanto qualquer planejamento deve prever métodos de avaliação contínua e reparo de problemas durante todo o ciclo de vida de uma interface.*

Rocha & Baranauskas, 2000 p.162

## **INTRODUÇÃO**

Neste capítulo é descrito um estudo de caso realizado com a ferramenta InterMap utilizando-se os dados de um curso, denominado Proinesp, oferecido através do ambiente TelEduc. Esse teste contou com o auxílio de formadores que utilizaram a InterMap e contribuíram com observações e sugestões.

O resultado esperado com o teste era obter uma avaliação da ferramenta InterMap, verificar a efetividade das suas funcionalidades e detectar quais recursos não foram previstos nessa primeira versão.

## **DESCRIÇÃO DO CURSO PROINESP**

O curso utilizado neste estudo de caso faz parte do Projeto de Informática na Educação Especial – PROINESP, uma iniciativa do Ministério da Educação. O PROINESP foi criado para promover o acesso à informática e contempla escolas especializadas que atendem alunos com necessidades educacionais especiais, em todo o País. Além do financiamento de equipamentos de informática para a implantação de um laboratório em cada escola, o Projeto prevê a formação de professores em informática aplicada à Educação Especial $^{13}$  (MEC, 2000).

No contexto desse projeto, alguns profissionais do Núcleo de Informática Aplicada à Educação - NIED da UNICAMP participaram como formadores de um curso a distância para a formação de professores em informática aplicada à educação. O curso a distância foi oferecido no período de Maio à Outubro deste ano, através do ambiente TelEduc.

#### **Público alvo**

l

O curso foi oferecido para um total de 170 alunos divididos em 7 turmas. Os alunos eram professores de instituições que trabalham com educação especial como a Associação de Pais e Amigos dos Excepcionais (APAE), Fundações Pestalozzi, Instituto Nacional de Educação de Surdos (INES) e Instituto Benjamin Constant para cegos (IBC). Todas essas instituições fazem parte do Projeto de Informática na Educação Especial - PROINESP.

<sup>&</sup>lt;sup>13</sup> Educação Especial é definida como uma modalidade de educação escolar, oferecida preferencialmente na rede regular de ensino, para pessoas com necessidades educacionais especiais. Assim, ela perpassa transversalmente todos os níveis de ensino, desde a educação infantil ao ensino superior. Essa modalidade de educação é considerada como um conjunto de recursos educacionais e de estratégias de apoio que estejam à disposição de todos os alunos, oferecendo diferentes alternativas de atendimento (MEC, 2000).

#### **Objetivos e organização do curso**

O objetivo do curso foi o de propiciar uma formação em serviço, baseada no processo de construção de conhecimento, usando os recursos das redes computacionais como meio de auxiliar esse processo. O uso da Internet na formação de professores da área de informática em educação tem como objetivo mediar o preparo do professor para usar o computador em sua sala de aula. Esses professores devem ser capazes de integrar adequadamente atividades de sala de aula e atividades que usam o computador e, com isso, criar condições para os alunos construírem seu conhecimento. Isso implica em uma formação que pretende atingir três pontos fundamentais:

- propiciar ao professor condições para entender o computador como uma nova maneira de representar o conhecimento, provocando um redimensionamento dos conceitos já conhecidos e possibilitando a busca e compreensão de novas idéias e valores;
- propiciar ao professor a vivência de uma experiência que contextualize o conhecimento que ele constrói e
- criar condições para que o professor saiba recontextualizar o aprendizado e a experiência vivida durante a sua formação para a sua realidade de sala de aula, compatibilizando as necessidades de seus alunos e os objetivos pedagógicos que se dispõe a atingir.

O curso foi oferecido em 2 módulos: o primeiro ocorreu no período de Maio à Julho e o segundo módulo aconteceu nos meses de Setembro e Outubro, ambos deste ano. Os alunos (professores das instituições) foram divididos em grupos de 24 participantes distribuídos em 7 turmas. Em cada turma haviam 6 instituições de diferentes regiões do país. Cada instituição tinha 4 professores matriculados em uma mesma turma. O conteúdo do curso compreendeu uma carga horária de 120 horas e abrangeu os seguintes tópicos:

- Word pedagógico
- Introdução à linguagem e metodologia Logo
- Elaboração de projeto pedagógico
- Análise de software
- Tele-conferências
- Discussão sobre interfaces para deficientes

O curso como um todo teve um grupo de formadores responsáveis, além de um coordenador geral. Por meio do ambiente TelEduc, os formadores puderam interagir com os alunos do curso: enviar e receber mensagens eletrônicas, participar de grupos de discussão, realizar sessões de bate-papo, receber orientações sobre a dinâmica do curso e atividades a serem desenvolvidas, e avaliar o desempenho do aluno (professores das instituições).

Cada um dos 7 formadores responsáveis por uma turma contou com a colaboração de 2 monitores para a preparação do material de apoio, a colocação dos materiais, textos e software no TelEduc, acompanhamento e esclarecimento de dúvidas dos alunos.

## **Histórico do curso**

A metodologia do curso foi fundamentalmente centrada na realização de atividades solicitadas na Agenda do TelEduc e na interação com os formadores. Portanto, era extremamente importante que cada aluno participasse individualmente de todas as atividades solicitadas.

As agendas eram definidas, basicamente para o período de uma semana. Ao final de cada semana era realizada uma reunião presencial com todos os formadores, monitores e coordenador para a definição da próxima agenda. Com isso, as turmas tinham uma certa homogeneidade de conteúdo mas os formadores tinham liberdade para escrever suas agendas, propor atividades diferentes, criar grupos de discussão e realizar sessões de bate-papo respeitando o ritmo de cada turma. De forma geral, a dinâmica de cada módulo transcorreu de forma similar ao que é descrito, a seguir.

#### Dinâmica das Primeiras 90 horas

Na primeira fase do curso, o objetivo era o de preparar os professores para usar pedagogicamente algumas ferramentas computacionais em suas instituições de origem. Como dito anteriormente, tratava-se de uma formação em serviço que tratou de forma integrada aspectos educacionais relacionados à linguagem de programação Logo, editor de textos Word e desenvolvimento de Projetos Pedagógicos voltados para os alunos. Portanto, não houve uma estrutura seqüencial de disciplinas e sim um grande bloco, onde todo o conteúdo previsto nas primeiras 90 horas de curso foi visto de forma integrada. Essa integração foi proposital, pois é dessa forma que os formadores enxergam o uso de ferramentas computacionais em qualquer processo educacional.

Para atender a esses objetivos, foram sugeridos diferentes tipos de atividades como:

- leituras para discussões coletivas;
- atividades desenvolvidas de forma individual usando ferramentas computacionais;
- planejamento e realização de atividades práticas com alunos;
- relatos sistemáticos do processo de aprendizagem dos professores das instituições e de seus alunos; e

• uso de vários recursos disponíveis no ambiente TelEduc, tais como os Grupos de Discussão, o Bate-Papo, o Portfólio, o Diário de Bordo, o Correio Eletrônico, etc.

As Agendas eram apresentadas para os alunos com as atividades a serem realizadas durante um determinado período de tempo que era variável (agendas a cada dois dias, agendas semanais, etc.).

Os formadores optaram por realizar uma avaliação contínua dos alunos, com base na participação individual deles e no cumprimento dos objetivos estabelecidos na Agenda. Apesar dos trabalhos poderem ser realizados em grupo, já que sempre haviam 4 participantes por instituição, a participação e a avaliação eram feitas individualmente.

#### Dinâmica das últimas 30 horas

Devido a algumas mudanças que se fizeram necessárias na programação do curso, foram definidas para as 30 horas restantes, as seguintes atividades:

- construção de páginas Web com o objetivo de propiciar aos professores a sistematização, elaboração e divulgação do trabalho desenvolvido no laboratório de informática das respectivas instituições no âmbito do projeto PROINESP;
- acompanhamento pedagógico do trabalho desenvolvido pelo grupo nas atividades que realizam no laboratório de informática de cada instituição e
- discussão a distância com profissionais que atuam na área de informática na educação especial.

Para atender a esses objetivos, como no módulo anterior, foram sugeridos diferentes tipos de atividades:

- leituras:
- atividades desenvolvidas de forma individual e em grupo; e
- atividades computacionais ligadas à construção de páginas.

De forma similar ao módulo anterior, foram usados os vários recursos disponíveis no ambiente TelEduc: Grupos de Discussão, Bate-papo, Portfólio, Diário de Bordo, Correio Eletrônico, de acordo com as necessidades de cada atividade. A ênfase nessas últimas horas foi centrada no estabelecimento de relações entre os professores de modo a constituir uma rede de parceiros que desse continuidade à interação mesmo após o término do curso.

Os formadores mantiveram uma Agenda para descrever as atividades a serem realizadas em um determinado período de tempo. Além disso, as avaliações também foram contínuas, observando o cumprimento dos objetivos estabelecidos na Agenda, a participação e a contribuição baseada em reflexões sobre a evolução dos trabalhos.

## **Preparação do teste**

Dentre as 7 turmas que formaram o curso Proinesp foram selecionadas duas para o teste da ferramenta InterMap. Essas turmas eram formadas por professores de instituições em Teresina, Cascavel, Jundiaí, Aquidauana, Patrocínio, Maceió, São José do Rio Preto, Ribeirão Pires, Angra dos Reis, IBC e Patos de Minas. Essas duas turmas foram escolhidas para este estudo de caso devido à similaridade de conteúdo e metodologia de trabalho utilizadas. Considerou-se relevante observar como se deu a participação e interação dos alunos, pois as mesmas agendas, exercícios e grupos de discussão foram adotados nas duas turmas.

Para a realização do teste foram selecionadas formadoras que atuaram em ambos os cursos. Parte das formadoras escolhidas para o teste têm formação na área de Pedagogia e outras em Ciência da Computação. Uma delas foi responsável pela elaboração de planilhas com informações sobre a participação dos alunos durante o curso. Portanto, sua opinião é de extrema importância, já que durante as 12 semanas de curso, essa formadora dispendeu muito tempo na confecção manual de gráficos e tabelas, que pudessem dar uma visão mais abrangente dos alunos no curso.

O teste foi realizado sobre a base de dados completa das duas turmas após o término do curso. As formadoras usaram livremente as funcionalidades da ferramenta com interrupções para fazer comentários a respeito de algum aluno ou sobre uma facilidade oferecida pela ferramenta. Durante o uso da InterMap, fez-se algumas perguntas para esclarecimento de dúvidas. Desejava-se saber qual a impressão das formadoras em relação a uma determinada visualização. Além disso, buscou-se saber delas qual a explicação para alguma evidência verificada através da InterMap. No entanto, não havia uma seqüência fechada de passos a serem seguidos. Com isso, pôdese perceber quais as visualizações eram mais utilizadas e algumas dificuldades de navegação.

Como a ferramenta ficou disponível para todo o grupo de formadores que participou do curso Proinesp, sugestões e comentários foram feitos por outros formadores e também são tratados neste capítulo.

#### **Análise**

Durante o teste procurou-se anotar todos os aspectos, observações e reflexões feitos pelos sujeitos de pesquisa a fim de realizar uma análise mais detalhada do uso da ferramenta. Essa análise enfatiza aspectos relacionados com a informação que pode ser obtida através da visualização dos dados na InterMap. Além disso, identifica recursos não previstos, dificuldades de navegação e eventuais problemas de implementação. Todos os aspectos anotados foram categorizados em: visualização da participação, visualização da interação, novas funcionalidades e dificuldades de navegação.

#### Visualização da participação

A participação das pessoas no curso pode ser observada em praticamente todas as funcionalidades da InterMap, mas está mais evidenciada nos gráficos disponíveis na ferramenta. Ao comparar vários gráficos gerados a partir dos dados das duas turmas, percebeu-se que tanto alunos quanto formadores participaram mais em uma das turmas do que na outra. As razões para esse fato, já que a metodologia dos cursos foi exatamente a mesma, parece estar relacionada com o perfil dos participantes. Algumas pessoas são mais participativas do que outras e na ferramenta, isso acaba se tornando evidente.

A figura 5.1 mostra dois gráficos de participação por mês para as duas turmas. Nos 2 gráficos observa-se uma quantidade maior de mensagens enviadas nos meses de maio e junho. Isto decorre de dois fatos principais. Primeiro, a falta de familiaridade com o ambiente TelEduc: as dificuldades para realização de *download* e problemas técnicos no início do curso, motivou vários alunos a enviar inúmeras mensagens para esclarecimento de dúvidas. Segundo, a l<sup>a</sup> etapa do curso compreendeu 3 semanas de Maio e o mês de Junho inteiro, enquanto que a  $2<sup>a</sup>$  fase corresponde a apenas duas semanas de Setembro e uma de Outubro.

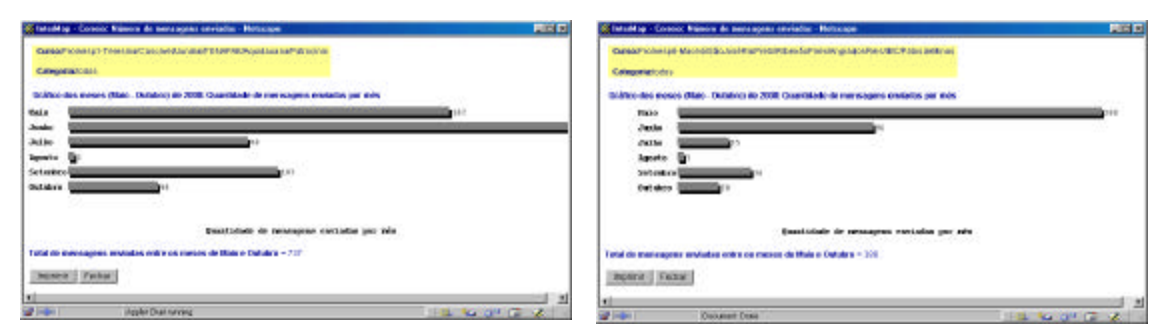

**Figura 5.1**: Telas com os gráficos por mês dos dois cursos avaliados

Uma das formadoras destacou a importância da visualização da distribuição das mensagens diárias enviadas por todos os participantes, como o exemplo apresentado na figura 5.2. Segundo ela, com esse mapeamento pode-se ver claramente quem é o indivíduo que envia mais mensagens e qual é aquele que não participa. A figura 5.2 apresenta a visualização das mensagens enviadas no mês de Junho nas duas turmas. Mais uma vez fica evidente a participação desigual nas duas turmas. É interessante destacar que diante do gráfico apresentado na figura 5.2, uma das formadoras surpreendeu-se com a quantidade de mensagens enviadas por ela mesma. Segundo ela: "*Eu sabia que enviava muitas mensagens no curso, mas não pensei que fossem tantas*". Através dessa representação visual pôde-se ter uma visão geral dos dados, evidenciando a participação da formadora. A visualização permite "enxergar" informações contidas na massa de dados, mas que não estão visíveis tão claramente através das interfaces baseadas em texto do ambiente TelEduc.

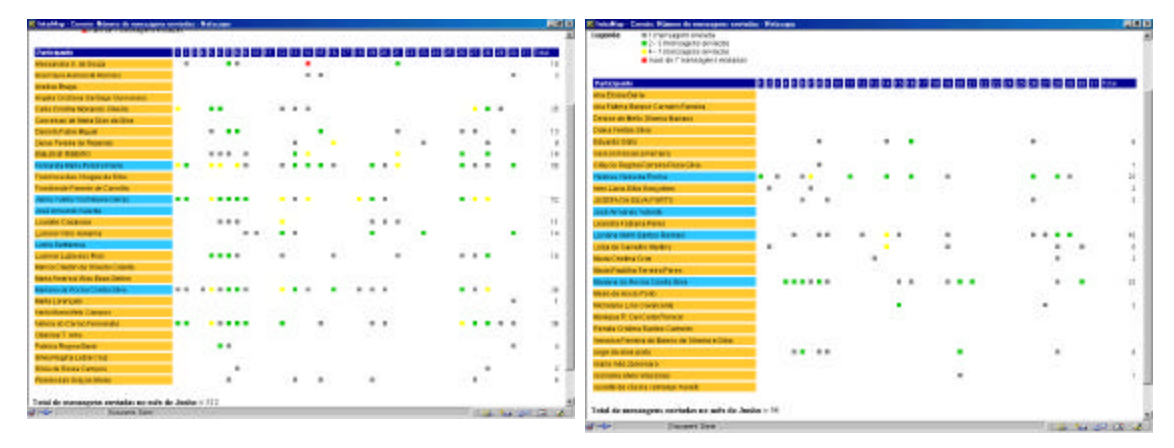

**Figura 5.2**: Telas com a distribuição de quantidade de mensagens diárias por participante

Uma outra comparação que pôde ser feita durante o teste, relaciona-se com a diferença na quantidade de mensagens enviadas por formadores e alunos. Essa predominância de mensagens enviadas por formadores foi mais observada no primeiro mês de curso. Isto pode ser decorrente das dificuldades iniciais de acesso e também pelo fato dessa ter sido a primeira experiência de um curso a distância para a maioria dos alunos. Um exemplo é mostrado na figura 5.3 onde são apresentados 3 gráficos com a quantidade de mensagens enviadas no primeiro mês do curso. Os gráficos foram gerados para as 3 categorias: todos os participantes, apenas formadores e somente alunos.

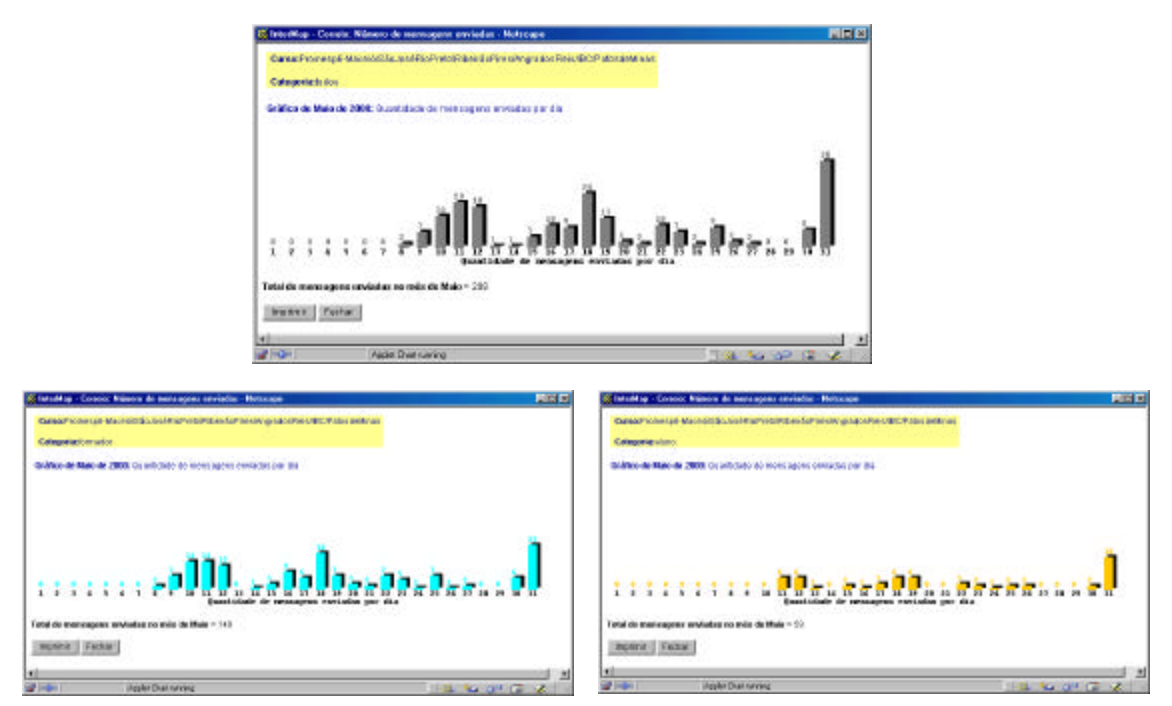

**Figura 5.3**: Telas com gráficos de todos os participantes, somente formadores e somente alunos

Visualizando-se gráficos de períodos diferentes, observa-se uma variação na participação das pessoas no curso. Um exemplo disso, foi o que ocorreu com uma das turmas na qual alguns alunos que participaram com certa constância no início do curso, praticamente "desapareceram" no último módulo. Enquanto que com outras pessoas ocorreu o inverso.

É preciso ressaltar que os dados mapeados pela InterMap são quantitativos. A análise qualitativa nesse primeiro momento deve ser feita pelos formadores para evitar distorções e equívocos. Por exemplo, um indivíduo que durante um curso envia uma grande quantidade de mensagens nem sempre é o aluno que mais contribui para o curso. É necessário certificar-se da coerência e conteúdo de suas mensagens. Em uma das turmas analisadas, verificou-se a grande participação de um aluno com mensagens com conteúdos pouco significativos. Durante o teste, esse fato ficou evidente ao visualizar um Grupo de Discussão do qual o aluno participou, como apresentado na figura 5.4. Apenas uma de suas mensagens foi respondida por um outro aluno, que pedia a ele que explicitasse sua dúvida ou relato. Uma das formadoras comentou que os próprios alunos perceberam o excesso de mensagens desse aluno, sem conteúdo relevante e passaram a não dar atenção ao aluno. Na figura, foi suprimida a identidade dos participantes.

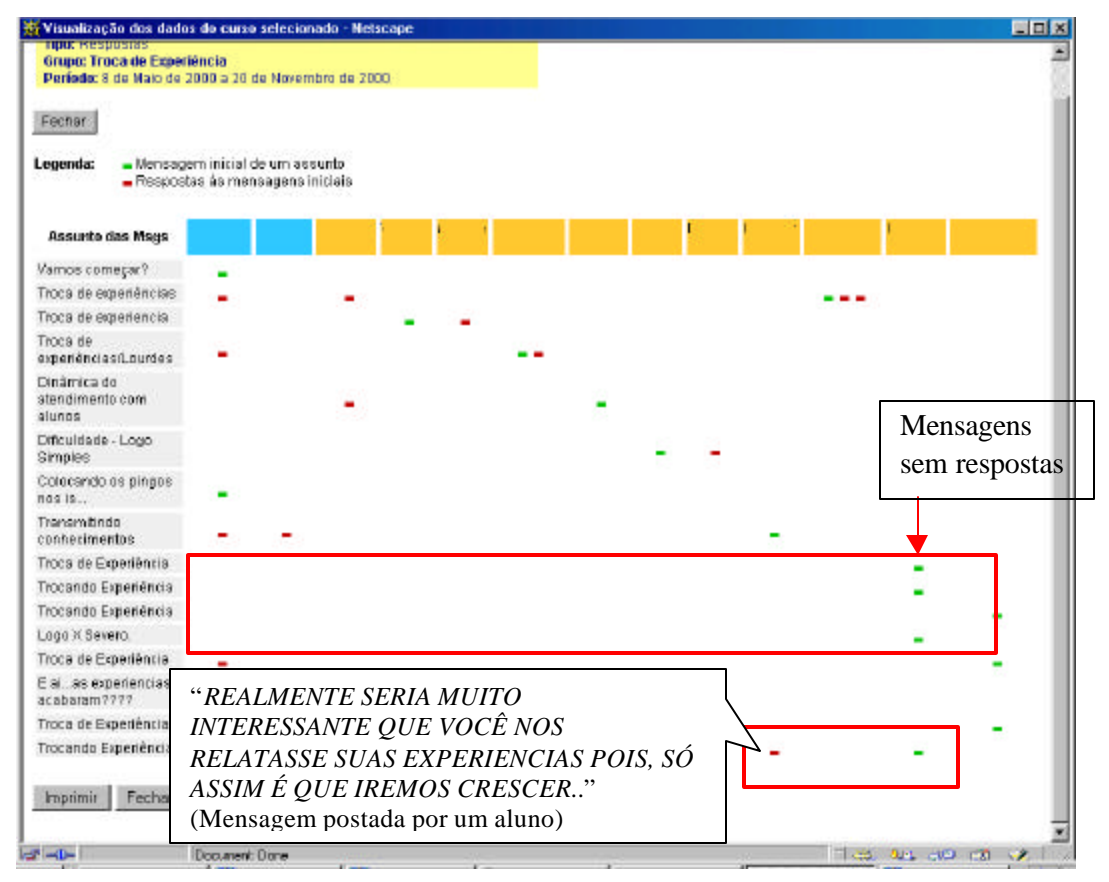

**Figura 5.4**: Tela com a visualização de um Grupo de Discussão

## Visualização da interação

Uma das funcionalidades mais utilizadas foi o Mapa da Interação representado através de um grafo. Um dos motivos, talvez esteja relacionado com a possibilidade de manipulação direta disponível no grafo. Como descrito anteriormente, o usuário pode selecionar um nó do grafo destacando-o ou clicar sobre um nó e arrastá-lo. Um outro fator motivador é que através desse mapeamento pode-se ver mais claramente as pessoas e a relação entre elas no curso. Através do grafo foi possível, por exemplo, ver quem ocupou o papel central na interação durante o curso, observando os nós com maior quantidade de arestas. Além disso, pode-se perceber quais os alunos que interagem mais com outros alunos na turma e quais são os alunos que não se comunicam com os outros participantes no curso.

Durante o uso da InterMap, uma das formadoras se surpreendeu ao selecionar no grafo o nó que a representava, devido à quantidade de arestas que se "acenderam", ou seja ficaram em cor vermelha. Sua observação diante do fato foi: "*Nossa, eu falei com todo mundo no curso!*" O interessante é notar que durante o curso ela não tinha consciência de tal situação, que só ficou evidente diante da visualização da interação apresentada na InterMap.

Analisando o mapa da interação gerado para Correio, Grupo de Discussão e Bate-Papo e agrupando os nós por instituição, observou-se que pessoas de uma mesma localidade quase não trocavam mensagens no curso. Isto provavelmente decorre do fato dessas pessoas estarem juntas presencialmente na mesma instituição e consequentemente não sentiam necessidade de interação *online*. Adicionalmente, percebeu-se que na maioria dos casos, apenas uma pessoa da instituição falava por todas as outras servindo de "porta voz" para o grupo.

Nas novas abordagens de ensino/aprendizagem espera-se que o professor transforme-se do elemento centro-perguntador para um facilitador, condutor das tarefas postas em ação, orientador e observador. No entanto, através das visualizações obtidas a partir da InterMap, verificou-se que nas duas turmas analisadas ainda prevalece a hierarquia na qual o professor assume o papel central. Na figura 5.5 são apresentadas telas com a representação gráfica da intervenção do professor em Grupos de Discussão nas duas turmas. Em ambos os exemplos, há pouquíssimos casos de duas barras laranja seguidas representando mensagens de alunos. Na maioria dos casos, o que se vê é uma barra em laranja, que representa uma mensagem de um aluno, seguida de uma em cyan que indica uma mensagem de um formador. Foi destacado por um formador que nos poucos casos onde haviam respostas de um aluno a outro, essas mensagens não eram comentários ou esclarecimentos de dúvidas, mas sim, uma mensagem dizendo que a dúvida do colega era também a dele e que ambos esperavam uma solução.

| S Vinadização dos dados do curso selecionada - Natscape                                                                                                    |                    | <sup>82</sup> Vigualização doz dadoz do curso solucionado - Notrcape                                                                            |                                                      |                         |  |  |  |
|----------------------------------------------------------------------------------------------------|--------------------|----------------------------------------------------------------------------------------------------|------------------------------------------------------|-------------------------|--|--|--|
| Carge: Promaco1.ToroginalCaseavoidux sigliFENAPAE(Agui saugna/Patrosinio)<br><b>Fine: Intervencilio</b><br>Gruppe: O final chedon corp o Logo<br>Periode: 8 de Marc de 2000 a 20 de Nevembro de 2000. |                    | Curso:<br>Proincsp6-Maceió/BágJoséRioPreto/RibeiráoPfresMngradosReis/IBC/PatosdeMinas<br>Tipo: Intervenção<br><b>Grupo: Dificuldades Gerais</b> |                                                      |                         |  |  |  |
| Techar                                                                                                    |                    |                                                                                                    | Periodo: 9 de Maio de 2000 a 20 de Novembro de 2000. |                         |  |  |  |
| Legenda: - Mansagera enviadas por fermaciones<br>- Messengeria enviados por alunos                                                                                                    |                    | Fechar                                                                                                    |                                                      |                         |  |  |  |
| Annumber                                                                                                    | <b>MOTS CORTES</b> | Legenda: - Mensagens                                                                                                    |                                                      |                         |  |  |  |
| Conhecends o Logo                                                                                                    | ---                | enviadas por                                                                                                    |                                                      |                         |  |  |  |
| Enolas abni omnigramaturgo                                                                                                    | --                 | formadores                                                                                                    |                                                      |                         |  |  |  |
| UBização do Programa SuperLogo                                                                                                    | ۰                  | $-$ Mansagana<br>enviadas por alunos.                                                                                                    |                                                      |                         |  |  |  |
| Vocês us dem cammiter                                                                                                    |                    |                                                                                                    |                                                      |                         |  |  |  |
| 808.                                                                                                    | --                 | Assurde                                                                                                    | <b>Monsagens</b>                                     |                         |  |  |  |
| Programajião logal                                                                                                    | - -                | <b>Dificuldades</b>                                                                                                    | ------<br>--                                         |                         |  |  |  |
| Programa Logo                                                                                                    | --                 | Janela de cortiandos.                                                                                                    |                                                      |                         |  |  |  |
| Articles                                                                                                    | $-1$               | Organizando o trabalho                                                                                                    |                                                      |                         |  |  |  |
| DOVIDA DA ATMOADE Nº 4, DESTA SEMANA.                                                                                                    | --                 | <b>Dificuldades</b>                                                                                                    | --                                                   |                         |  |  |  |
| DOA10 para realização das strétades                                                                                                    | $-$                | Programa Logo                                                                                                    | --                                                   |                         |  |  |  |
| Dificultied as para investments on camaridos em-<br>ure meanna depenho                                                                                                    |                    | Officuldade-urgente                                                                                                    | ----                                                 |                         |  |  |  |
| <b>DOMMA</b>                                                                                                    | $\sim$             | Sucesso                                                                                                    | ٠                                                    |                         |  |  |  |
| Pankmatro: como ucar 7.                                                                                                    | --                 | <b>Dificultiades</b>                                                                                                    | --                                                   |                         |  |  |  |
| Bolare o uno de teclos simules para criangos<br><b>LE IZSTED</b>                                                                                                    | $\sim$             | Fotalgerfil                                                                                                    | ----                                                 |                         |  |  |  |
| Comando Essectivo                                                                                                    | --                 | Salvando Arguivo                                                                                                    | ۰                                                    |                         |  |  |  |
| Correntarios des alunos                                                                                                    |                    | <b>Dificuldades</b> (sem.                                                                                                    |                                                      |                         |  |  |  |
| Perguirla sobre a Tartaruga.                                                                                                    | ۰                  | número)                                                                                                    | -----                                                |                         |  |  |  |
| Abridade com os alunos                                                                                                    | --                 | Quero saber, também!                                                                                                    | ----                                                 |                         |  |  |  |
| Linguagem de Logii.                                                                                                    | --                 | Comando repita                                                                                                    |                                                      |                         |  |  |  |
| Procedimentos cars o 1000                                                                                                    | --                 |                                                                                                    |                                                      |                         |  |  |  |
| Fachar<br>Inprime                                                                                                    |                    | Fachar<br>Imprimir                                                                                                    |                                                      |                         |  |  |  |
| $2 - 1$<br><b>Danuver</b> Done                                                                                                    |                    | <b>FRIDAY</b>                                                                                                    | Document Done                                        | <b>THE READ IN REAL</b> |  |  |  |

**Figura 5.5**: Exemplos de tela com mapa da Intervenção dos Formadores nos cursos

Um aspecto curioso que pôde ser verificado através das visualizações refere-se à diferença na interação dos participantes nas diversas ferramentas de comunicação do ambiente TelEduc. Um exemplo foi a participação de um aluno em uma sessão de batepapo, na qual ele assumiu o centro da conversação, dirigindo-se a todas as pessoas individualmente. Nessa sessão, a maioria das pessoas ou interagiu com esse aluno ou enviou mensagens para todos os participantes ou para o formador. No mapeamento dos dados de outras ferramentas como o Correio e o Grupo de Discussão, esse mesmo aluno teve uma participação regular. Essa observação foi feita a partir do mapa da interação no bate-papo, como ilustrado na figura 5.6. Várias interpretações podem ser dadas para explicar essa diferença de participação nas diversas ferramentas de comunicação. Esse aluno poderia ter mais facilidade para usar uma ferramenta do que outra, por exemplo. Outro fator pode estar relacionado com a menor seriedade da conversa no bate-papo ou até mesmo o sincronismo da conversação lhe ser mais convidativo. No entanto, é necessária uma análise mais aprofundada sobre essa questão para se obter uma conclusão mais acertada.

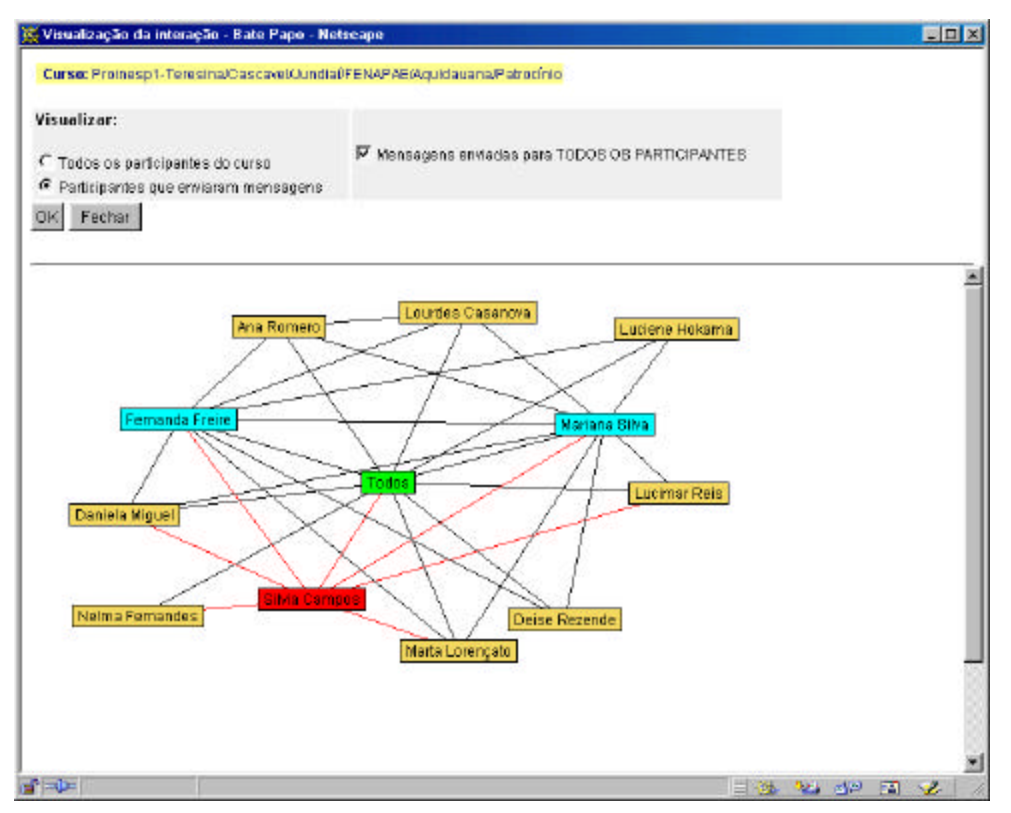

**Figura 5.6**: Visualização de uma sessão de bate-papo

Através das visualizações disponíveis na ferramenta InterMap pôde-se perceber que existe uma diferença no uso das ferramentas de comunicação do ambiente TelEduc que leva a alguns questionamentos: De qual ferramenta os alunos se apoderam mais? Por que é tão difícil o uso do Grupo de Discussão? Os resultados mostram que é necessária uma análise do curso e da metodologia adotada para encontrar respostas a esses questionamentos. Além disso, é possível que o próprio design das ferramentas de comunicação no TelEduc devam ser repensadas de acordo com o objetivo que se quer alcançar.

#### Novas funcionalidades

Durante a realização dos testes foram identificadas novas funcionalidades que poderiam ser incorporadas à InterMap. Ao visualizar gráficos diários dos grupos de discussão, notou-se que em alguns dias do mês haviam muito mais mensagens do que em outros. Para fazer uma análise do porquê desses picos presentes nos gráficos, foi necessário recorrer à agenda do curso. O palpite das formadoras era de que havia sido sugerido aos alunos que entrassem no Grupo de Discussão naquela semana, o que foi confirmado ao verificar a Agenda. Esse exemplo é ilustrado nas figuras 5.7a e 5.7b. Vale ressaltar que os alunos seguiam o que era sugerido na Agenda do curso também porque estavam sendo avaliados continuamente. O peso da Avaliação, neste caso, é um indicativo forte que não deve ser ignorado.

No entanto, para que a análise e compreensão dos dados mapeados através dos gráficos seja factível, seria importante que a partir da InterMap fosse possível acessar a Agenda do curso. Entretanto, essa nova funcionalidade exige mudanças no design da ferramenta Histórico do TelEduc que armazena todas as agendas do curso. Essa ferramenta, atualmente, apresenta todas as agendas em um formato seqüencial, o que dificulta a busca rápida de informação.

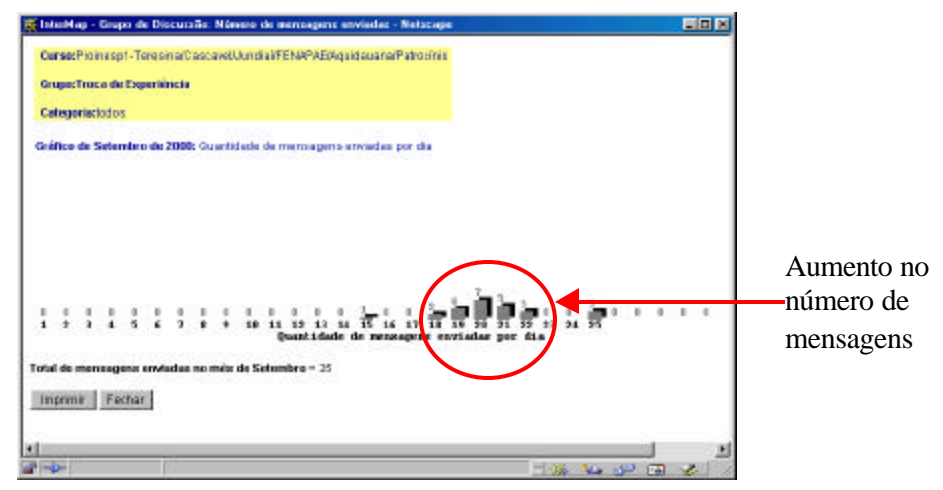

**Figura 5.7a**: Tela de gráfico de um Grupo de Discussão

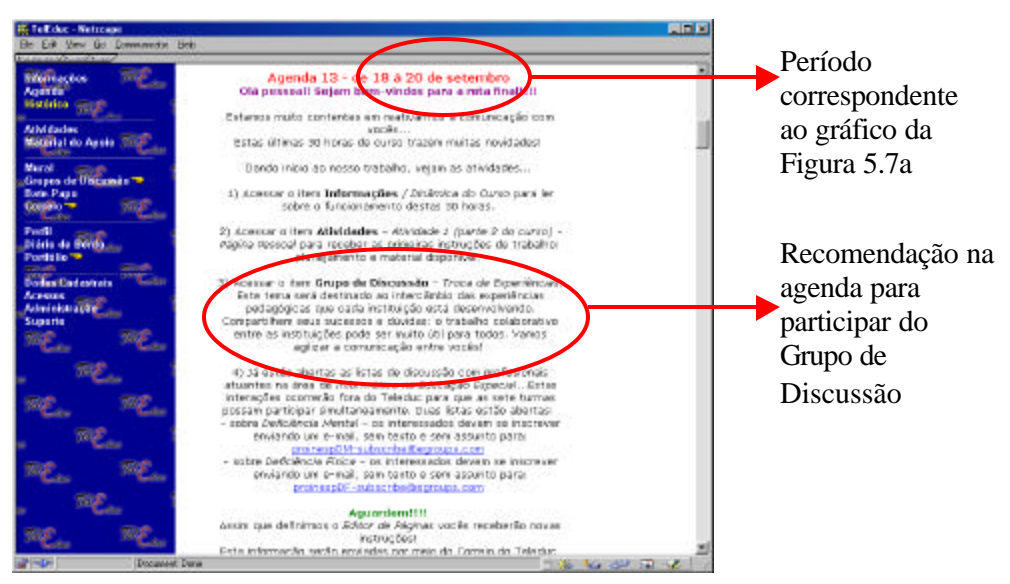

**Figura 5.7a**: Agenda do curso no TelEduc

Outra sugestão dada pelas formadoras foi a inclusão da funcionalidade de escolha de mais de um Grupo de Discussão para ser mapeado ao mesmo tempo. Com isso, os formadores poderiam comparar o comportamento dos participantes em vários

Grupos. Essa comparação, segundo eles, poderia dar indícios de facilidades, dificuldades e interesses por temas específicos.

Enquanto observava o mapeamento dos dados relativo à quantidade de mensagens enviadas diariamente por todos os participantes, percebeu-se que algumas pessoas não haviam enviado mensagens. No entanto, não era possível saber se essas pessoas nunca haviam acessado o curso ou se entravam no ambiente mas simplesmente não enviavam nenhuma mensagem. Para isso, seria importante poder visualizar os acessos dos participantes ao ambiente TelEduc. Mais uma vez, o uso da InterMap, indica e demanda alterações e incorporação de novas funcionalidades ao próprio ambiente. Para que seja possível obter informações sobre acesso seria necessária a possibilidade de verificar os passos de um determinado participante, o que implica numa nova funcionalidade para o TelEduc.

Algumas funcionalidades foram sugeridas para aumentar a quantidade de informação mapeada através do mapa de interação (grafo). No grafo, as pessoas são identificadas através dos nós e as trocas de mensagem são representadas pelas arestas. Ao selecionar um nó pode-se ver todas as arestas desse nó, em destaque. No entanto, se existem dois nós "A" e "B" ligados por uma aresta, não há indicação se "A" enviou mensagens para "B", se "B" enviou mensagens para "A" ou se ambos enviaram mensagens um para o outro. Essa informação está disponível na InterMap através da tabela, mas seria mais interessante que estivesse acessível no mapa da interação também, através do uso de grafos dirigidos, por exemplo. Isso reforça a idéia de que somente através de um design participativo é que se obtém *feedback* dos usuários para melhorar cada vez mais a ferramenta. Com o uso, iniciantes se tornam especialistas e acabam percebendo novos recursos que podem ser acoplados para tornar a ferramenta mais poderosa. Complementando as informações, deveria ser possível visualizar no grafo, a quantidade de mensagens enviadas por um participante. Uma solução poderia ser a abertura de uma janela (tipo *pop-up*) selecionando-se o nó com o botão direito do *mouse*, por exemplo. O tamanho variável dos nós indicando a quantidade de mensagens enviadas se configura uma outra solução para essa questão.

Uma outra funcionalidade sugerida pelos formadores em relação aos mapas de interação, relaciona-se à possibilidade de marcar nós no grafo. Esses nós ficando destacados facilitaria o acompanhamento de um aluno, segundo eles. No caso específico deste curso, no qual 4 pessoas por instituição estavam participando do curso, pensou-se em uma funcionalidade que permitisse organizar o grafo por instituição. Além disso, outras formas de organização para o grafo seriam interessantes, como por exemplo, por grupo, sexo, etc.

Uma última funcionalidade sugerida refere-se à possibilidade de salvar uma visualização para poder inclui-la em um relatório, reforçando uma das 7 tarefas propostas por Shneiderman (1998), a Extração. Atualmente, o usuário da InterMap pode imprimir uma página ou se quiser copiar a visualização precisaria utilizar as teclas <ALT> <Print Screen> e em seguida colá-la em um editor de imagem ou textos.

#### Dificuldades de navegação

Durante o teste, notou-se que todas as vezes que o formador fazia uma consulta em Correio sobre mapa da interação, ele pressionava novamente o botão OK na janela de apresentação. O motivo disso decorre do fato de haver uma demora de alguns instantes para que o grafo seja carregado, veja exemplo da tela na figura 5.8. Pela demora, o usuário se confunde e acha que não confirmou a consulta, por isso o grafo não apareceu. No entanto, existe uma sinalização na barra de status do navegador de que está ocorrendo um processamento, mas é possível que apenas essa indicação não esteja sendo suficiente. A inclusão de uma barra de progresso que apareça no centro da janela pode ser uma possível solução para esse problema.

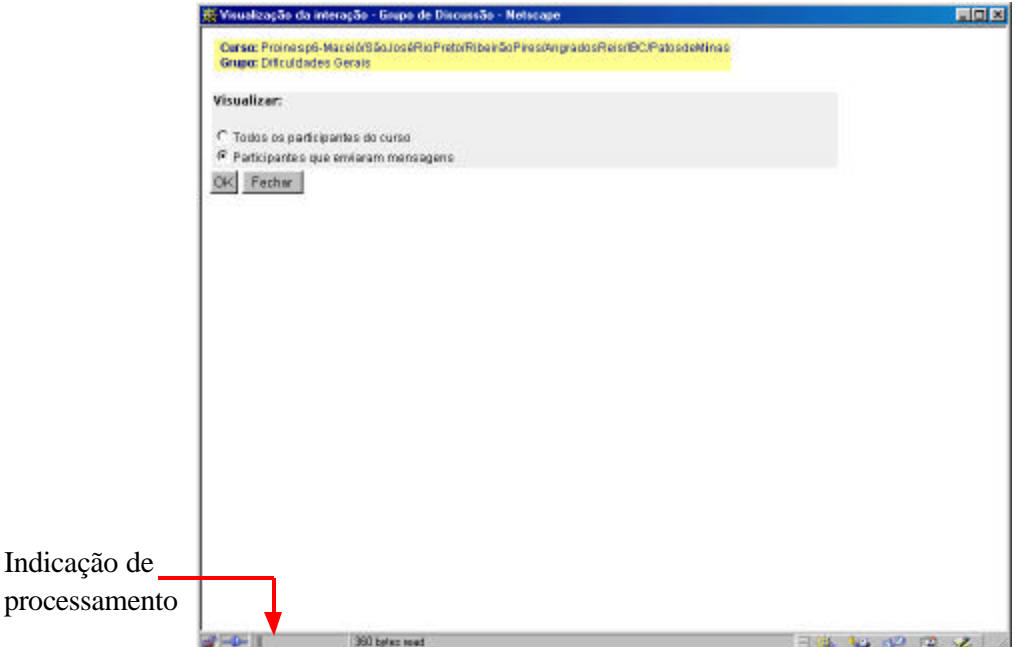

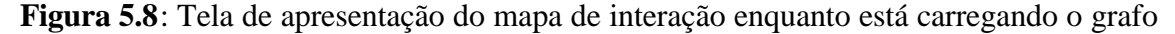

No momento da apresentação, o grafo fica em movimento até que os nós representando aquelas pessoas que mais trocaram mensagens estejam próximos. Esse movimento na apresentação do grafo é interrompido assim que o usuário clica com o *mouse* na janela. Uma das formadoras observou que o fato dos elementos se moverem dá a impressão de que algo está ocorrendo. É preciso, então, pensar em uma alternativa para essa questão através de uma apresentação estática do grafo, ou da indicação desse fato em uma Ajuda *online* ou mensagem de alerta ao usuário.

## **CONSIDERAÇÕES FINAIS**

Neste capítulo foi apresentado o desenvolvimento do teste da ferramenta InterMap, desde o curso escolhido até uma análise dos resultados. O teste foi realizado por formadores do curso a distância - Proinesp - oferecido com o TelEduc.

Através desse teste pôde-se perceber uma série de aspectos positivos da ferramenta. De acordo com os formadores, a visualização contribui muito para a percepção de informações que estão presentes na massa de dados e são difíceis de serem observadas na representação textual das ferramentas de comunicação do TelEduc.

A formadora que durante o curso era responsável pela elaboração dos relatórios manualmente, mencionou que a ferramenta facilitaria muito o trabalho dela fornecendo os gráficos e demais visualizações. Um dos seus comentários ao final da sessão de teste foi se a InterMap seria integrada ao ambiente TelEduc rapidamente, pois auxiliaria muito no acompanhamento dos alunos em cursos futuros. Segundo ela: "*Seria ótimo poder usar essa ferramenta pois anotar todos os dias quem é que fez o quê no ambiente é muito cansativo. Em alguns momentos, eu me perdia no meio de tantas tabelas e lista de nomes.*"

Com a visualização da informação disponível na InterMap ficou evidente quais as pessoas mais participativas, quem eram os que nunca interagiam e com quem as pessoas mais trocavam mensagens. Responder a essas questões era parte dos objetivos da InterMap. Além disso, através da análise inicial descrita neste capítulo foi possível observar alguns padrões de comportamento e aspectos sociais apresentados pelas turmas no curso. Portanto, com as visualizações das interações, o formador dispõe de um novo recurso que lhe permite identificar aspectos sociais da turma, importantes para seu acompanhamento e avaliação. Nas salas de aula presenciais, o formador percebe essas relações sociais através de recursos como o olhar e a observação. Na Internet, ele nem sempre dispõe de recursos que permitam ter essa "visão" da turma. Com isso, as visualizações possibilitam ao usuário obter parte dessas pistas visuais, visando auxiliar no entendimento da comunidade que se forma no curso e dando subsídios ao formador para intervir de forma a auxiliar o aluno na sua aprendizagem.

Essa primeira análise realizada com a InterMap baseia-se no pós-uso, ou seja, analisa os dados de um curso já oferecido. Apesar disso, pôde-se constatar a sua potencialidade e a importância da adoção de técnicas de Visualização de Informação para mapear dados de ambientes de educação a distância na Web. Além das constatações feitas sobre o curso através da análise, observou-se que o uso da InterMap evidenciou a necessidade de mudanças no próprio ambiente TelEduc. Com isso, vislumbra-se um grande ganho na adoção desse novo recurso nos cursos a distância. Devido a aspectos observados nas visualizações surgiram novos questionamentos: O que leva, por exemplo, um aluno a utilizar mais uma ferramenta do que outra no ambiente? Por que a participação nos Grupos de Discussão não atinge proporções e qualidade esperadas pelos formadores? Por que a interação dos alunos é tão restrita? Um primeiro passo na busca

de respostas a essas questões é analisar a metodologia e dinâmica adotadas no curso. Além disso, é importante fazer uma análise mais detalhada das ferramentas de comunicação do TelEduc pois é possível que o design e até mesmo a função de uma ferramenta não estejam totalmente adequados às necessidades de seus usuários.

Para que se tenha resultados mais significativos, ainda, é necessário, numa próxima etapa, observar o uso da InterMap durante o oferecimento de um curso. Com as visualizações da interação e participação obtidas através da ferramenta, o formador pode modificar a dinâmica do curso e até mesmo a metodologia adotada. A comparação das visualizações anteriores e posteriores a essas mudanças pode dar indicações mais precisas de onde estão os principais problemas: na metodologia, na tecnologia ou em ambas.

No próximo capítulo são apresentadas as Conclusões desta pesquisa e são enumerados e discutidos alguns trabalhos futuros.
## Capítulo 6

### **Conclusões**

*Information visualization is a set of technologies that use visual computing to amplify human cognition. Perhaps the most interesting future of this new field will be coevolving this technology with the uses to which it can be put: how to use visual machines to amplify scholarship, to simplify management of complex activities, to enable large numbers of people to control and understand complexity in their lives. In fact, a prime question to ask is, "What new things could we now do with this technology that were previously unthinkable?"*

Card et al., 1999 p.640

A modalidade de educação a distância caracteriza-se pelo distanciamento físico entre professor e aluno, fazendo-se necessária a adoção de uma tecnologia para mediar a comunicação entre eles. Ao longo da história, inúmeras mídias têm sido utilizadas para servir de canal de comunicação entre os participantes em cursos a distância. Utilizando-se desde correspondência postal até mais recentemente a Internet, essa modalidade de educação está cada vez mais presente e tem permitido que diversas pessoas no mundo todo tenham acesso ao conhecimento. Contudo, a educação a distância não tem o objetivo de substituir a educação presencial, mas propiciar uma outra possibilidade de ensino/aprendizagem.

Após alguns anos de experiência com cursos a distância através da Internet, pôde-se observar que apesar de muitas vantagens notórias como o acesso facilitado a um grande contingente de pessoas e diversos recursos computacionais disponíveis, ainda existem problemas. Dentre aqueles citados na literatura (Harasim et al., 1996; Hara & Kling; 1999; Romani & Rocha, 2000), destacam-se os problemas técnicos, a ansiedade na comunicação, a sobrecarga de informação, a dificuldade no acompanhamento dos alunos e a falta de *feedback* do professor. Esses fatores têm sido responsáveis pela frustração de alunos e professores envolvidos em programas de educação a distância baseados na Web.

Para investigar o que ocorre no cenário nacional, fez-se algumas entrevistas com professores e alunos de instituições públicas e privadas de ensino e pesquisa. O resultado dessas entrevistas mostrou que problemas similares aos relatados na literatura também ocorrem nas instituições investigadas, que representam parte da realidade brasileira. De um lado, professores queixam-se do excesso de mensagens, da sobrecarga de informação, da falta de ferramentas para um melhor acompanhamento do desempenho dos alunos e do aumento do tempo dispendido com os cursos. Por outro lado, os alunos alegam sentir-se sozinhos nos cursos, não terem ferramentas que lhes dêem mais autonomia e reclamam da falta de *feedback* dos professores. Pôde-se perceber durante as entrevistas que a maioria dos problemas relatados estão relacionados, em parte, com a pouca adequação dos ambientes com as reais necessidades de alunos e professores.

Ao entrar na maioria desses ambientes, o aluno ou professor não "enxerga" outras pessoas compartilhando o mesmo espaço, mas vê apenas um conjunto de ferramentas que apresenta e organiza a informação gerada nos cursos. Os primeiros designs dessas ferramentas tinham por objetivo reproduzir na Internet as mesmas condições de trabalho disponíveis em uma sala de aula presencial. No entanto, ao longo do tempo, o elemento humano foi esquecido e o foco principal do desenvolvimento dessas aplicações se concentrou na tecnologia para criar, apresentar e tornar disponível de uma forma cada vez melhor a informação, ou seja, o conteúdo dos cursos. Ao proporcionar um espaço na rede voltado para a aprendizagem, é preciso ter em mente os conceitos e necessidades que essa tarefa envolve. Um espaço virtual de ensino/aprendizagem não é apenas um conjunto de objetos ou atividades, mas um meio pelo qual as pessoas experimentam, agem e vivem. Assim, a consciência social da necessidade de se formar essas comunidades através da rede e de participar nesse processo é essencial para assegurar que as redes habilitem as pessoas a se expressar em novos e melhores meios (Harasim, 1993). A idéia tradicional da interação humano-computador implica centrar o design das aplicações em duas entidades: a pessoa e o computador. No entanto, na rede, as pessoas operam num espaço que é co-habitado por múltiplos indivíduos, estações de trabalho, servidores e outros dispositivos numa rede

complexa de "interação". Assim, o design desses novos sistemas não pode apenas propiciar novas ferramentas para trabalhar com objetos do mundo real, mas possibilitar a criação de novos mundos, nos quais o humano possa perceber, agir e responder a experiências (Winograd, 1997).

Essas evidências apontam para dois problemas principais: a interação entre os participantes e a visibilidade das pessoas nos cursos. Apesar dos inúmeros recursos disponíveis na rede, a comunicação em cursos a distância ainda tem se mostrado difícil e tem acarretado uma série de dificuldades tais como o número excessivo de mensagens direcionadas ao professor, a pouca colaboração entre alunos, dentre outros. Com isso, perde-se muito da riqueza da interação, extremamente importante no contexto educacional.

A fim de propor soluções para minimizar esses problemas, buscou-se investigar técnicas de Visualização de Informação que pudessem ser aplicadas aos ambientes de educação a distância. O objetivo inicial desta pesquisa era desenvolver uma ferramenta de visualização gráfica, que possibilitasse aos professores de cursos em ambientes de ensino a distância baseados na Web, acompanhar a interação entre os atores (professores e alunos) desses ambientes. No início do trabalho estava previsto o mapeamento da interação através de uma estrutura em grafo. No decorrer da pesquisa, com os conhecimentos adquiridos na área de Visualização de Informação pôde-se perceber que uma representação mais completa deveria contemplar outros aspectos como a participação, por exemplo. Apesar da interação entre os participantes do curso ocorrer através de várias ferramentas do TelEduc, como o Portifólio, decidiu-se concentrar o trabalho sobre parte delas. Desta forma, foi definido que as funcionalidades de Mapa da Interação, Gráficos de Participação e Fluxo da Conversação seriam implementadas para as ferramentas de comunicação do TelEduc: Correio, Grupo de Discussão e Bate Papo.

Esta pesquisa resultou, então, na concepção da ferramenta InterMap, cuja interface é composta por duas telas com funcionalidades diferentes: uma para elaboração da consulta e outra de apresentação das visualizações. Os recursos disponíveis na InterMap foram definidos em parte com base nos relatos encontrados na literatura e nos resultados obtidos através das entrevistas realizadas e em parte com a observação das necessidades de professores durante o oferecimento do curso Proinesp. Basicamente, procurou-se utilizar técnicas de Visualização de Informação para diminuir o esforço cognitivo dos usuários na obtenção de informação sobre a participação e a interação dos indivíduos nos cursos. Como já mencionado anteriormente, a maioria das interações nos cursos a distância na Web se dá através de texto e apesar da representação textual ter inúmeras qualidades, como um meio para troca de idéias, o texto é deficiente quando se quer ver tipos de informação social, como o tom da conversa, os grupos e os padrões de atividade. Essa dificuldade é agravada pela forma de representação seqüencial de registrar, armazenar e mostrar as informações na maioria das ferramentas de interação nos ambientes. Como uma primeira experiência, a InterMap objetiva auxiliar o participante a apreender a estrutura e o histórico da discussão e visualizar as relações entre os indivíduos em um curso.

O teste da ferramenta InterMap foi bastante positivo. Segundo os professores, as visualizações implementadas auxiliam na percepção da participação das pessoas e indicam aspectos do relacionamento dos indivíduos no curso. Através da InterMap tem-se um primeiro tratamento sobre os dados do TelEduc. Vale ressaltar que esse mapeamento é quantitativo e a análise qualitativa dos dados, nesse primeiro momento, deve ser feita pelos professores para

l

evitar equívocos. Da mesma forma que no presencial, o professor possui um papel fundamental no acompanhamento e orientação dos alunos. Durante o teste, notou-se esse tipo de atuação dos formadores que recorreram a outras ferramentas do TelEduc, como a Agenda, para analisar melhor algumas visualizações.

Com essa primeira avaliação da ferramenta pôde-se perceber que é necessária a realização de novas experiências no sentido de identificar novas funcionalidades e melhorias que podem ser incorporadas à InterMap. Nas novas versões da ferramenta é preciso considerar a inclusão das funcionalidades sugeridas durante o teste como: o acesso facilitado à Agenda e ao mapa de Acessos, visualização de vários Grupos de Discussão ao mesmo tempo, mais opções no grafo e possibilidade de salvar uma visualização.

Como uma extensão deste trabalho vislumbra-se uma série de possibilidades. Inicialmente, seria importante analisar e incorporar as funcionalidades sugeridas pelos formadores durante a realização dos testes. Além disso, facilidades de navegação e a extensão da possibilidade de manipulação direta às demais visualizações contribuiriam muito para um melhor uso da ferramenta. Outros dois aspectos muito importantes ainda não tratados pela InterMap devem ser objeto de futuras pesquisas: os aspectos sociais e a análise qualitativa dos dados.

A visualização, segundo muitos autores (Tufte, 1983, 1990; Card et al., 1999, Shneiderman, 1998), tem se tornado muito importante no desenvolvimento de quase todos os campos da ciência e isto não é diferente em educação a distância. Através dos mapas de interação pode-se observar além da participação das pessoas, a interação e os aspectos sociais relacionados com a comunidade virtual que se forma em um curso. A visualização, mais especificamente a teoria dos grafos, têm sido utilizada para auxiliar na análise dessas chamadas redes sociais (*social networks*). Quando uma rede de computadores conecta pessoas ou organizações, tem-se uma rede social. Mas da mesma forma que uma rede de computadores é um conjunto de máquinas conectadas por um conjunto de cabos, uma *rede social* é um conjunto de pessoas (ou organizações ou entidades sociais) conectadas por um conjunto de relacionamentos sociais, como amizade, trabalho cooperativo ou troca de informações (Wellman et al., 1996; Garton et al., 1997; Freeman, 2000). Dessa forma, poderia ser realizado um trabalho mais criterioso de análise dos aspectos sociais que podem ser percebidos através da representação visual fornecida pela InterMap e sugerir inovações para que se possa melhorar esse mapeamento. Na literatura (Donath et al., 1999) encontram-se alguns trabalhos que objetivam representar informação social em comunidades virtuais. No entanto, pouco tem sido feito especificamente em educação a distância.

Para contemplar e possibilitar uma análise mais qualitativa dos dados, poderiam ser aplicados conceitos e aspectos da área de Inteligência Artificial para o desenvolvimento de agentes<sup>14</sup> inteligentes. Esses agentes poderiam analisar o mapeamento dos dados feito pela InterMap e identificar os indivíduos que participam muito mas não contribuem de forma efetiva para o curso. Para isso, esses agentes poderiam utilizar um conjunto de termos relevantes ao conteúdo do curso organizados em uma base, por exemplo.

<sup>&</sup>lt;sup>14</sup> Agente é definido como uma entidade computacional que age no lugar de outra entidade de uma forma autônoma; realiza suas ações com um certo nível de pró - atividade e/ou reatividade; e possui um certo nível de aprendizagem, cooperação e mobilidade (Green et al., 1997).

Além disso, pode-se usar técnicas de Visualização de Informação para uma análise do discurso. Na literatura encontram-se alguns trabalhos que apresentam uma análise semântica sobre os dados de grupos de discussão (Sack, 2000). No entanto, ainda são poucos os resultados principalmente em ambientes educacionais na Web.

Outros trabalhos correlatos poderiam ser desenvolvidos para estender o uso de visualização a outras ferramentas do ambiente TelEduc. Seria interessante permitir até mesmo que usuários pudessem realizar consultas visualmente. Para isso, faz-se necessário a intensificação de pesquisas no sentido de identificar formas eficientes de design para essas interfaces de consulta.

Além desses, trabalhos podem ser realizados no sentido de generalizar a ferramenta para outros ambientes de educação a distância na Web além do TelEduc. Isso implicaria na busca de soluções para a leitura e tratamento dos dados a partir de diferentes bases de dados utilizadas pelos ambientes.

De forma geral, conclui-se que o uso de técnicas de Visualização de Informação para mapear dados de interação e participação nos cursos a distância na Web, configura-se um passo importante para auxiliar o professor a realizar um melhor acompanhamento dos alunos e consequentemente contribuir para a melhoria do processo ensino/aprendizagem. Além disso, aplicando essas novas formas de representação pode-se diminuir o esforço cognitivo das pessoas envolvidas em um curso e dar subsídios para auxiliá-las a tomar conhecimento do mundo social no curso.

### **Referências**

- Ahlberg, C., Shneiderman, B. (1994) Visual information seeking: tight coupling of dynamic query filters with starfield displays. In: Card, S. K., Mackinlay, J. D., Shneiderman, B. *Readings in information visualization: using vision to think*. San Francisco, California: Morgan Kaufmann Publishers, 1999. p.244-250.
- AulaNet. (2000) AulaNet 2.0 beta 3 © 1997-2000. Fundação Padre Leonel Franca PUC-Rio. Disponível: http://anauel.cead.puc-rio.br/aulanet/index.html Consultado em 25 ago. 2000.
- Baranauskas, M.C.C. (1999) *Métodos etnográficos em design de interfaces*. Notas de aula. Campinas: Instituto de Computação - Unicamp. s.p.
- Bray, T. (1996) Measuring the Web. In: Card, S. K., Mackinlay, J. D., Shneiderman, B. *Readings in information visualization: using vision to think*. San Francisco, California: Morgan Kaufmann Publishers, 1999. p.469-492.
- Card, S.K., Robertson, G.G., York, W. (1996) The WebBook and the Web Forager: an information workspace for the World-Wide Web. In: Card, S. K., Mackinlay, J. D., Shneiderman, B. *Readings in information visualization: using vision to think*. San Francisco, California: Morgan Kaufmann Publishers, 1999. p.544-550.
- Card, S.K., Mackinlay, J.D., Shneiderman, B. (1999) *Readings in information visualization: using vision to think*. San Francisco, California: Morgan Kaufmann Publishers. 686p.
- Cerceau, A.D. e (1998) *Formação a distância de recursos humanos para informática educativa*. Campinas: Instituto de Computação da UNICAMP. 118p. (Dissertação, Mestrado em Ciência da Computação).
- Chuah, M.C., Roth, S.F., Mattis, J., Kolojejchick, J. (1995) SDM: Selective Dynamic Manipulation of visualizations. In: Card, S. K., Mackinlay, J. D., Shneiderman, B. *Readings in information visualization: using vision to think*. San Francisco, California: Morgan Kaufmann Publishers, 1999. p.263-275.
- Corterlazzo, I.B.C. (1997) O ambiente escolar e a utilização de tecnologias de EAD. *Tecnologia Educacional*, v.25, n.138, set/out.
- Donath, J. (1995) Visual Who: animating the affinities and activities of an electronic community. In: ACM MULTIMEDIA 95, San Francisco, California. *Eletronic Proceedings*. Disponível: http://persona.www.media.mit.edu/judith/VisualWho/ Consultado em 06 ago. 1999.
- Donath, J., Karahalios, K., Viegas, F. (1999) Visualizing conversation*.* In: HAWAII INTERNATIONAL CONFERENCE ON SYSTEM SCIENCES, 32, Island of Maui.

*Proceedings of HICSS-32*. Disponível: http://persona.www.media.mit.edu/papers/ VisualConv.HICSS.html Consultado em 22 out. 1999.

- Escola do Futuro. (2000) *Núcleo de pesquisas das novas tecnologias de comunicação aplicadas à educação*. Disponível: http://www.futuro.usp.br/ Consultado em 17 abr. 2000.
- Freeman, L.C. (2000) Visualizing social networks. *Journal of Social Structure*, Carnegie Mellon University, v.1, n.1, feb. Disponível: http://carnap.ss.uci.edu//vis.html Consultado em 14 set. 1999.
- Fucks, H. (2000) *Aprendizagem e trabalho cooperativo no ambiente AulaNet*. Rio de Janeiro: PUC-Rio. (Monografias em Ciência da Computação - 11/00).
- Galusha, J.M. (s.d.) *Barriers to learning in distance education.* Disponível: http://www3.ncsu.edu/dox/NBE/galusha.html Consultado em 04 jan. 2000.
- Garton, L., Haythornthwaite, C., Wellman, B. (1997) Studying Online Social Networks. *Journal of Computer-Mediated Communication (JCMC)*, v.1, n.3, jun. Disponível: http://jcmc.huji.ac.il/vol3/issue1/garton.html Consultado em 14 set. 1999.
- Goldberg, M.W.; Salari, S. (1997) An update on WebCT (world-wide-web course tools) a tool for the creation of sophisticated Web-based learning environments. In: NAUWEB'97: Current practices in web based course development, Arizona. *Proceedings.* Disponível: http://star.ucc.nau.edu/~nauweb97/papers/goldberg/goldberg. html Consultado em 06 nov. 2000.
- Green, S., Hurst, L., Nangle, B., Cunningham, P., Somers, F., Evans, R. (1997) *Software agents: a review*. Disponível: http://www.cs.tcd.ie/research\_groups/aig/iag/toplevel2. html Consultado em 02 nov. 2000.
- Hara, N., Kling, R. (1999) *Student's frustrations with a Web-based distance education course: a taboo topic in the discourse*. Indiana: Center for Social Informatics – Indiana University. (Indiana University. CSI Working paper WP 99-01-C1) URL: http://www.slis.indiana.edu/CSI/wp99\_01.html Consultado em 29 set. 1999.
- Harasim, L.M. (1993) Networlds: networks as social space. In: Harasim, L.M. *Global networks: computers and international communication*. Cambridge: MIT Press. p.15- 34.
- Harasim, L. (1994) Trouble in paradise. *Update Newsletter*, Burnaby, v.6, n.3, sep.
- Harasim, L., Hiltz, S.R., Teles, L., Turoff, M. (1996) *Learning networks: a field guide to teaching and learning online*. Cambridge: MIT Press. 329p.
- Hearst, M., Kopec, G., Brotsky, D. (1996) Research in support of digital libraries at Xerox PARC. *D-Lib Magazine*, jun. Disponível: http://www.dlib.org/dlib/june96/hearst/ 06hearst.html Consultado em 07 nov. 2000.
- Hughes technologies. (1997) *Mini SQL 2.0: user guide*. Main Beach, Australia: Hughes technologies Pty Ltd. 78p.
- InMet. (2000) *Condições do tempo*. Instituto Nacional de Metereologia. Disponível: http://www.inmet.gov.br/port/sinotica/prev\_pbr.htm Consultado em 07 nov. 2000.
- Jacobson, N., Bender, W. (1996) Color as a determined communication. *IBM Systems journal*, MIT Media Lab, v.35, n.3/4, may. Disponível: http://www.research.ibm.com/ journal/sj/mit/sectiond/jacobson.html Consultado em 06 nov. 2000.
- Jaffee, D. (1998) Institutionalized resistance to asynchronous learning networks. *Journal of Asynchronous Learning Networks*, v.2, n.2, sep. Disponível: http://www.aln.org/alnweb/journal/vol2 issue2/jaffee.htm Consultado em 10 jan. 2000.
- Jensen, C., Farnham, S.D., Drucker, S.M., Kollock, P. (1999) *The effect of communication modality on cooperation in online environment*s. Redmond, WA: Microsoft Research - Microsoft Corporation. 9p. (Microsoft Corporation. Technical Report MSR-TR-99- 75).
- Jerding, D.F., Stasko, J.T. (1995) The information mural: a technique for displaying and navigating large information spaces. In: IEEE SYMPOSIUM ON INFORMATION VISUALIZATION, New York. *Proceedings of InfoVis'95*. p.43-50.
- Koch, S. (1997) *Voodoo's introduction to JavaScript*. Disponível: http://www.ecafe.org/ voodoo/ Consultado em 20 maio 2000.
- LED. (2000) *Laboratório de ensino a distância*  Universidade Federal de Santa Catarina. Disponível: http://www.led.ufsc.br/ Consultado em 18 abr. 2000.
- Lotus. (2000) *Learning Space 4.0: A new vision of e-learning*. Disponível: http://www.lotus.com/home.nsf/tabs/learnspace Consultado em 06 nov. 2000.
- McCleary, L.E. (1996) *Aspectos de uma modalidade de discurso mediado por computador*. São Paulo: Faculdade de Filosofia, Letras e Ciências Humanas da USP. 161p. (Tese, Doutorado em Lingüística).
- McIsaac, M.S., Ralston, K.D. (1996) Teaching at a distance using computer conferencing. *Tech trends*, v.6, n.41, p.48-53, nov/dez. Disponível: http://seamonkey.ed.asu.edu/ ~mcisaac/compconf.html Consultado em 10 jan. 2000.
- MEC. (2000) Ações da Secretaria de Educação Especial Informática na Educação Especial, Ministério da Educação. Disponível: http://www.mec.gov.br/seesp/ informatica.shtm Consultado em 06 nov. 2000.
- Norman, D. (1993) *Things that make us smart: defending human attributes in the age of the machine*. Reading, MA: Addison-Wesley.
- North, C., Shneiderman, B., Plaisant, C. (1996) User controlled overviews of an image library: a case study of the visible human. In: Card, S. K., Mackinlay, J. D., Shneiderman, B. *Readings in information visualization: using vision to think*. San Francisco, California: Morgan Kaufmann Publishers, 1999. p.570-578.
- Nunes, I.B. (1994) Noções de educação a distância. *Revista Educação a Distância*, Brasília, n.4/5, p.7-25, dez.93-abr.94. Disponível: http://www.intelecto.net/ead/ivonio1. html Consultado em 06 nov. 2000.
- Oeiras, J.Y.Y. (1998) *ACEL: Ambiente Computacional Auxiliar ao Ensino/Aprendizagem a Distância de Línguas*. Campinas: Instituto de Computação da UNICAMP. 150p. (Dissertação, Mestrado em Ciência da Computação).
- Oeiras, J.Y.Y., Rocha, H.V. da (2000) *Uma modalidade de comunicação mediada por computador e suas várias interFACES.* In: WORKSHOP SOBRE FATORES HUMANOS EM SISTEMAS COMPUTACIONAIS, 3, Gramado. *Anais*. p.151-160.
- Papert, S. (1999) Introduction: what is Logo? And who needs it? In: *Logo Philosophy and Implementation*. Logo Computer Systems.
- Porter, L.R. (1997) *Creating the virtual classroom:* distance learning with the internet*.* New York: John Wiley. 260p.
- PROPG. (2000) *II Curso de Especialização Informática na Educação NTE*, Universidade Federal do Rio Grande do Sul. Disponível: http://www.psico.ufrgs.br/mec-nte2/ Consultado em 20 mar. 2000.
- Richmond, A. (2000) *CGI: The Common Gateway Interface for Server-side Processing*. Disponível: http://wdvl.com/Authoring/CGI/ Consultado em 20 mai. 2000.
- Rocha, H.V. da, Baranauskas, M.C.C. (2000) *Design e avaliação de interfaces humanocomputador*. São Paulo: IME-USP. 242p.
- Romani, L.A.S., Rocha, H.V. da (2000) *Uma análise das experiências de professores envolvidos em programas de educação a distância no Brasil.* Campinas: Instituto de Computação - UNICAMP. 22p. (UNICAMP. Relatório Técnico 00-06).
- Sack, W. (2000) Conversation Map: a content-based usenet newsgroup browser. In: INTERNATIONAL CONFERENCE ON INTELLIGENT USER INTERFACES, New Orleans, LA. *Proceedigns of the 2000 international conference on Intelligent user interfaces*. 233-240p.
- Santos, N. (1999) Estado da arte em espaços virtuais de ensino e aprendizagem. *Revista brasileira de informática na educação*, Florianópolis, n.4, p.75-94, abr.
- Shneiderman, B. (1996) The eyes have it: a task by data type taxonomy for information visualization. In: IEEE WORKSHOP ON VISUAL LANGUAGES'96. *Proceedings*. p.336-343.
- Shneiderman, B*.* (1998) *Designing the user interface: strategies for effective humancomputer interaction*. 3.ed. United States of America: Addison-Wesley. 639p.
- Stasko, J.; Domingue, J.; Brown, M.H.; Price, B. A. (1997) *Software visualization: programming as a multimedia experience*. Massachusetts: MIT Press. 562 p.
- Sternfeld, L. (1996) *Aprender português-língua estrangeira em ambiente de estudos sobre o Brasil: a produção de um material.* Campinas: Instituto de Estudos da Linguagem da UNICAMP. 184p. (Dissertação, Mestrado em Lingüística Aplicada).
- Sun microsystems. (1997) *Java programming SL-275: student guide*. Palo Alto, CA: Sun Microsystems Inc. s.p.
- Taylor, D. (1998) *Creating CoolTM HTML 4 Web pages*. Foster City, CA: IDG Books Worldwide, Inc. 433p.
- TelEduc. (2000) *Ambiente de suporte para ensino-aprendizagem a distância*. Disponível: http://www.nied.unicamp.br/tele\_educ/ Consultado em 25 ago. 2000.
- Tufte, E. R. (1983) *The visual display of quantitative information*. Cheshire, CT: Graphics Press. 197p.
- Tufte, E. R. (1990) *Envisioning information*. Cheshire, CT: Graphics Press. 126p.
- UNIFESP Virtual. (2000) *A Universidade Virtual da Universidade Federal de São Paulo / Escola Paulista de Medicina*. Disponível: http://www.virtual.epm.br/home/index.htm Consultado em 20 jan. 2000.
- Vilhjálmsson, H. H., Cassel, J. (1998) BodyChat: autonomous communicative behaviors in avatars. In: INTERNATIONAL CONFERENCE ON AUTONOMOUS AGENTS, 2. *ACM Proceedigns*. p.269-276.
- WebCT. (2000) The e-Learning hub. Disponível: http://www.webct.com Consultado em 06 nov. 2000.
- Wellman, B., Salaff, J., Dimitrova, D., Garton, L., Gulia, M., Haythornthwaite, C. (1996) Computer networks as social networks: collaborative work, telework, and virtual community. *Annual review of sociology*, Palo Alto, California, v.22. p.213-238.
- Winograd, T. (1997) From computing Machinery to interaction design. In Denning, P, Metcalfe, R. (Eds.), *Beyond calculation: The next fifty years of computing.* Springer-Verlag. p.149-162.

# Apêndice A

#### **Instrumento de coleta de dados: Roteiro de perguntas - Professor**

Conte-me um pouco sobre sua experiência com cursos a distância. (Que tipo de equipamento foi usado? Qual a metodologia do curso? Usou Internet?)

Qual o público alvo do curso? Quantas pessoas participaram?

- Houve muita evasão no curso? Se sim, você saberia apontar os motivos?
- Como se deu a interação com os alunos (*e-mail*, lista de discussão, vídeo-conferência...)?
- Como foram avaliados os alunos (prova, trabalhos,...)?
- Quais as principais dificuldades que você sentiu durante o curso? Você teve problemas para acompanhar os alunos?
- Você teria sugestões de outros mecanismos que poderiam te ajudar a acompanhar e avaliar melhor os alunos e o curso?

#### **Instrumento de coleta de dados: Roteiro de perguntas - Aluno**

De quantos cursos a distância você já participou?

- Fale-me sobre sua experiência em um curso, destacando os pontos mais importantes observados.
- Qual o conteúdo/assunto do curso?
- Que tipo de ferramentas você utilizou para se comunicar com os outros alunos e o professor (*e-mail*, *chat* etc.)?
- Como foi a comunicação através dessas ferramentas (fácil, satisfatória, ruim, ...)?

Você participou de grupos de trabalho durante o curso? Se sim, como eles foram formados e como foi o trabalho?

- Você acha que é mais trabalhoso um curso a distância do que um curso presencial? Por quê?
- Você teve algum tipo de dificuldade no curso? Dos itens abaixo, assinale aqueles com os quais você se deparou durante o curso.
- ( ) problemas técnicos
- ( ) ansiedade de comunicação
- ( ) sobrecarga de informação
- ( ) mais tempo gasto no gerenciamento/acompanhamento
- ( ) falta de *feedback* do professor
- ( ) confusão no entendimento de instruções
- ( ) ambigüidade de instruções por *e-mail* e no *site*

Qual deles prejudicou mais o seu rendimento? Por quê?

- Como você foi avaliado no curso? Houve prova presencial, trabalhos em grupo ou individuais, projetos, ou outro mecanismo?
- Você tinha liberdade para sugerir alguma tarefa ou discussão durante o curso?

Quais as suas sugestões para a melhoria destes cursos via Web?